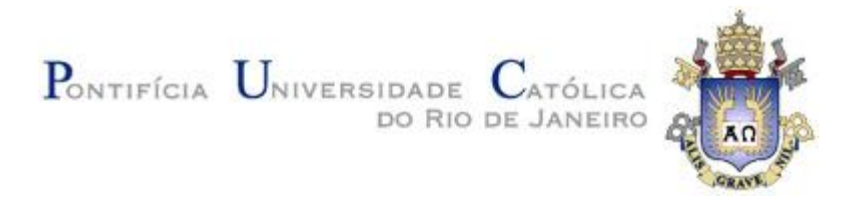

# **Jessica Margarita Palomares Pecho**

# **Estudo e Avaliação de Técnicas de Separabilidade e da Oclusão em Superfícies Multitoque**

#### **Dissertação de Mestrado**

Dissertação apresentada ao Programa de Pós-graduação em Informática da PUC-Rio como requisito parcial para obtenção do título de Mestre em Informática do Departamento de Informática da PUC-Rio.

Orientador: Prof.Alberto Barbosa Raposo

Rio de Janeiro Setembro de 2013

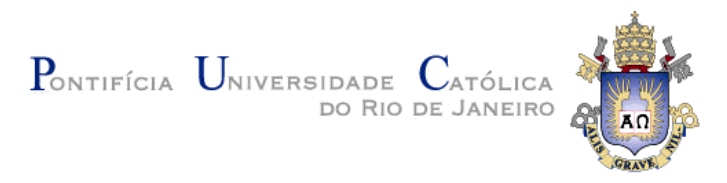

# **Jessica Margarita Palomares Pecho**

## **Estudo e Avaliação de Técnicas de Separabilidade e da Oclusão em Superfícies Multitoque**

Dissertação apresentada como requisito parcial para obtenção do título de Mestre pelo Programa de Pós-Graduação em Informática da PUC - Rio. Aprovada pela Comissão Examinadora abaixo assinada.

> **Prof. Alberto Barbosa Raposo Orientador** Departamento de Informática – PUC - Rio

> **Prof. Hugo Fuks** Departamento de Informática – PUC - Rio

**Dr. Manuel Eduardo Loaiza Fernadez** PUC - Rio

**Prof. José Eugenio Leal** Coordenador Setorial do Centro Técnico Científico – PUC - Rio

Rio de Janeiro, 12 de setembro de 2013

Todos os direitos reservados. É proibida a reprodução total ou parcial do trabalho sem autorização da universidade, do autor e do orientador.

#### **Jessica Margarita Palomares Pecho**

Graduou-se em Engenhaira de Sistemas da Universidad Nacional del Centro de Peru(UNCP), Huancayo - Peru em 2006. Ingressou no programa de mestrado do Departamento de Informática em 2010.

Ficha Catalográfica

Pecho, Jessica Margarita Palomares

 Estudos e avalição de técnicas de separabilidade e da oclusão em superfícies multitoque / Jessica Margarita Palomares Pecho ; orientador: Alberto Barbosa Raposo. – 2013.

103 f. : il. (color.) ; 30 cm

 Dissertação (mestrado)–Pontifícia Universidade Católica do Rio de Janeiro, Departamento de Informática, 2013.

Inclui bibliografia

 1. Informática – Teses. 2. Interação multitoque. 3. Separabilidade. 4. Oclusão. 5. Interação humano-computador. I. Raposo, Alberto Barbosa. II. Pontifícia Universidade Católica do Rio de Janeiro. Departamento de Informática. III. Título.

CDD: 004

Dedico este trabalho ao meu filho Ricardo que desde o nascimento acompanhou a mamãe com sorrisos e paciência, até mesmo quando a distancia se entrepôs.

# **Agradecimentos**

Ao meu orientador Alberto Barbosa Raposo, pelo compartilhamento de seus conhecimentos durante a realização deste trabalho.

À PUC - Rio, pelo fornecimento de recursos e infraestrutura que viabilizaram a construção deste trabalho.

À CAPES pelo apoio financeiro concedido.

Aos meus pais e irmãos, pelo apoio incondicional em todos os momentos da minha vida.

Ao meu namorado Carlos, pela paciência, incentivo e compreensão.

À Tania minha irmãzinha e amiga incondicional.

À Priscilla, Manuel e Thiago pela grande e inestimável ajuda na elaboração de testes com usuários e me ajudaram a viabilizar este trabalho na prática.

Aos meus companheiros do Mestrado pela ajuda incondicional de sempre.

#### **Resumo**

Pecho, Jessica Margarita Palomares; Raposo, Alberto Barbosa. **Estudo e Avaliação de Técnicas de Separabilidade e da Oclusão em Superfícies Multitoque**. Rio de Janeiro, 2013. 103p. Dissertação de Mestrado – Departamento de Informática, Pontifícia Universidade Católica do Rio de Janeiro.

A tecnologia multitoque vem se configurando nos últimos anos como tendência. As interfaces multitoque permitem interagir com um objeto virtual diretamente, de maneira parecida com um objeto real. Porém, esta tecnologia não tem só vantagens. Há várias questões a serem resolvidas quanto à precisão da manipulação, à oclusão, à separabilidade das manipulações, etc. As interfaces multitoque permitem múltiplas transformações espaciais, que podem ser realizadas em um objeto virtual mediante um gesto só. Por exemplo, um objeto pode ser rotacionado, escalado e transladado com dois dedos em um único gesto. Porém, alguns movimentos indesejados podem ocorrer acidentalmente. A técnica da separabilidade surge com a intenção de evitar operações indesejadas sobre superfícies multitoque. A oclusão é outro problema que ocorre em interfaces multitoque. Muitas vezes a mão do usuário esconde a visão do objeto com o qual se interage, ou então alguma ação da interface atrapalha a movimentação quando se clica sobre o local que dispara essa ação. Este trabalho estuda e propõe duas técnicas de separabilidade, para tentar diminuir os problemas que surgem devido ao excesso de liberdade das manipulações em interfaces multitoque, e avalia a eficácia dessas técnicas. As técnicas desenvolvidas não são só aplicáveis em objetos virtuais simples, também são para objetos virtuais do tipo WIMP (windows, icons, menus, pointer), com o objetivo de diminuir a oclusão. Uma série de testes foi feita para avaliar pontos como a precisão, oclusão, tempo para a realização das tarefas e facilidade de uso.

# **Palavras-chave**

Interação Multitoque; Separabilidade; Oclusão; Interação Humano-Computador.

#### **Abstract**

Pecho, Jessica Margarita Palomares; Raposo, Alberto Barbosa (Advisor). **Study and Evaluation of Separability Techniques and Occlusion in Multitouch Surfaces.** Rio de Janeiro, 2013. 103p. MSc. Dissertation – Departamento de Informática, Pontifícia Universidade Católica do Rio de Janeiro.

The multitouch technology is emerging as a trend in recent years. The multitouch interfaces allow interacting with a virtual object directly, similar to a real object. However, this technology has not only advantages. There are several issues to be resolved, such as the accuracy of the manipulation, the occlusion, the separability of the manipulation, etc. The multitouch interfaces allow multiple spatial transformations that can be performed on a virtual object with only a gesture. For example, an object can be rotated, translated and scaled with two fingers with a single gesture. However, some unwanted movements may occur accidentally. The technique of separability appears with the intent to prevent unwanted movements on multitouch surfaces. Occlusion is another problem that occurs in multitouch interfaces. Often the user's hand hides the vision of the object with which he/she interacts; or the user's action on interface hinders the movement when it clicks on a bottom that triggers action. This dissertation studies, proposes and evaluates two techniques of separability, aiming to reduce the problems that arise due to excessive freedom of manipulation in multi-touch interfaces, and evaluates the efficiency of these techniques. The techniques developed are not only applicable in simple virtual objects; they are also for WIMP (windows, icons, menus, pointer) objects, aiming to reduce occlusion. A series of tests was performed to evaluate precision, occlusion time for completion of task, and ease of use.

# **Keywords**

Multitouch Interaction; Separability; Occlusion; Human-Computer Interaction.

# **Sumário**

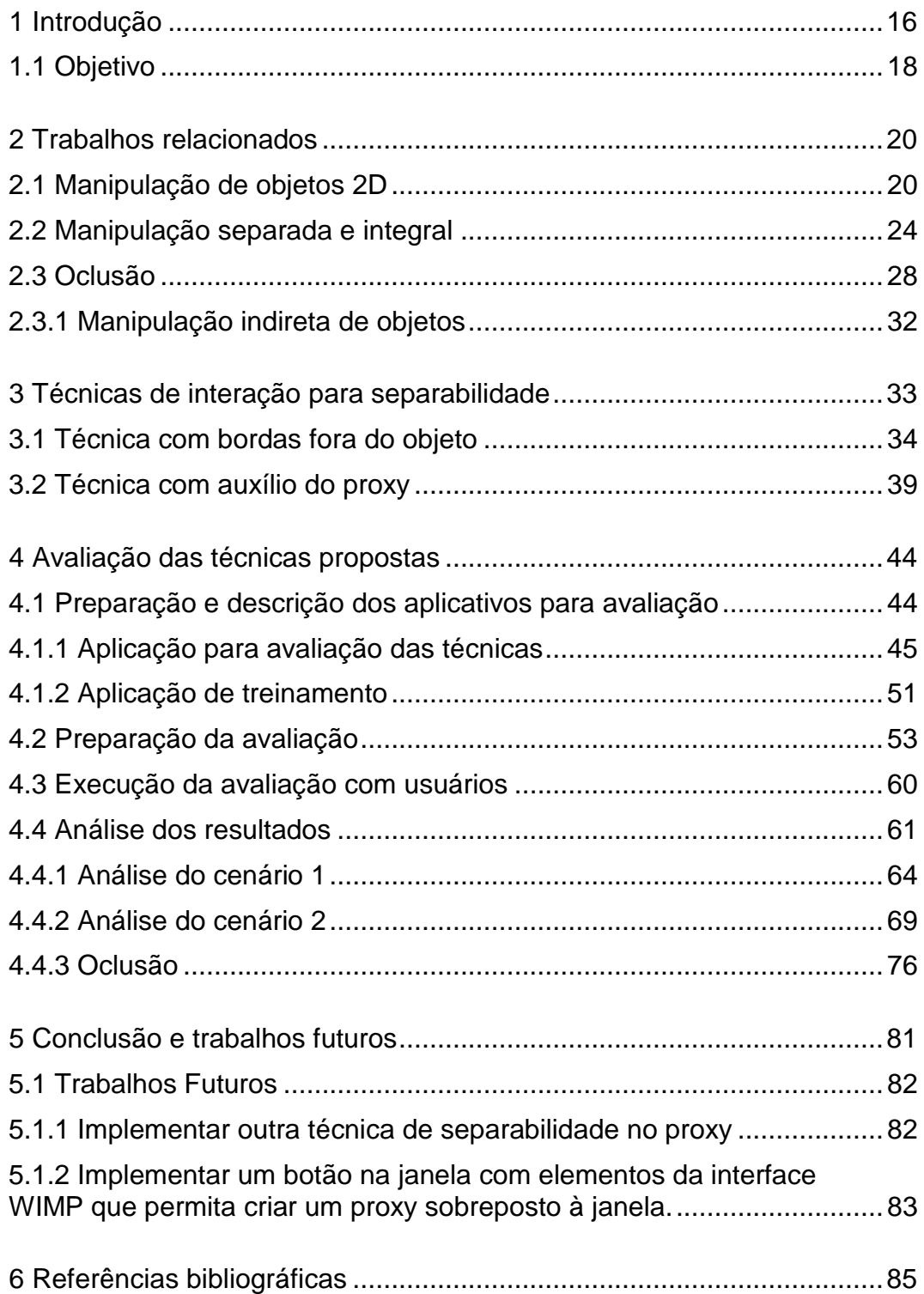

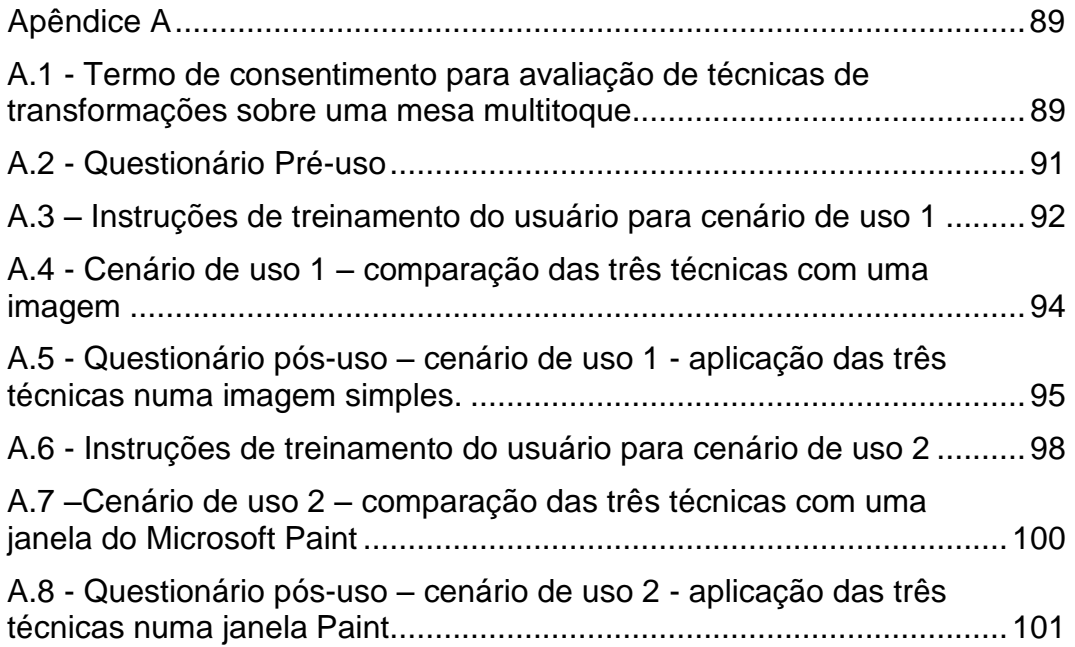

## **Lista de figuras**

Figura 1 - [Técnica Rotate'N Translate –](#page-20-0) movimento não equilibrado, [resultando numa translação vertical e uma rotação no sentido](#page-20-0)  [contrário aos ponteiros do relógio, partindo do ponto situado no](#page-20-0) canto inferior direito do objeto. [12] [..........................................................21](#page-20-0) Figura 2 - [Técnica Rotate-Scale-translate, o primeiro ponto de](#page-21-0)  [contato T1 é usado tanto como centro de rotação como ponto fixo](#page-21-0)  [para a translação \[13\]...............................................................................22](#page-21-0) Figura 3 - [Diferentes cursores apresentados por Moscovich \[16\].](#page-21-1) ...........22 [Figura 4–Técnica Sticky Fingers. À esquerda: translação e rotação](#page-23-1)  simultânea. À direita: translação [17] [.......................................................24](#page-23-1) Figura 5 – [Desenho feito por Martinet \[20\], onde é ilustrada a noção](#page-24-0)  [da integrabilidade introduzida por Jacob et al. \[18\],](#page-24-0) .................................25 Figura 6 – [Combinação de formas da mão e toque para restringir as](#page-25-0)  [transformações espaciais proposto no trabalho de Wigdor et al. \[5\]](#page-25-0)  [\(a\) rotação \(b\) escala \(c\) escala não uniforme.........................................26](#page-25-0) Figura 7 - [Gesto Rock feito fora de um objeto para criar o proxy \[5\].](#page-27-1) .......28 Figura 8 - Técnica Shift [7] [.......................................................................29](#page-28-0) Figura 9- [Menu que evita a oclusão causada pela mão do usuário](#page-29-0)  [21] [...........................................................................................................30](#page-29-0) [Figura 10-HandyWidgets \[22\]...................................................................30](#page-29-1) Figura 11 – (a) [Janela Paint do Windows Vista. \(b\) Janela Paint do](#page-30-0)  [Windows 7................................................................................................31](#page-30-0) Figura 12 - [Manipulação espacial na interface do MS Word \(a\)](#page-34-0)  [seleção de um retângulo \(b\) escala uniforme do retângulo \(c\) rotação](#page-34-0)  do retângulo. [............................................................................................35](#page-34-0) [Figura 13 –Tipos de manipuladores para superfícies multitoque. A\)](#page-34-1)  [Apted et al. \[24\] implementação de manipuladores para translação,](#page-34-1)  [rotação e escala. B\) Nacenta et al. \[4\].](#page-34-1) Implementação de

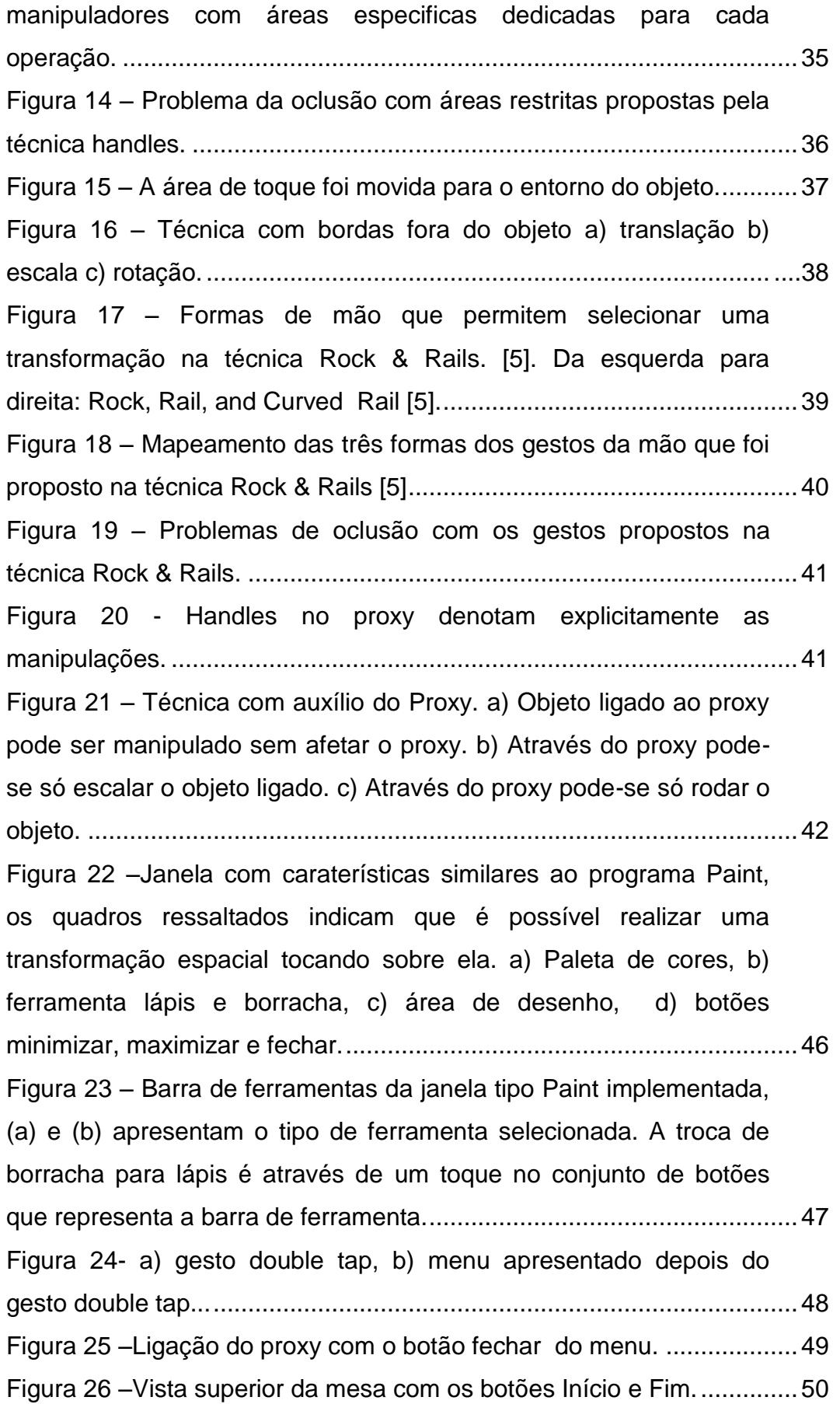

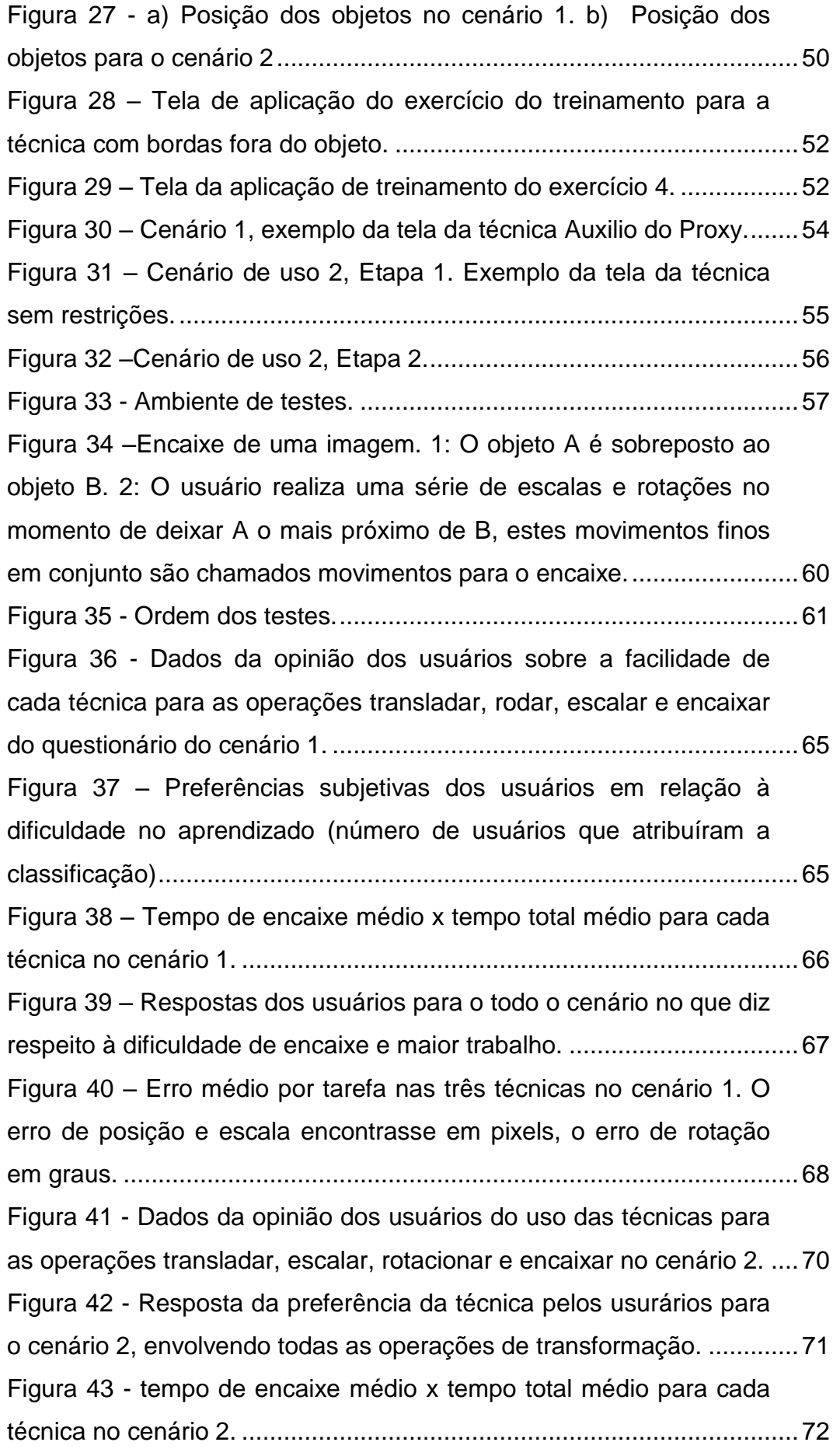

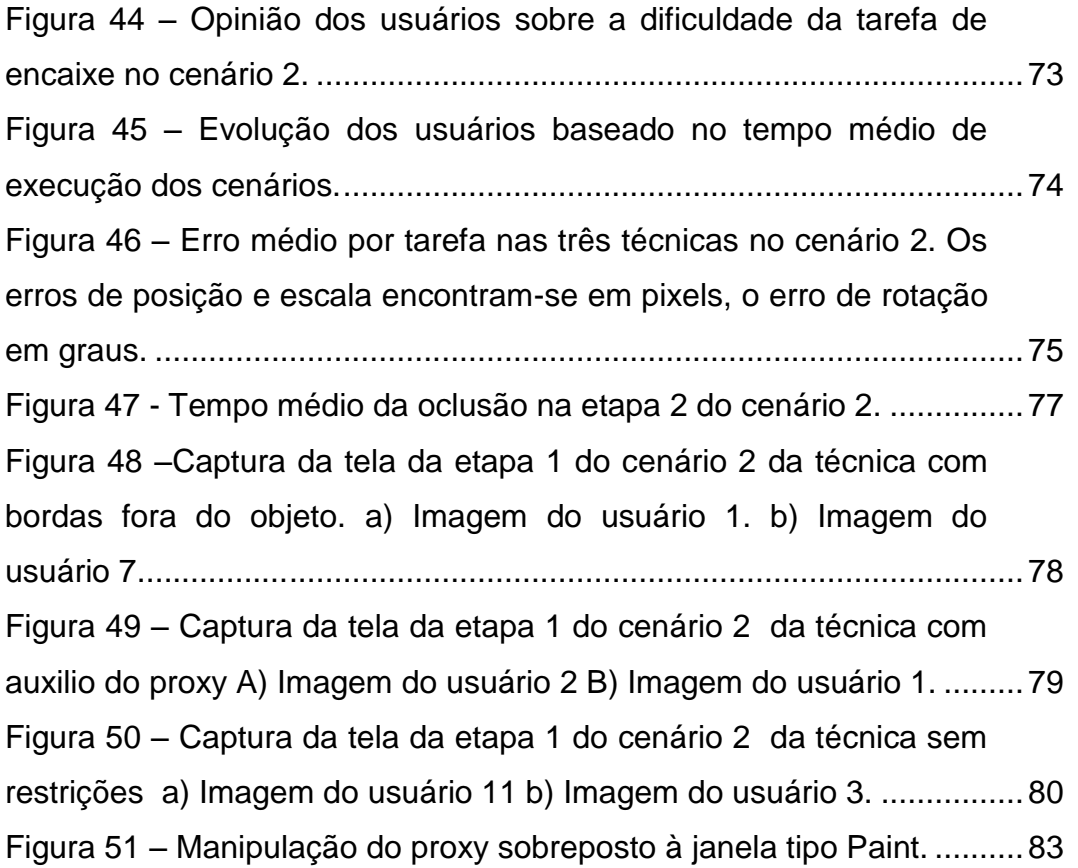

## **1 Introdução**

As superfícies sensíveis ao toque surgiram para proporcionar uma interação mais direta e natural entre o computador e o ser humano, permitindo criar uma alternativa às interfaces através do mouse. Inicialmente elas suportavam apenas um único toque, mas com o tempo passaram a suportar múltiplos toques.

O desenvolvimento da tecnologia multitoque iniciou-se na década de 1980 na Universidade de Toronto, mas foi só quase 20 anos depois que a tecnologia multitoque chamou a atenção do público. O primeiro dispositivo multitoque comercial foi o Lemur Input Device (2005) da companhia JazzMutan [1]. Um ano depois, Han [2] apresentou na conferencia TED (Tecnology, Entertaiment, Design) uma versão de baixo custo de produção de uma tela multitoque baseada na tecnologia chamada FTIR (*Frustrated Total Internal Reflection*), tornando-se uma das mais importantes contribuições para a investigação da tecnologia multitoque. A partir de então, foram surgindo alguns produtos usando interação táctil, mas o que lhe deu maior exposição foi o iPhone, lançado em 2007, um *smartphone* com uma superfície multitoque e uma interação bastante suave [3]. Também em 2007 a Microsoft lançou sua mesa multitoque *Surface*, pensada para ambientes colaborativos em que múltiplos usuários podem interagir simultaneamente.

Atualmente é cada vez mais frequente as empresas recorrerem à tecnologia multitoque nos seus produtos. A Apple (IPad, Iphone, Ipod Touch, mac Book Air), Microsoft (Surface, Microsoft PixelSense ) e outras empresas de software promovem suporte à tecnologia multitoque (Windows 7 e 8 , Linux, Mac Os ). Os dispositivos multitoque podem ser desde dispositivos móveis até superfícies colaborativas como as mesas multitoque.

Para as pessoas, interagir com objetos sobre uma mesa é considerado bastante natural. As telas multitoque, quando combinadas com vários produtos de software oferecem grandes vantagens. Por exemplo, elas oferecem detecção de vários eventos de toque simultâneos em toda a área da tela, permitindo a interação de várias pessoas na mesma interface. Essa tecnologia também torna possível manipular um objeto de uma maneira mais complexa do que se conseguiria com um mouse. Esta nova forma de interação permite aos usuários manipular e exibir informações usando toques e gestos com as mãos.

As interfaces multitoque permitem várias transformações espaciais sobre um objeto virtual com um único gesto. Por exemplo, com dois dedos os usuários podem transladar, rotacionar e escalar um objeto, ao mesmo tempo. Por outro lado, o usuário pode querer fazer somente um subconjunto dessas ações, e outros movimentos ocorrerem por acidente, dada a nossa imprecisão nos movimentos dos dedos. Este problema pode ser reduzido se uma técnica de separabilidade for aplicada nas manipulações espaciais. Segundo Nacenta et al. [4], é difícil só escalar e transladar um objeto (sem rotacioná-lo), pois o objeto reage às pequenas variações do ângulo entre os pontos de contato. Eles propõem um melhor controle das transformações espaciais em um sistema multitoque, o que é definido como técnicas de separabilidade em interfaces multitoque.

Um dos maiores problemas enfrentados pela tecnologia multitoque é o fato de interagir através dos dedos. O tamanho da área de contato é maior em comparação com o cursor do mouse. Este fato dificulta o reconhecimento do comando desejado a partir do toque, pois o dedo representa uma área grande, resultando em um problema chamado oclusão. Não só os dedos causam esse problema, mas também as mãos e braços em algumas situações.

No presente trabalho são estudadas as características da separabilidade e oclusão para interação em mesas multitoque. Foram escolhidas duas técnicas para demostrar a importância destes problemas e propor soluções para os mesmos. A técnica *Handles*, que propõe separar as manipulações espaciais de maneira explicita através de áreas localizadas sobre o objeto, tal como descrito no trabalho de Nacenta et al. [4]. A técnica *Rock & Rails,* que propõe um subconjunto de gestos que em combinação com toques sobre o objeto é possível separar as manipulações espaciais, tal como descrito no trabalho de Widgor et al. [5].

O presente trabalho mostra como a oclusão interfere com a correta transformação espacial do objeto e propõe a modificação das técnicas *Handles* e *Rock & Rails* levando em consideração o problema da oclusão. Também demonstra como as técnicas originais *Handles e Rock & Rails*, não podem ser aplicadas diretamente a interfaces WIMP<sup>1</sup> devido a problemas de oclusão. Estas modificações, em conjunto com a separabilidade, visam dar suporte à reutilização das interfaces WIMP em dispositivos multiusuários. Por exemplo, em uma mesa multitoque onde os usuários têm a possibilidade de compartilhar seu trabalho entre si através da rotação, translação ou redimensionamento de sua janela de trabalho.

Esta dissertação está organizada da seguinte forma. O Capítulo 2 apresenta o estudo dos trabalhos relacionados. Posteriormente, no Capítulo 3, apresentam-se as técnicas propostas neste trabalho. No Capítulo 4 são descritos os testes com os usuários e é apresentada a análise dos resultados dos mesmos. O Capítulo 5 apresenta a conclusão e trabalhos futuros.

## <span id="page-17-0"></span>**1.1 Objetivo**

1

O objetivo do presente trabalho é estudar a separabilidade e a oclusão em interfaces multitoque para objetos virtuais 2D, incluindo objetos que contem elementos de interfaces WIMP. Para tanto, foram escolhidas duas técnicas: *Handles* [4] e *Rock & Rails* [5], que serão modificadas levando em consideração a precisão na movimentação dos objetos 2D e a oclusão. As técnicas propostas serão testadas e avaliadas em uma mesa multitoque que proporciona suporte ao trabalho multiusuário pelo tamanho da tela. Para a avaliação tomou-se como

<sup>1</sup>Na interação humano computador, WIMP significa "janelas, ícones, menus, ponteiro" (*Windows, Icons, Menus, and Pointer*, em inglês) que denota um estilo de interação com estes elementos da interface do usuário.

referência a técnica *Sem Restrições*, que é a técnica mais popular nos dispositivos multitoque, mas não leva em conta a precisão, por não prover a separabilidade das transformações.

Adicionalmente, as técnicas propostas serão testadas em dois cenários diferentes. No primeiro cenário elas serão testadas com uma imagem simples (uma fotografia, um desenho, etc.). No segundo cenário as técnicas serão testadas com um objeto que contem elementos de interfaces WIMP: botões, menus e uma área que desenha ou realiza o traço do toque do usuário. Para tanto foi desenhada uma janela no estilo do programa *Paint*, e foram implementadas as funções principais desse tipo de programa. O primeiro cenário tem como objetivo principal avaliar a precisão das técnicas propostas e o segundo cenário, avaliar a precisão influenciada pela oclusão.

# <span id="page-19-0"></span>**2 Trabalhos relacionados**

A pesquisa realizada neste trabalho tem como foco o estudo da separabilidade e da oclusão em objetos 2D sobre mesas multitoque. Existem diversos trabalhos que focam seus estudos na oclusão ( [6], [7], [8]) e separabilidade ( [5], [4], [9]) das manipulações espaciais de objetos virtuais para dispositivos multitoque. Portanto, o estudo de trabalhos relacionados dividiu-se em três seções: trabalhos relacionados com manipulações de objetos 2D, trabalhos relacionados à manipulação de transformações integral ou separada e trabalhos relacionados à oclusão.

## <span id="page-19-1"></span>**2.1 Manipulação de objetos 2D**

Wu et al. [10] criaram um protótipo para organização de mobília numa planta chamado RoomPlaner. Este protótipo é executado na mesa DiamondTouch [11] e pode ser usado por dois usuários ao mesmo tempo. Nesse protótipo foi proposto um conjunto de gestos com vários dedos e também com as mãos para interagir com objetos virtuais. Os gestos propostos passaram por utilizar um único toque para selecionar e movimentar um objeto, abrir um menu contextual com um duplo toque, efeituar rotações e escalas com dois toques. Eles também recorrem às interações com a mão toda.

Kruger et al. [12], desenvolveram a técnica Rotate'N Translate (RNT) com o objetivo de integrar a rotação e translação de objetos bidimensionais de forma fluida. Os autores pretendiam proporcionar uma interação contínua e sem interrupções para a rotação e translação, uma vez que no mundo físico estas duas ações são inseparáveis. Esta técnica tem como objetivo proporcionar uma rotação para qualquer ângulo pretendido, minimizando a ação e o esforço cognitivo necessário.

A RNT utiliza a ideia de uma corrente, uma força constante, com direção oposta à do movimento do toque e de onde o mesmo ponto do objeto se mantem constantemente em contato com o toque, como é demonstrado na [Figura 1.](#page-20-0) Um objeto irá rodar até que se encontre um equilíbrio entre o movimento do toque e a corrente. Se o movimento do toque provocar uma situação muito desequilibrada, as rotações serão mais bruscas. O movimento em volta ao centro do objeto resulta apenas numa translação.

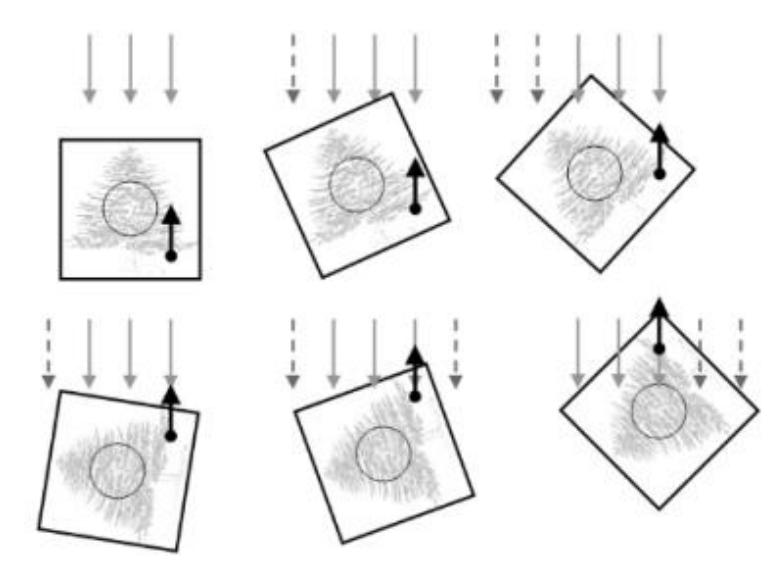

<span id="page-20-0"></span>Figura 1-Técnica Rotate'N Translate – movimento não equilibrado, resultando numa translação vertical e uma rotação no sentido contrário aos ponteiros do relógio, partindo do ponto situado no canto inferior direito do objeto. [12]

Hancock et al. [13], investigaram várias técnicas para manipulação de objetos bidimensionais. Uma dessas técnicas é a rotação e translação com dois pontos (*two-point rotation and translation*), também conhecida como *rotate–scale–translate* (RST), ou *pinch zoom* [14] quando apenas associada a escalas. Nesta técnica o primeiro ponto de contato é utilizado para mover o objeto, enquanto o segundo é usado para rodar o objeto, usando o primeiro toque como sendo o centro da rotação (ver [Figura 2\)](#page-21-0). Usando a variação da distância entre os dois toques, esta técnica também pode ser utilizada para escalar o objeto. Essa técnica se tornou bastante popular na interação multitoque e é a que utilizaremos neste trabalho como técnica de referência, chamando-a de *técnica sem restrições*.

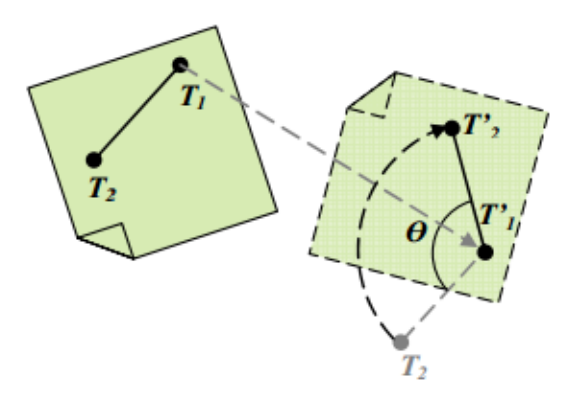

<span id="page-21-0"></span>Figura 2–Técnica Rotate-Scale-translate, o primeiro ponto de contato T1 é usado tanto como centro de rotação como ponto fixo para a translação [13].

Também no ano de 2006, Liu et al. [15] apresentaram a técnica TNT, que usa três graus de liberdade para simular diretamente o movimento de objetos observado nos estudos de translação e rotação de papeis em mesas físicas. Com este método uma pessoa pode posicionar a mão ou um bloco físico sobre um objeto virtual e a posição e orientação da mão ou do bloco controlam a translação e rotação do objeto virtual. Em mesas multitoque, dois dedos são comumente utilizados para combinar a translação, escala e rotação de um objeto virtual. A posição do primeiro toque é usado para determinar a translação do objeto e o segundo toque relativo ao primeiro é usado para determinar a rotação e a escala. Esta técnica simula como a rotação pode ocorrer com objetos físicos se a força de fricção entre os dedos e o objeto é considerável.

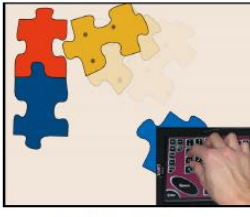

(a) Hand Cursor

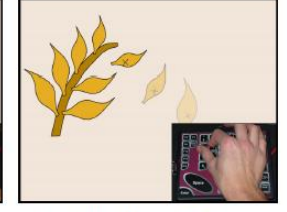

(b) Similarity Cursor

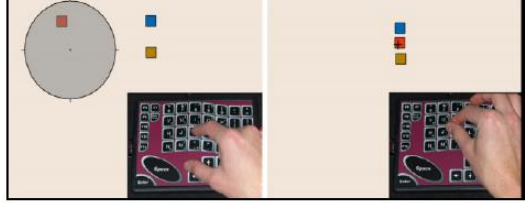

(c) Adjustable Area Cursor

Figura 3 - Diferentes cursores apresentados por Moscovich [16].

<span id="page-21-1"></span>O trabalho de Moscovich e Hughes [16] apresenta a manipulação 2D através de um pad táctil multitoque. Eles propõem três tipos de cursores que suportam múltiplos contatos.

O primeiro é chamado de cursor de mão (*Hand Cursor*), que propõe o mapeamento das posições dos dedos para simular os parâmetros de um cursor. Cada dedo controla um parâmetro independente associado ao mouse, o que permite manipular objetos como se estes fossem físicos. Por exemplo, na [Figura 3a](#page-21-1) mostra o usuário movendo e rodando uma peça do puzzle. Os usuários podem selecionar vários objetos usando um dedo para cada um e é possível transladar e rotacionar simultaneamente os objetos. Além disso, os usuários podem controlar os objetos com vários graus de liberdade, por exemplo, controlar os pontos de uma curva.

O segundo é chamado *similarity cursor (*[Figura 3b](#page-21-1)), onde os parâmetros de uma mão são reduzidos apenas para uma posição e representada por um único cursor. Este cursor permite que o usuário se concentre em um único alvo, onde ele pode realizar simultaneamente transformações espaciais: translação, rotação e escala. O cursor é controlado através de dois dedos por um mapeamento simples a partir da posição e orientação da mão e do espaço entre os dedos. Obtém-se um feedback permanente através da apresentação do cursor, à qual são aplicadas as mesmas ações produzidas pelo toque (rodar, mover, etc.).

O terceiro cursor é chamado *adjustable area cursor (*[Figura 3c](#page-21-1)), e permite ao usuário controlar o tamanho da área da ativação do cursor. Do mesmo modo que com uma mão real, o tamanho da área de ativação do cursor é proporcional à separação dos dedos. Os usuários não necessitam ser precisos quando selecionam pequenos objetos isolados. Eles simplesmente estendem seus dedos e os movem perto do objeto. Os usuários podem selecionar um objeto específico em uma área lotada levando seus dedos juntos e minimizando a área do cursor, uma vez que a área ajustável do cursor pode distinguir a seleção intencional de um objeto só.

No trabalho de Hancock et al. [17] foi apresentada a técnica *Sticky Fingers*, que proporciona ao usuário quatro graus de liberdade. Com dois dedos é possível escalar, transladar e rodar um objeto. Enquanto o objeto

é tocado, ele é aderido (*sticks*) nos dedos e se move com eles. A distância entre os pontos de toque e sua orientação relativa varia a escala e rotação respectivamente [\(Figura 4\)](#page-23-1).

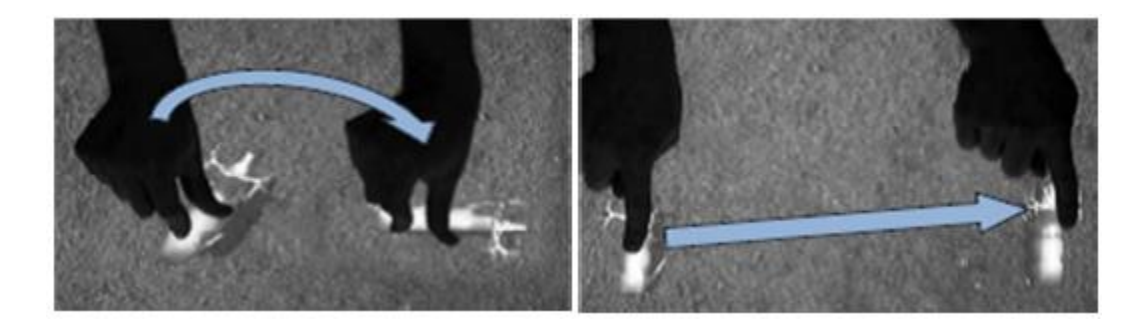

Figura 4–Técnica Sticky Fingers. À esquerda: translação e rotação simultânea. À direita: translação [17]

<span id="page-23-1"></span>Outro estudo realizado por Ashtiani e Stuerzlinger [9] traz uma técnica de transformação do objeto com até três toques, denominada XNT. Nessa técnica, o ponto de referência para as transformações de rotação e escala é o ponto médio calculado a partir dos números de toques sobre o objeto, tentando criar uma resposta natural ao usuário. Eles propõem uma notação definida pela quantidade de toques sobre o objeto: para transladar "T", para rotacionar "R" e para escalar "S", assim o numero de toques define o tipo de transformação: "1T 2TR 3TRS" . Para a avaliação da técnica eles fazem uma comparação da precisão com outras técnicas já existentes: *Sticky Fingers* [17], *TNT-Touch* [15] e XNT-S (que é uma variação da XNT para separar cada transformação definida pelo número de toques sobre o objeto: 1T 2S 3R). Os resultados demostraram que a técnica XNT é superior nas tarefas de escala em relação às outras técnicas, e equivalente nas tarefas de rotação e translação.

### <span id="page-23-0"></span>**2.2 Manipulação separada e integral**

A importância de fazer uma correspondência entre a estrutura de controle de entrada de um sistema e a estrutura da tarefa foi apresentada por Jacob et al. [18], baseada na noção de Garner [19] da estrutura da percepção da informação visual. O experimento feito por Garner [19] mostrou que as distâncias em espaços perceptivos, que possuem múltiplos atributos, podem seguir uma métrica Euclidiana ou uma métrica de Manhattan<sup>2</sup> dependendo da variação do tipo de atributo. Por exemplo, as dimensões X e Y da posição de um objeto têm uma estrutura integral, enquanto sua cor e sua forma são separáveis. Jacob et al. [18] realizaram um estudo no qual os participantes executavam duas tarefas que tinham diferentes estruturas perceptuais, usando dois dispositivos de entrada com diferentes estruturas de controle correspondentes: um rastreador integral tridimensional e um mouse separável. Eles concluíram que um dispositivo de entrada tem uma estrutura separável se as dimensões de controle do espaço de deslocamento ocorrem "em escada" [\(Figura 5b](#page-24-0)). Por outro lado, um dispositivo de entrada tem uma estrutura integral se é possível movimentar em "diagonal" nas dimensões de seu controle do espaço [\(Figura 5a](#page-24-0)). Portanto, um movimento feito pelo usuário numa interface multitoque está em um espaço euclidiano porque ele muda todas as dimensões simultaneamente.

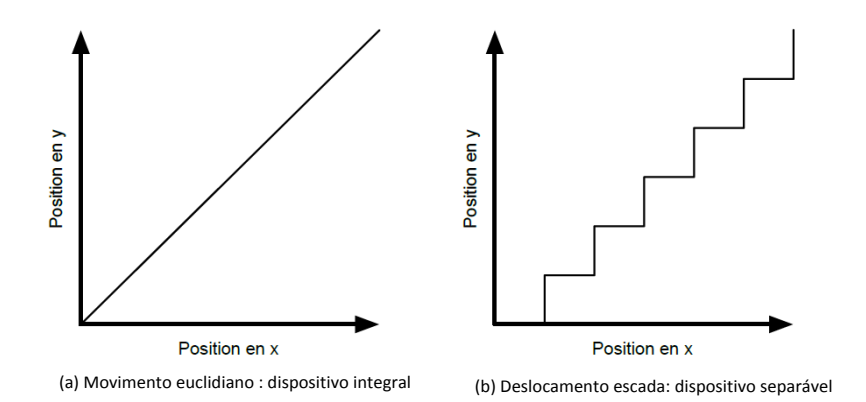

<span id="page-24-0"></span>Figura 5 – Desenho feito por Martinet [20], onde é ilustrada a noção da integrabilidade introduzida por Jacob et al. [18].

 2 A métrica de Manhattan é uma forma de geometria em que a distância entre dois pontos é a soma das diferenças absolutas de suas coordenadas. O nome faz alusão ao formato quadriculado da maior parte das ruas na ilha de Manhattan. Tal configuração faz com que a menor distância a ser percorrida por um carro que vai de um ponto a outro na cidade tenha como valor o número fornecido pela métrica.

Com relação às interfaces multitoque, no trabalho de Nacenta et al. [4] foi proposto um conjunto de técnicas de interação que permite aos usuários selecionar um subconjunto de graus de liberdade. As técnicas propostas reduziam as manipulações indesejadas sem afetar o desempenho da manipulação. Foi separado o controle dos graus de liberdade, melhorando assim a precisão da movimentação que os usuários são capazes de fazer sobre os objetos.

Widgord et al. [5] propuseram um conjunto de gestos (*Rock*, *Rail* e *Curved Rail*) que, em combinação com toques, limitavam os graus de liberdade nas manipulações espaciais de objetos virtuais 2D. Por exemplo, se o usuário deseja realizar uma escala uniforme em um objeto virtual, ele primeiro sobrepõe o gesto *Rock* com sua mão não dominante, depois toca e arrasta com um dedo, de dentro pra fora, com sua mão dominante, conforme ilustrado na [Figura 6b](#page-25-0). A rotação é restringida através do gesto *Curved Rail* [\(Figura 6a](#page-25-0)) e a escala não uniforme através do gesto *Rail* [\(Figura 6c](#page-25-0)). Também, foi avaliada a usabilidade da técnica *Rock & Rails*, que obteve bons resultados a respeito da facilidade de aprendizado e eficácia na realização de tarefas precisas.

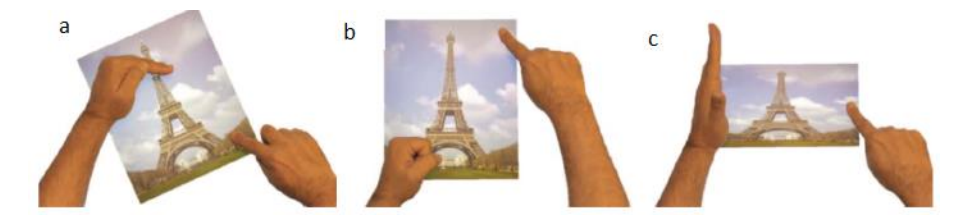

<span id="page-25-0"></span>Figura 6 – Combinação de formas da mão e toque para restringir as transformações espaciais proposto no trabalho de Wigdor et al. [5] (a) rotação (b) escala (c) escala não uniforme.

No trabalho de por Ashtiani e Stuerzlinger [9] foi proposta a técnica chamada XNT na qual se poderia rotacionar, escalar e transladar objetos 2D até com três dedos. Além disso, eles fizeram uma comparação da mesma técnica em um cenário onde ela era integral e um outro onde era separada. Para isto, eles fizeram a variação da mesma técnica XNT onde propuseram separar as manipulações através da quantidade de toques sobre o objeto: translação com 1 toque, escala com 2 toques e rotação com 3 toques. A variação foi chamada de técnica XNT-S. Na avaliação das duas técnicas eles concluíram que a XNT-S foi razoavelmente precisa em termos de posição e tamanho em comparação com a técnica XNT. Porém, verificaram que a técnica XNT-S tinha um potencial erro para a tarefa de rotação. Isto porque os participantes, no momento de escalar o objeto, acidentalmente encostavam o terceiro dedo sobre o objeto, fazendo referência à rotação do objeto ou deixando-os confusos sobre a quantidade de dedos que eram necessários para realizar escala ou rotação.

No presente trabalho são apresentadas duas técnicas:

#### Técnica com bordas externas

Esta técnica está baseada no trabalho de Nacenta et al. [4], que propuseram a técnica *Handles*. Nesta técnica cada transformação espacial é separada através do mapeamento "explícito" sobre o objeto. Para isto, num objeto virtual existem zonas exclusivas para cada transformação. Para obter uma transformação espacial, o usuário tem que realizar os toques sobre cada zona explícita.

Na técnica proposta, as transformações espaciais são separadas através da técnica *handles*. A diferença é que as zonas são localizadas ao redor do objeto, por conta da oclusão da mão sobre o objeto, conforme será explicado na seção seguinte.

#### A técnica com auxílio do proxy

Esta técnica está baseada na técnica *Rock & Rails* [5] e na técnica *Handles* [4]. No trabalho de Wigdor et al [5], foi proposta a manipulação espacial remota de mais de um objeto, através de um objeto virtual chamado *proxy*. Este objeto virtual é um quadrado semitransparente que pode ser criado em qualquer parte de uma interface multitoque através de um gesto chamado *Rock.* Deve-se ter em conta que este gesto tem que ser fora de um objeto virtual, como mostrado na [Figura 7.](#page-27-1) Mais de um objeto virtual pode ser ligado ao *proxy* e os movimentos que se fazem nele são refletidos para todos os objetos ligados.

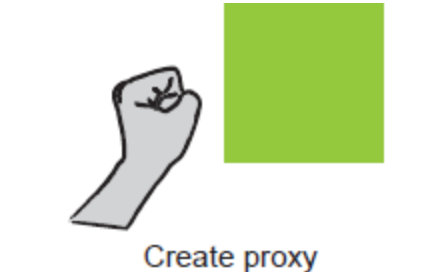

Figura 7 - Gesto Rock feito fora de um objeto para criar o proxy [5].

<span id="page-27-1"></span>Nesta técnica proposta (com auxílio do proxy) se juntam dois conceitos: a manipulação espacial integral e separada. O usuário pode realizar todas as transformações espaciais sobre um objeto com um só gesto, pela técnica *sem restrições*. Adicionalmente, o usuário pode recorrer ao *proxy* para realizar apenas uma transformação por vez; esta transformação será refletida no objeto ligado a ele. Para isto, neste trabalho se propõe implementar técnica de *handles* [4] apenas no *proxy.*

## <span id="page-27-0"></span>**2.3 Oclusão**

As mesas multitoque apresentam aos usuários uma interface grande, compartilhada e horizontal de interação, oferecendo novas oportunidades para apoiar tarefas de colaboração, discussão, interpretação e a análise em torno das informações apresentadas na superfície. No entanto, em um dispositivo onde as entradas (toques) e a exibição da saída são coincidentes, a mão ou braço cobrem – *ocludem* – parte da tela [6].

Os problemas da oclusão foram abordados em vários estudos. Por exemplo, no trabalho de Vogel e Baudish [7] foi apresentada a técnica *Shift,* onde argumentam que é mais vantajoso deixar o ponto de interação no local, e exibir uma cópia da área de oclusão (*offset*). O *offset* é posicionado perto do toque na área que não tem oclusão, deste modo o usuário pode selecionar pequenos *targets* (botões, menu) com maior precisão [\(Figura 8\)](#page-28-0). Esta técnica foi adotada para ter maior controle do cursor em dispositivos multitoque com tamanho limitado, como por exemplo *smartphones*.

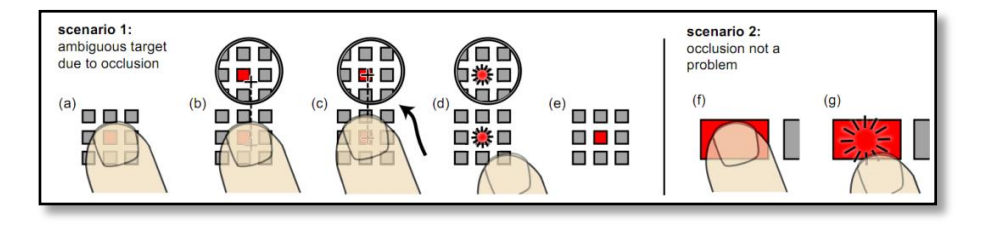

Figura 8 - Técnica Shift [7].

<span id="page-28-0"></span>Um ano depois, Roudaut et al. [8] apresentaram a técnica TapTap, que foi projetada para melhorar a precisão da entrada do toque direto, baseada em uma estratégia de multiplexagem temporal. A técnica consiste em dois toques de entrada. O primeiro toque (tap) define uma área de interesse na superfície. Em seguida a área é ampliada e mostrada, sendo apresentada como um pop-up no centro da superfície. O segundo toque (tap) seleciona o alvo desejado no pop-up ou cancela o pop-up. A diferença de tempo da seleção do alvo entre o toque direto de entrada e o TapTap não é significante para alvos com 3 milímetros de tamanho. Se o tamanho do alvo aumenta, no entanto, o tempo de seleção do TapTap é maior do que um toque direto de entrada porque ele considera dois toques como entrada.

No trabalho de Brandl et al. [21], foi apontado que as mesas multitoque são também afetadas pela posição do usuário e o uso das mãos. Baseados em suas observações sobre a oclusão em mesas multitoque, esses autores implementaram um menu digital para superfícies multitoque. O menu apresenta uma abertura para evitar a oclusão da mão sobre ele e pode ser chamado em qualquer parte da mesa onde a abertura pode-se ser adaptada em diferentes posições. Porém, o usuário só pode interagir com o menu através de uma caneta que é cadastrada no sistema. Para ser apresentada a abertura do menu, primeiro o usuário deve encostar a palma da mão na superfície para assim detectar a peça do menu que deverá ter a abertura [\(Figura 9\)](#page-29-0).

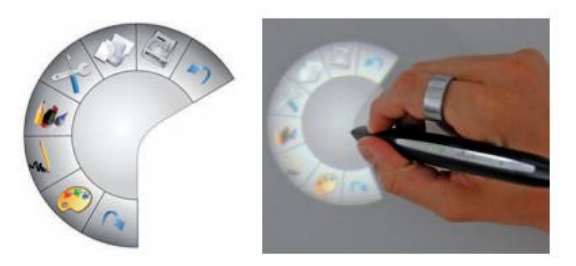

Figura 9- Menu que evita a oclusão causada pela mão do usuário [21].

<span id="page-29-0"></span>De acordo com Yoshikawa et al. [22], a aplicação das interfaces tradicionais WIMP em mesas multitoque causa problemas quando os usuários não podem alcançar os elementos da interface gráfica (botões, ícones, etc.) que são localizados no lado oposto da mão. Por exemplo, se o usuário tiver uma janela WIMP girada na mesa, ele terá dificuldade de ler o conteúdo dos elementos GUI da janela. Portanto, eles propõem um menu chamado *HandyWidgets* [\(Figura 10\)](#page-29-1) que é localizado em torno da mão do usuário. O usuário pode ajustar a posição, a orientação, o tipo e tamanho do menu. O menu é criado pelo usuário através de um gesto com as duas mãos denominado: "*pull-out*". Numa superfície multiusuário mais de um menu pode ser criado permitindo assim o trabalho colaborativo dos usuários.

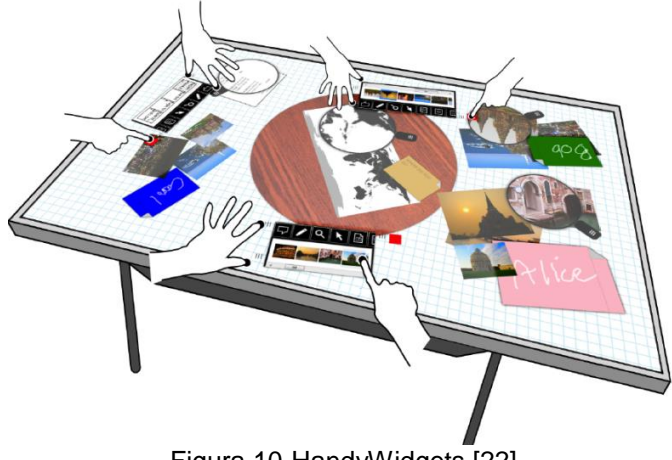

Figura 10-HandyWidgets [22].

<span id="page-29-1"></span>Atualmente os sistemas operacionais oferecem suporte para a tecnologia multitoque (Windows 7, Mac OS X, Linux), eles também foram modificando o tamanho e conteúdo dos elementos das suas interfaces gráficas. Por exemplo, os programas característicos do sistema operacional Windows 7, como o WordPad e o Paint, mudaram para um visual semelhante ao Microsoft Office 2007 [\(Figura 11\)](#page-30-0). Pode-se observar na [Figura 11a](#page-30-0) que o novo aspecto da barra de ferramentas da janela do programa Paint, em comparação com versões anteriores [\(Figura 11b](#page-30-0)), além de ser melhor organizada, é maior. Isto porque, conforme o observado, pode-se dizer que a Microsoft já tinha a visão de ir mudando características de seus elementos GUI para em um futuro fornecer suporte táctil aos usuários.

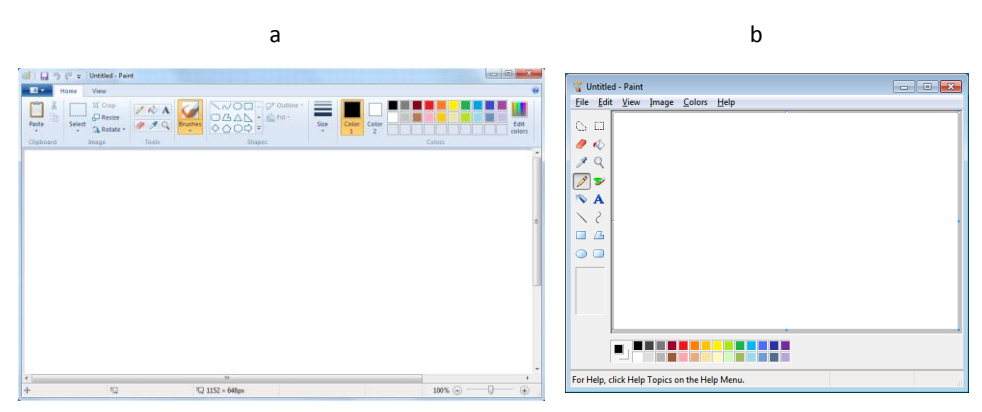

<span id="page-30-0"></span>Figura 11 –(a) Janela Paint do Windows 7. (b) Janela Paint do Windows Vista.

Em outubro de 2012 a Microsoft lançou a versão final do Windows 8, com uma interface totalmente nova e adaptada para dispositivos sensíveis ao toque. Entre as mudanças mais destacadas do sistema encontra-se o *menu iniciar*, que foi removido em favor de uma interface cheia chamada *tela inicial.* Embora sejam claras as mudanças na direção de favorecer a interação através do toque, o Windows 8 ainda precisa do mouse para interagir com as janelas herdadas dos sistemas operacionais antecessores. No presente trabalho foi estudada a oclusão e como ela interfere em tarefas de transformações como: rotação, redimensionamento e translação com interfaces WIMP, ainda presentes no Windows 8.

### <span id="page-31-0"></span>**2.3.1 Manipulação indireta de objetos**

Nas interfaces tradicionais, a interação com o mouse é uma interação indireta, pois através deste dispositivo o usuário define uma posição na tela. A posição é representada através do cursor que, ao contrário do dedo da pessoa, é mais preciso. Nas interfaces multitoque os usuários têm uma interação direta ao interagir através de seus dedos.

Nessa interação direta a manipulação dos objetos virtuais encontra-se suscetível à *oclusão*, por causa do tamanho dos dedos e da mão do usuário. Os toques diretos incrementam a oclusão, como apontado por Potter et al. [23]. Muitas soluções foram propostas para evitar a oclusão nas manipulações espaciais. Dentre essas soluções, encontramos: um cursor táctil [16], *Shift* [7], manipulação remota [5], e a técnica *handles* [4].

A técnica com auxilio do proxy e a técnica com bordas externas, propostas neste trabalho, procuram eliminar a oclusão no objeto através da manipulação espacial indireta.

.

# <span id="page-32-0"></span>**3 Técnicas de interação para separabilidade**

Nas interfaces multitoque a manipulação de objetos virtuais através de múltiplos pontos (dedos) é muito parecida com a manipulação de um objeto físico no mundo real. Por exemplo, o usuário pode transladar, rotacionar e escalar um objeto virtual através de um gesto só. A grande vantagem da manipulação direta é que ela tem o potencial de aumentar a velocidade de manipulações complexas pela eliminação da necessidade de realizar as operações sequencialmente [5].

No entanto, existem tarefas que requerem maior precisão e o controle de mais de uma transformação por vez poderia ser prejudicial. Por exemplo, é muito difícil o usuário só rotacionar o objeto e não transladá-lo em uma técnica de manipulação sem restrições, "por causa das limitações fisiológicas sobre a movimentação do dedo, na qual é difícil manter uma distancia fixa entre eles", conforme apontado por Moscovich e Hughes [16]. Nas interfaces tradicionais a abordagem mais utilizada é através de *manipuladores*, que separam os componentes da translação, a rotação e a escala para que o usuário possa manipular cada transformação independentemente. O problema mencionado é conhecido como separabilidade de eventos de manipulação. Nacenta et al. [4] definem a separabilidade como *a habilidade para evitar propositalmente uma ou mais manipulações disponíveis* (por exemplo, rotacionar, mas não escalar).

A questão das transformações indesejadas que acontecem nas manipulações de objetos virtuais são estudadas nos trabalhos [4], [5] [9], onde são analisadas diferentes técnicas de manipulação que permitem aos usuários realizar as manipulações separadamente.

Atualmente existem diversos tamanhos de telas multitoque, telefones móveis, tablets, mesas multitoque, etc. As mesas multitoque foram desenvolvidas para permitir que os usuários trabalhem juntos e interajam em uma aplicação ao mesmo tempo. No presente trabalho será feito o estudo do problema da separabilidade em mesa multitoque em dois tipos de objetos: imagens simples e interfaces WIMP.

O uso de interfaces tipo WIMP em mesas multitoque precisa de um ajuste da janela atual para que assim os usuários possam realizar suas tarefas mais facilmente. A possibilidade de compartilhar sua janela de trabalho com outros usuários incrementa o poder da colaboração: movendo, escalando e rodando as janelas.

A separabilidade da manipulação cumpre a necessidade do usuário de posicionar a janela em uso, mas ainda existe o problema de oclusão sobre elementos das interfaces WIMP. Por exemplo, pode-se desencadear um evento indesejado ao se tocar um botão ou algum menu dentro de uma janela.

Levando em consideração esses problemas, no presente trabalho se propõem duas novas técnicas com suporte a manipulações de interfaces WIMP, considerando a separabilidade e a oclusão. A primeira é baseada no trabalho de Nacenta et al. [4], e é chamada de *bordas fora do objeto* e a segunda é baseada no trabalho de Wigdor et al. [5], e é chamada de *auxílio do proxy*. Estas técnicas serão descritas nas subseções seguintes.

#### <span id="page-33-0"></span>**3.1 Técnica com bordas fora do objeto**

Nas interfaces onde o usuário interage através do mouse, geralmente é requerido um modo explícito para realizar a manipulação e/ou transformações sobre um objeto. Por exemplo, no MS Word, se o usuário quer rotacionar uma imagem ou um quadrado previamente desenhado, isso deve ser feito através do manipulador (handle) verde localizado na parte superior do objeto [\(Figura 12b](#page-34-0)). Se o usuário quer

fazer uma escala uniforme, poderá fazê-la através dos handles localizados nos cantos do objeto [\(Figura 12c](#page-34-0)). Se o usuário quer fazer uma escala não uniforme, poderá fazê-la através dos *handles* localizados nos meios das laterais do objeto. Para evitar que o objeto seja rotacionado, o usuário simplesmente deve evitar tocar o *handle* de rotação.

Os *handles* são uma abordagem muito comum e usada nas interfaces tradicionais. Eles melhoram a separabilidade através da seleção *explícita* das transformações a serem aplicadas sobre um objeto.

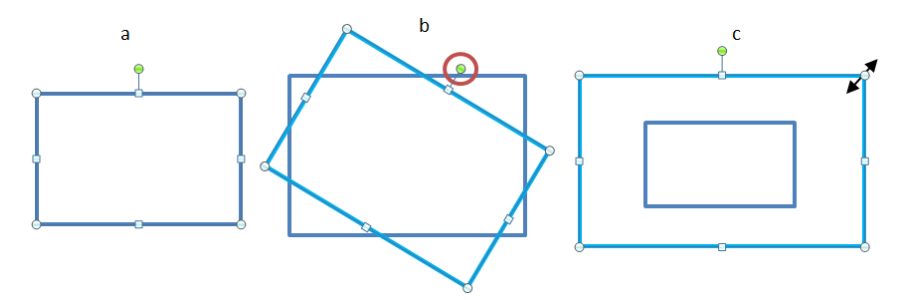

<span id="page-34-0"></span>Figura 12 - Manipulação espacial na interface do MS Word (a) seleção de um retângulo (b) rotação do retângulo (c) escala uniforme do retângulo.

Nas interfaces multitoque, a técnica de *handles* foi implementada nos trabalhos de Apted et al. [24] [\(Figura 13A](#page-34-1)) e Nacenta et al. [4] [\(Figura](#page-34-1)  [13B](#page-34-1)). Essas técnicas foram propostas como estratégias para mapear e restringir eventos de manipulação espacial diretamente em áreas específicas das superfícies dos objetos que são apresentados em uma tela multitoque.

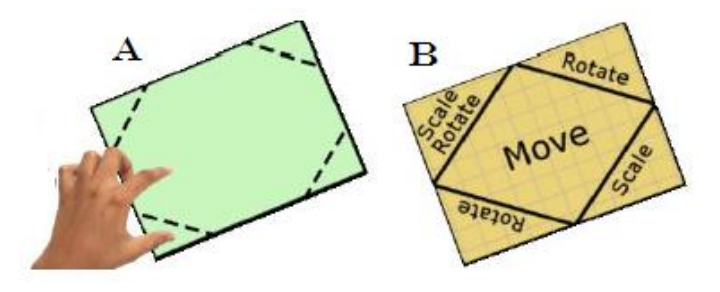

<span id="page-34-1"></span>Figura 13 –Tipos de manipuladores para superfícies multitoque. A) Apted et al. [24] implementação de manipuladores para translação, rotação e escala. B) Nacenta et al. [4]. Implementação de manipuladores com áreas especificas dedicadas para cada operação.

No entanto, as técnicas acima teriam problemas caso o usuário queira manipular objetos que contêm botões, menus ou links (elementos que pertencem ao paradigma WIMP), porque, ao realizar um toque em qualquer destes elementos, seria executado imediatamente o evento associado ao elemento da interface.

Como comentado no capítulo anterior, mesmo no Windows 8 ainda é preciso do mouse para poder interagir com as janelas WIMP herdadas dos sistemas operacionais antecessores.

Por exemplo, se o usuário está trabalhando em um sistema operacional com suporte a multitoque em uma mesa multiusuário e precisa compartilhar a janela da sua aplicação com algum colega, ele precisará rotacionar e/ou transladar essa janela. Porém, como observado na [Figura 14,](#page-35-0) no momento de rotacionar a janela o toque do usuário poderia atingir os botões no canto da janela e fechar ou minimizar a janela, e no momento de transladar a janela o toque poderia desenhar um traço na área de desenho.

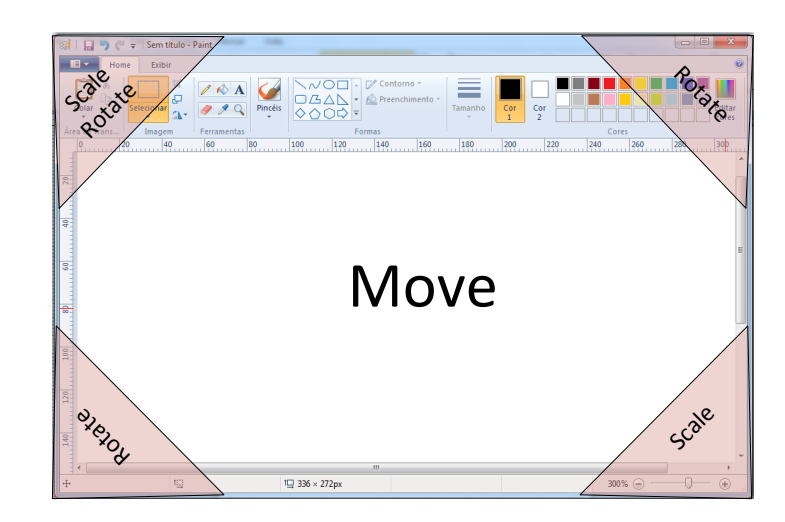

Figura 14 – Problema da oclusão com áreas restritas propostas pela técnica handles.

<span id="page-35-0"></span>De fato, a técnica de *handles* é uma excelente estratégia, porque define subáreas explícitas relacionadas ao objeto, onde apenas eventos específicos são permitidos. No entanto, como se observou no exemplo
acima, essas áreas não deveriam estar dentro do objeto, mas sim fora dele.

Pelas razões explicadas nos parágrafos anteriores, neste trabalho as áreas para a manipulação da janela serão definidas em volta do objeto. A mudança da posição das áreas evitará alguma má interpretação dos eventos que são executados por causa da oclusão e o tamanho do toque (*fat fingers problem* [25]).

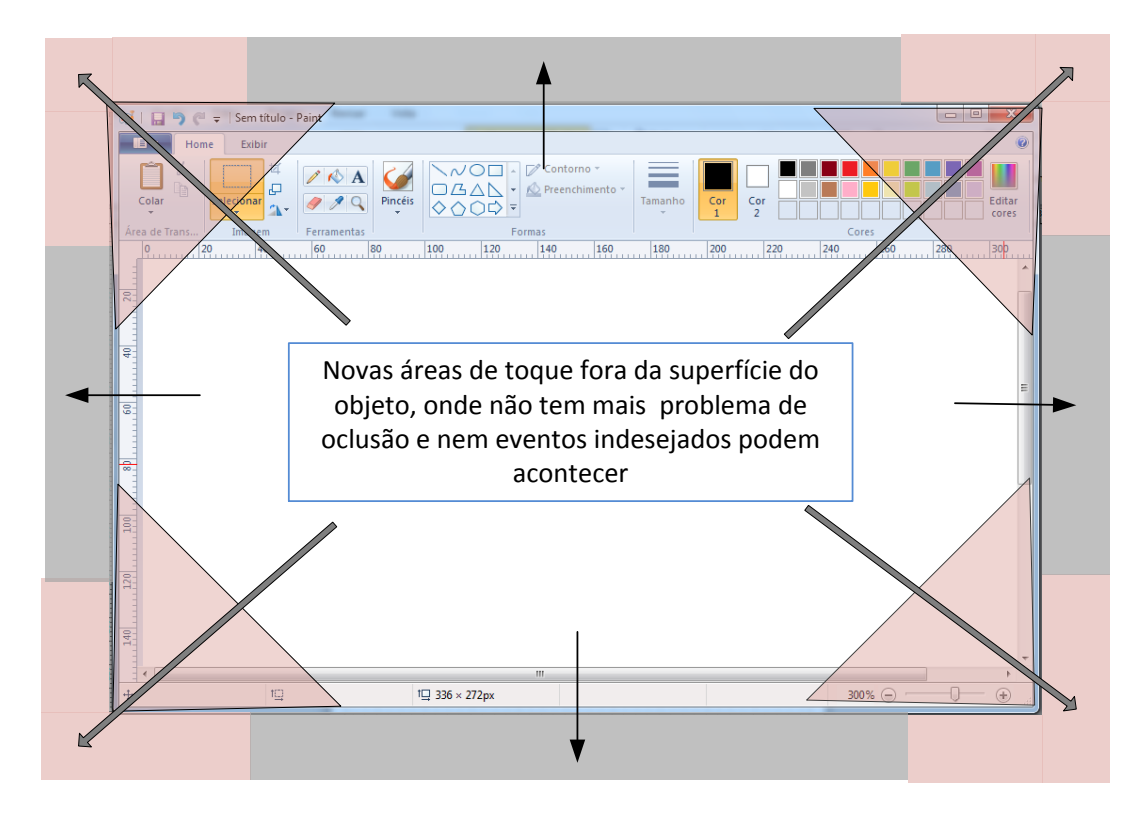

Figura 15 – A área de toque foi movida para o entorno do objeto.

<span id="page-36-0"></span>A [Figura 15](#page-36-0) apresenta nossa proposta; as áreas vermelhas semitransparentes localizadas nos quatro cantos serão destinadas para as transformações de rotação e escala, na mesma ordem que a técnica *handles* original. As áreas cinza semitransparentes localizadas nas quatro bordas da janela serão destinadas para a operação de translação. É importante ressaltar que, para as transformações da escala e rotação, o usuário precisa realizar dois toques *simultâneos* nas áreas correspondentes à transformação, e para translação o usuário só precisa tocar uma das áreas cinza das bordas como ilustrado na [Figura 15.](#page-36-0) Para

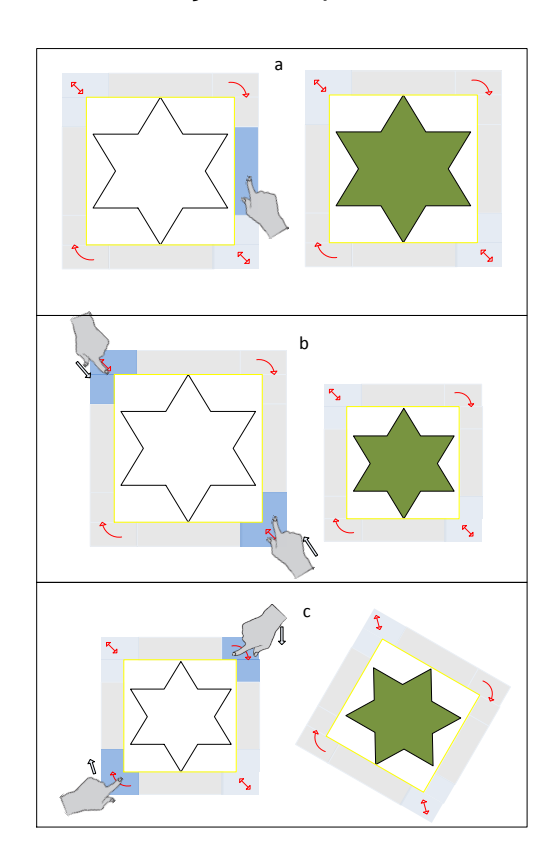

<span id="page-37-0"></span>Figura 16 – Técnica com bordas fora do objeto a) translação b) escala c) rotação.

A [Figura 16](#page-37-0) ilustra a manipulação de um objeto para cada transformação espacial através da técnica com bordas fora do objeto. Pode-se observar que, ao contrario da técnica *handles* original, nesta técnica são apresentadas setas nos cantos correspondentes às operações de escala e rotação. Estas setas podem aparecer e desaparecer através de um toque na superfície do objeto, ou seja, se o usuário realiza um toque na imagem elas aparecem e com outro toque elas desaparecem.

No trabalho de Nacenta [4] foi apontado um conjunto problemas na definição das áreas explícitas para os *handles*. Um desses problemas foi que o tamanho da área definida para cada *handle* era afetado na escala do objeto. Por exemplo, se o objeto era reduzido, o *handle* também era, dificultando o usuário no momento de selecioná-los. Por conta deste

problema, em nossa técnica, as bordas ao redor do objeto não são escaladas, definindo-se um tamanho fixo para elas. Este tamanho foi definido a partir do trabalho de Wang e Ren [26], onde foi apontado que os alvos de interação devem ser de tamanho superior a 11,52 mm, de lado, para objetos quadrados.

### **3.2 Técnica com auxílio do proxy**

No trabalho de Wigdor et al. [5] foi apresentado um conjunto de gestos, onde o usuário utiliza uma forma da mão [\(Figura 17\)](#page-38-0) para selecionar um tipo de transformação. O usuário, com a mão não dominante realiza um gesto (forma da mão) e com a mão dominante realiza toques diretos sobre o objeto e assim é possível realizar só uma transformação.

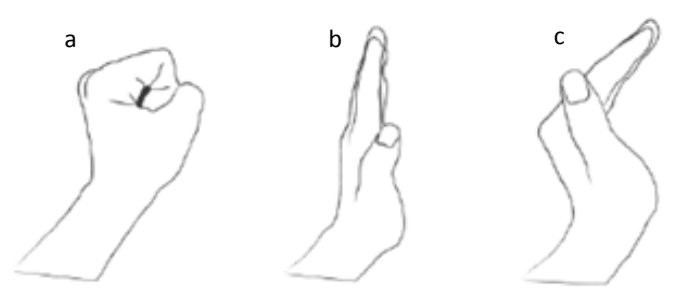

Figura 17 – Formas de mão que permitem selecionar uma transformação na técnica Rock & Rails. [5]. Da esquerda para direita: Rock, Rail, and Curved Rail.

<span id="page-38-0"></span>Por exemplo, se o usuário quer apenas rotacionar objeto, deve posicionar o gesto *Curved Rail* [\(Figura 17c](#page-38-0)) no objeto, e depois adicionar (com a mão dominante) um toque constante em volta do centro do objeto. Se o usuário quer escalar uniformemente um objeto, primeiro deve posicionar o gesto *Rock* [\(Figura 17a](#page-38-0)) no objeto e através do gesto *Rail* [\(Figura 17b](#page-38-0)) pode escalar o objeto de maneira não uniforme, ou seja, apenas em X ou em Y.

Como apresentado na [Figura 18,](#page-39-0) se a forma da mão é posicionada sobre um objeto então um tipo de transformação é isolada (rotação ou escala). Porém, se a forma da mão não tem um objeto embaixo, é

apresentado um novo objeto na interface, onde o usuário pode interagir com mais de um objeto. Cada forma da mão cria um tipo de objeto, o gesto *rail* cria uma regra que ajuda a alinhar mais de um objeto, o gesto *rock* cria um quadrado semitransparente chamado *proxy*, que permite controlar remotamente as transformações de mais de um objeto.

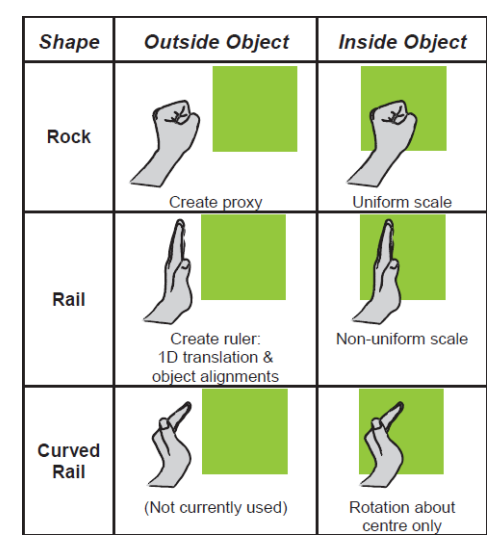

<span id="page-39-0"></span>Figura 18 – Mapeamento das três formas dos gestos da mão que foi proposto na técnica Rock & Rails [5].

O *proxy* não só contribui com a manipulação remota de mais de um objeto, mas também possibilita evitar completamente a oclusão da mão sobre o objeto.

Com o *proxy*, é possível manipular transformações espaciais em separado através da combinação do gesto da mão e toques diretos sobre ele. As transformações aplicadas ao proxy são refletidas nos objetos ligados a ele. Essa abordagem evita comportamentos indesejados na manipulação do objeto por causa da mistura de mais de uma manipulação simultaneamente.

Ainda assim, a técnica *Rock & Rails* tem um problema na definição da forma dos gestos na superfície do objeto. Isso pode causar um toque indesejado ou oclusão em elementos internos do objeto, que também podem desencadear outros eventos. Por exemplo, se o objeto com que se deseja interagir é uma janela e recebe um gesto com a mão do usuário sobre ela, isto pode causar oclusão de elementos dessa janela, que por sua vez podem disparar outros eventos. Tudo isto levando em conta

PUC-Rio - Certificação Digital Nº 1021790/CA

PUC-Rio - Certificação Digital Nº 1021790/CA

ainda o tamanho da área que a mão do usuário pode cobrir como ilustrado na [Figura 19.](#page-40-0)

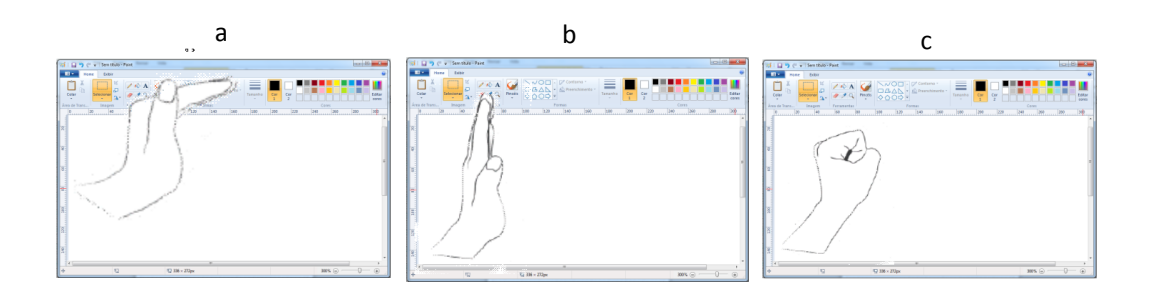

Figura 19 – Problemas de oclusão com os gestos propostos na técnica Rock & Rails.

<span id="page-40-0"></span>No presente trabalho, decidiu-se restringir as manipulações de transformação apenas através do proxy, pelo fato de que ele não tem objetos dentro dele e toda a sua área pode ser aproveitada para manipulação.

A técnica de handles, como descrito na subseção anterior, cria um mapeamento *explícito* que o usuário deve seguir ao manipular o objeto. Pelo fato de ter a certeza que neste objeto (proxy) a área toda não tem perigo de oclusão nem objetos, decidiu-se implementar a técnica *handles* no proxy como apresentado na [Figura 20.](#page-40-1)

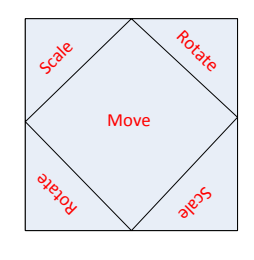

Figura 20 - Handles no proxy denotam explicitamente as manipulações.

<span id="page-40-1"></span>Geralmente, as interfaces multitoque usam a técnica chamada sem restrições para manipular os objetos. Esta técnica não limita as manipulações e é fortemente utilizada na maioria de dispositivos multitoque presentes no mercado. Com a técnica sem restrições, um só gesto pode ser interpretado como uma escala, uma translação e uma rotação. Porém, esta técnica não é considerada precisa ( [4]) porque no

momento que usuário quer realizar movimentos finos ela torna-se ineficiente. No caso em que o usuário quer só escalar o objeto, ele pode também terminar rotacionando-o.

Pelas razões mencionadas no parágrafo anterior, torna-se difícil alcançar uma boa precisão através da técnica sem restrições. Por outro lado, a técnica sem restrições tem uma série de vantagens: é eficiente [27] e apresenta uma interação mais natural (parecida com os movimentos físicos), tornando-se altamente poderosa nas manipulações que não requerem precisão.

No presente trabalho, nossa concepção do *proxy* é recorrer a ele quando o objeto ligado requer movimentos finos. Para tanto, o objeto que for ligado ao proxy é manipulado com a técnica sem restrições (pelas razões mencionadas no paragrafo anterior) sem afetar o *proxy*, e recorre ao *proxy* só quando precisa de transformações finas [\(Figura 21a](#page-41-0)). Pelo mencionado, nossa técnica é chamada: técnica com auxílio do proxy.

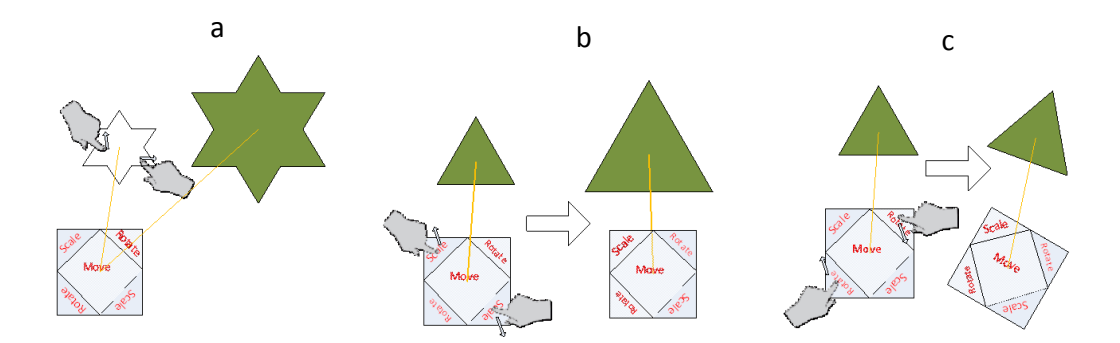

<span id="page-41-0"></span>Figura 21 – Técnica com auxílio do Proxy. a) Objeto ligado ao proxy pode ser manipulado sem afetar o proxy. b) Através do proxy pode-se só escalar o objeto ligado. c) Através do proxy pode-se só rodar o objeto.

Na técnica original (Rock & Rails) o proxy foi desenhado para agir como um boneco de vudu (*voodoo doll*) para o objeto original [5], pois as manipulações realizadas no proxy afetam o objeto e o proxy. No presente trabalho, a transformação de escala só afetará o objeto ligado, e não o proxy, pelas seguintes razões:

- 1. Como mencionado na seção anterior, no momento de diminuir o proxy os *handles* localizados dentro dele seriam também escalados; ficando difícil para o usuário selecionálos.
- 2. Se o proxy fosse aumentado, ele poderia terminar ocludindo o objeto ligado a ele, ou outros objetos que se encontram perto dele.

# **4 Avaliação das técnicas propostas**

A técnica sem restrições permite realizar várias combinações de transformações com apenas um único gesto. No entanto, essa possibilidade aumenta os riscos de obter movimentos indesejados na hora de fazer só uma transformação, sendo necessário recorrer à separabilidade de cada transformação.

Para conseguir essa separabilidade, foram projetadas a técnica com bordas fora do objeto e a técnica com auxilio do Proxy, e realizadas as respectivas avaliações seguindo as etapas abaixo:

- Preparação e descrição dos aplicativos para avaliação
- Preparação da avaliação
- Execução da avaliação com usuários
- Análise dos resultados

Nas subseções seguintes apresenta-se a descrição das etapas realizadas para a avaliação de cada técnica.

# **4.1 Preparação e descrição dos aplicativos para avaliação**

Foram desenvolvidos dois aplicativos que ajudaram na avaliação das técnicas propostas no presente trabalho. O primeiro aplicativo foi desenvolvido para a avaliação das três técnicas em dois tipos de objetos: uma imagem simples, ou seja, que não dispara nenhum evento com o contato do usuário e um objeto que contem elementos de interfaces WIMP. O segundo aplicativo foi desenvolvido para apresentar as técnicas aos usuários, de modo que eles pudessem ter uma aprendizagem rápida do modo de interação com cada uma das técnicas a serem avaliadas. Este aplicativo foi chamado de *aplicativo de treinamento.* A seguir serão descritas cada uma das aplicações.

# **4.1.1 Aplicação para avaliação das técnicas**

Foi desenvolvida uma aplicação multitoque com o objetivo de avaliar o desempenho dos usuários ao executar determinadas tarefas que requerem a aplicação de transformações espaciais sobre os objetos. Os usuários aplicaram transformações espaciais aos objetos usando cada uma das técnicas descritas neste trabalho: técnica com bordas fora do objeto, técnica com auxilio do proxy e a técnica base sem restrições.

A aplicação contem ferramentas tais como: uma janela tipo o programa Paint do *Windows*, um menu que permite chamar o proxy, botões localizados nos cantos da superfície que apresentam cada técnica na interface. A seguir cada uma destas ferramentas são apresentadas em detalhes.

Foi escolhida e desenvolvida uma janela com caraterísticas similares ao programa *Paint* [\(Figura 22\)](#page-45-0) para avaliar a interferência da oclusão nas transformações espaciais das técnicas propostas. O programa Paint foi escolhido porque é oferecido em todas as versões do sistema operacional MS Windows, permitindo sugerir que este é conhecido pela maioria das pessoas. Na janela tipo *Paint* que foi desenvolvida, só foram implementadas algumas características principais do programa, detalhadas a seguir.

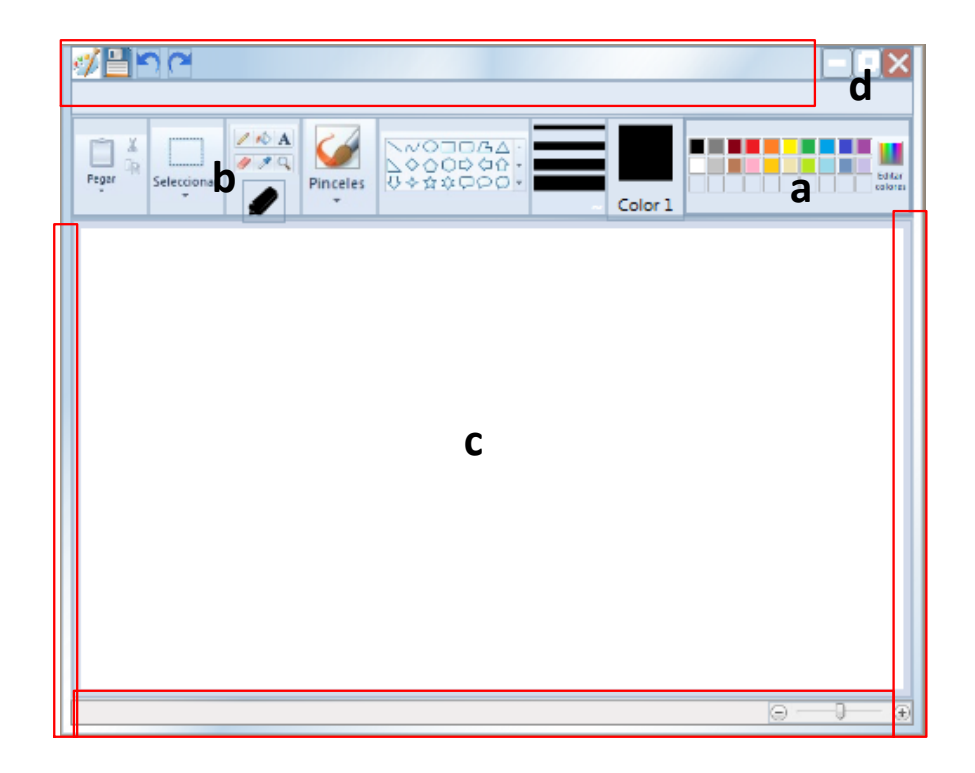

Figura 22 –Janela com caraterísticas similares ao programa Paint, os quadros ressaltados indicam que é possível realizar uma transformação espacial tocando sobre ela. a) Paleta de cores, b) ferramenta lápis e borracha, c) área de desenho, d) botões minimizar, maximizar e fechar.

<span id="page-45-0"></span>Paleta de cores [\(Figura 22a](#page-45-0)): o usuário pode escolher uma cor distinta com um toque sobre a paleta. O ponto onde o toque atinge determina a cor que será escolhida, apresentada no quadrado do lado, com a descrição *Color 1*.

Botão borracha e caneta [\(Figura](#page-45-0) 22b): No programa *Paint,* o cursor muda sua imagem para apresentar ao usuário a ferramenta do programa que foi escolhida para trabalhar. Por exemplo, se o usuário seleciona a ferramenta *lápis,* o cursor muda sua imagem para uma imagem de lápis. Se o usuário seleciona a ferramenta *borracha*, o cursor muda sua aparência para um quadrado pequeno. Na janela tipo *Paint* que foi implementada, fez-se uma mudança para apresentar ao usuário que ferramenta foi selecionada. Isto porque em interfaces tangíveis, o usuário usa seus dedos ao invés do mouse, de modo que a informação contida na forma do cursor do mouse não faz sentido nesse tipo de interface. A ferramenta selecionada pelo usuário será apresentada

na parte de baixo do conjunto de botões que representa a barra de ferramentas do programa *Paint* [\(Figura 23\)](#page-46-0). Essa área foi criada apenas com a finalidade de mostrar ao usuário o tipo de elemento selecionado.

No processo da avaliação serão usados apenas o lápis e a borracha, portanto, apenas estas duas ferramentas foram implementadas.

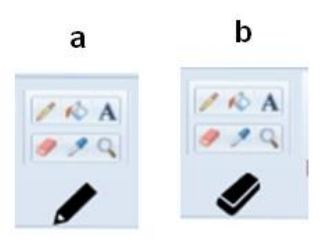

Figura 23 – Barra de ferramentas da janela tipo Paint implementada, (a) e (b) apresentam o tipo de ferramenta selecionada. A troca de borracha para lápis é através de um toque no conjunto de botões que representa a barra de ferramenta.

<span id="page-46-0"></span>Área de desenho [\(Figura](#page-45-0) 22c): é a área branca que permite ao usuário desenhar traços ao arrastrar seu dedo sobre ela.

Botões do canto superior esquerdo: minimizar, maximizar e fechar [\(Figura](#page-45-0) 22d): No programa *Paint*, quando o mouse é clicado sobre um dos botões: minimizar, maximizar ou fechar, a janela reage com uma ação predefinida para cada botão. Por exemplo, se o mouse é clicado sobre o botão fechar, a janela é fechada.

Na janela desenhada, quando um dos botões, minimizar, maximizar ou fechar, é atingido pelo toque do usuário ela muda sua posição para o canto superior esquerdo da tela. A aplicação foi projetada dessa forma para evitar que a janela desapareça no caso de toques acidentais no botão de fechar, mas ao mesmo tempo, o toque acidental em um desses botões causará uma ação "inconveniente", que é jogar a janela para uma posição no canto da tela.

Áreas para manipulação das transformações: destacadas na [Figura 22](#page-45-0) com bordas vermelhas. Essas áreas representam as regiões pelas quais o usuário poderia realizar transformações sobre toda a janela sem causar uma ação na ferramenta.

A segunda ferramenta desenvolvida na aplicação foi o Menu para chamar o proxy. Na técnica *Rock & Rails* apresentada por Widgor et al. [5], o usuário tinha que recorrer ao gesto *Rock* [\(Figura 17\)](#page-38-0) para chamar o *proxy*. Em nossa aplicação o *proxy* é chamado quando o usuário realiza um toque no botão com o conteúdo "Proxy" do menu apresentado na *[Figura 24](#page-47-0)*b. Isto porque, como mencionado no capitulo anterior, as técnicas projetadas neste trabalho visam dar suporte a objetos que contêm elementos de interfaces WIMP. Portanto, se o usuário encostar sua mão neste tipo de objeto, os elementos contidos nele podem disparar outros eventos e/ou ser ocluídos pela mão do usuário.

Para chamar o menu o usuário deve realizar gesto *double tap* [\(Figura](#page-47-0) 24a), em qualquer ponto da mesa. O gesto *double tap*<sup>3</sup> , é um dos gestos amplamente utilizados em dispositivos multitoque, sendo uma analogia do double click nas interfaces gráficas atuais (Windows, Mac Os).

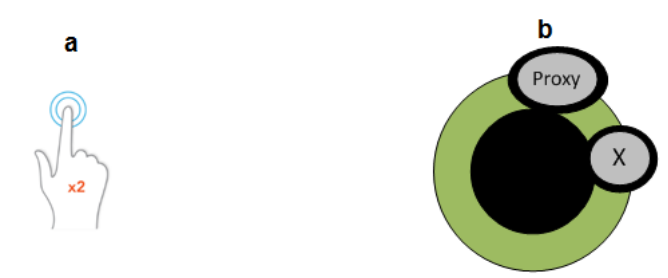

<span id="page-47-0"></span>Figura 24- a) gesto double tap, b) menu apresentado depois do gesto double tap.

Para ligar o proxy a um objeto, o usuário deve fazer um primeiro toque sobre o proxy e um segundo toque sobre o objeto, quando será desenhada uma linha entre os dois objetos, indicando a conexão entre eles. A partir daí, toda a movimentação do proxy é refletida no objeto.

1

<sup>3</sup> O gesto *double tap* consiste na ação de botar o dedo na interface e realizar dois toques rápidos num intervalo pequeno de tempo e espaço.

Na mesma técnica *Rock & Rails,* para eliminar o *proxy* da interface, este é desligado com um botão localizado na borda superior da interface. Na nossa implementação, o usuário elimina o *proxy* da superfície através de uma ligação feita entre este e o botão com o conteúdo "X" do menu, como ilustrado na [Figura 25.](#page-48-0) Para ligar o proxy com o botão X do menu, o usuário tem que fazer um toque em qualquer ponto do proxy e, sem soltar o toque, tem que realizar um segundo toque no botão "X"; quando é desenhada uma linha entre os dois toques que avisa ao usuário que a ligação foi realizada e, no momento dele soltar os dois toques, o menu e o proxy desaparecem da interface.

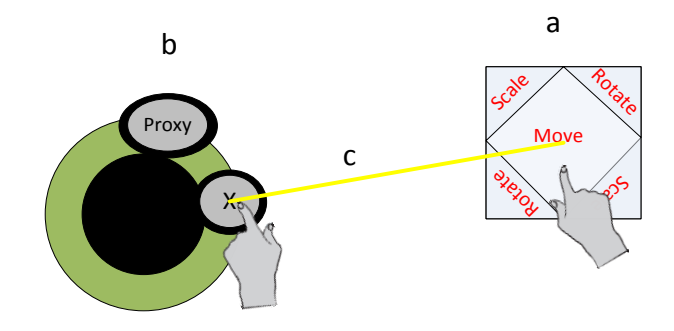

Figura 25 –Ligação do proxy com o botão fechar do menu.

<span id="page-48-0"></span>A terceira ferramenta da aplicação são os botões localizados nos quatro cantos da tela [\(Figura](#page-49-0) 26). Foram implementados dois botões para mudar de uma técnica para outra. Um botão *Início*, foi localizado em dois cantos da tela e o outro botão *Fim*, localizado nos outros dois cantos. Quando o usuário aperta o botão *Início* são apresentados na mesa dois objetos virtuais que o usuário tem que manipular. Adicionalmente, o tempo do inicio da técnica é registrado pelo sistema. Quando o usuário aperta o botão *Fim*, as imagens desaparecem da tela e a posição final do objeto manipulado pelo usuário é registrada pelo sistema, bem como o tempo do final da interação.

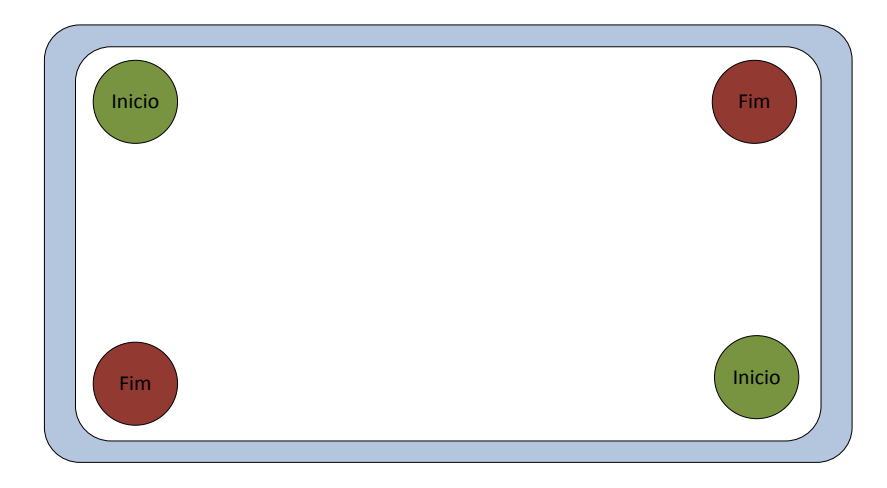

Figura 26 –Vista superior da mesa com os botões Início e Fim.

<span id="page-49-0"></span>Além das ferramentas, foram predefinidas as posições dos objetos para cada cenário. Isso porque a aplicação visa medir o desempenho dos usuários ao executar tarefas de transformações espaciais com cada técnica proposta. Para tornar a comparação válida, os esforços (rotação, escala e translação) que os usuários realizam teriam que ser iguais para cada técnica. Portanto, foram definidas posições equivalentes dos objetos para cada cenário, como apresentado na Figura 27. O cenário 1 é a manipulação de uma imagem simples (sem elementos de interação) e o cenário 2 é a manipulação de uma janela de aplicação (a aplicação tipo Paint, apresentada anteriormente).

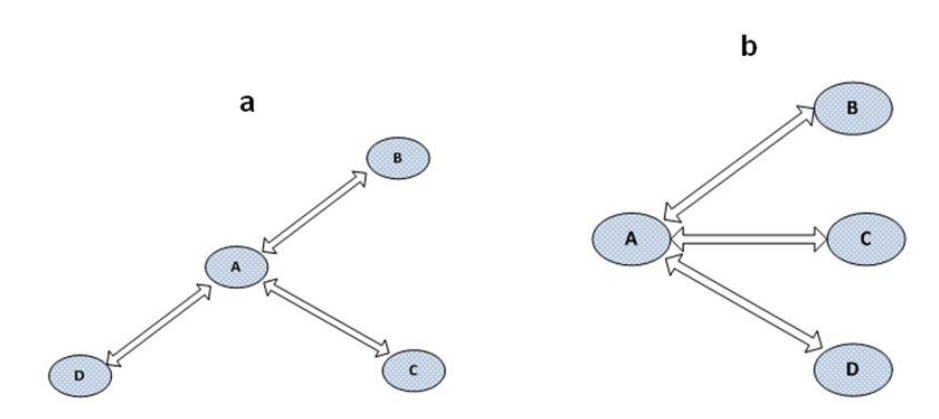

<span id="page-49-1"></span>Figura 27 - a) Posição dos objetos no cenário 1. b) Posição dos objetos para o cenário 2

Na [Figura](#page-49-1) 27a, apresentam-se as posições predefinidas para a imagem simples do cenário 1. O circulo com o conteúdo "A", representa a localização da imagem não manipulável para cada uma das três técnicas neste cenário. Esta imagem é o alvo, onde os usuários devem "encaixar" a imagem manipulável. Os círculos com os conteúdos "B", "C" e "D" representam as localizações da imagem manipulável para cada técnica, que deveriam ser movidas para a posição "A".

Na [Figura](#page-49-1) 27b, apresentam-se as posições do objeto (janela da aplicação tipo *Paint*) para o segundo cenário. O círculo que tem como conteúdo a letra "A", representa a posição do objeto não manipulável e os círculos com conteúdos "B", "C" e D representam as posições do objeto manipulável.

### **4.1.2 Aplicação de treinamento**

Nesta aplicação foram desenvolvidos quatro exercícios que abordam o funcionamento de cada técnica. Três exemplos apresentam uma técnica distinta para o usuário. No quarto exemplo é introduzida ao usuário a questão da influência dos elementos GUI (botão e canvas) nas manipulações espaciais.

A tarefa nos quatro exercícios consistia em encaixar uma imagem manipulável em outra imagem estática, através de transformações espaciais sobre o objeto.

Nos exercícios não foram apresentadas as mesmas imagens do teste. Adicionalmente, as técnicas propostas neste trabalho tiveram pequenas modificações para não influenciar nos resultados do teste.

A seguir serão mencionadas as características que diferenciam os exercícios da aplicação para avaliação das técnicas, apresentada na seção anterior:

 No exercício da técnica com bordas fora do objeto as setas localizadas nos cantos superiores e inferiores das bordas foram substituídas pelas letras S e R para referência a escala (S) e rotação (R) [\(Figura](#page-51-0) 28).

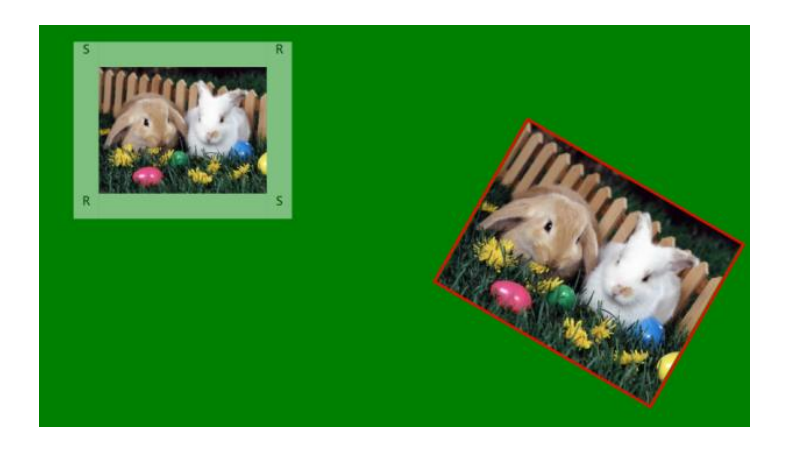

Figura 28 – Tela de aplicação do exercício do treinamento para a técnica com bordas fora do objeto.

<span id="page-51-0"></span> No exercício quatro, em vez da janela tipo *Paint*, foram apresentados dois quadrados com um fundo de cor azul. Um quadrado manipulável (borda amarela) e o outro não manipulável (borda vermelha), como ilustrado na [Figura](#page-51-1) 29. Cada um dos quadrados tem em sua superfície um botão e um espaço branco, os quais respondem às ações dos usuários quando são tocados. A área branca, ao ser tocada, desenha os toques do usuário. O botão, ao ser tocado, apaga tudo o que estiver desenhado na área branca. Para não causar efeitos indesejados na janela, o usuário só pode manipular o quadrado pela área azul restante.

<span id="page-51-1"></span>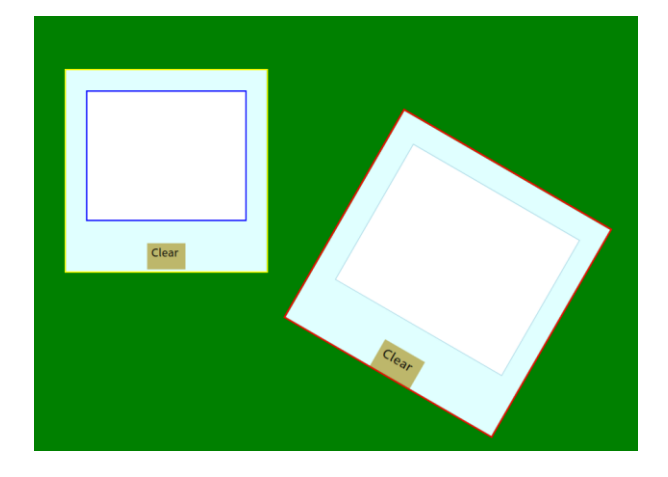

Figura 29 – Tela da aplicação de treinamento do exercício 4.

# **4.2 Preparação da avaliação**

Nesta seção são apresentadas as atividades realizadas para a preparação da avaliação:

# **4.2.1 Definição de cenário uso**

Como dito na seção anterior, cada técnica proposta no trabalho foi testada com dois objetos diferentes: uma imagem simples e uma janela no estilo do programa *Paint* [\(Figura](#page-45-0) 22*)*. Portanto, foram definidos dois cenários de uso distintos, onde em cada cenário serão avaliadas as três técnicas. Com isso, pretende-se obter uma indicação da adequação do uso de cada técnica com cada um dos dois tipos de objeto (imagem e janela de interface WIMP).

### **Cenário de Uso 1:**

No primeiro cenário foram testadas as três técnicas com um uma imagem simples: *a técnica sem restrições*, *a técnica com bordas fora do objeto e a técnica com auxilio do proxy*. Para cada técnica foram apresentadas duas cópias de uma imagem. Uma das imagens (borda amarela na [Figura](#page-53-0) 30) podia ser manipulada pelo usuário, que deveria encaixar esta imagem manipulável na imagem não manipulável (borda vermelha na [Figura](#page-53-0) 30) através de transformações espaciais (rotação, translação e escala).

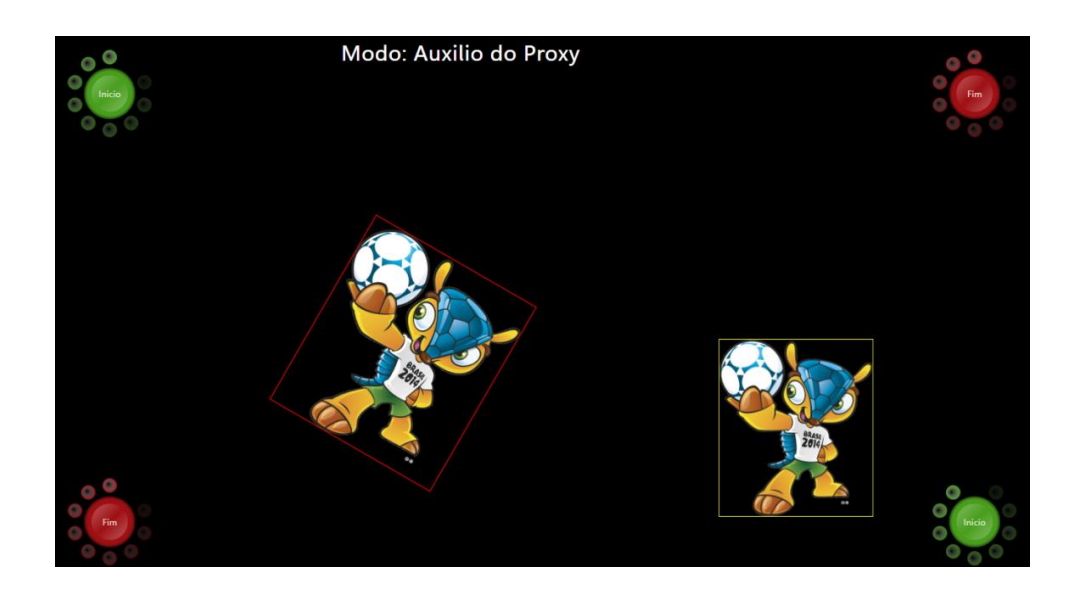

Figura 30 – Cenário 1, exemplo da tela da técnica Auxilio do Proxy.

<span id="page-53-0"></span>A seguir é apresentado o cenário 1, tal como entregue aos participantes do teste (ver Apêndice A.4 ) :

*Você tem uma fotografia e precisa imprimi-la, então o tamanho ideal para sua impressão é apresentado numa imagem similar a ela com borda vermelha.*

*Para conseguir a forma ideal para a impressão, você tem que comparar o tamanho e rotação da imagem referencial. Para isso, você deverá transladar sua imagem sobre a outra e fazer a rotação e escala necessárias até atingir seu objetivo.*

*Depois de conseguir assemelhar sua imagem com a outra, você deverá imprimi-la, e depois apertar o botão "FIM".*

### **Cenário de Uso 2**

Do mesmo modo que no cenário 1, neste cenário foram testadas as mesmas três técnicas com uma janela no estilo do programa *Paint* [\(Figura](#page-45-0) 22).

Na primeira etapa duas janelas do estilo do programa *Paint* com bordas de cores diferentes (amarela e vermelha) foram apresentadas [\(Figura](#page-54-0) 31). A janela com borda amarela poderá ser manipulada pelo usuário e deve ser encaixada na janela não manipulável através de transformações espaciais no objeto.

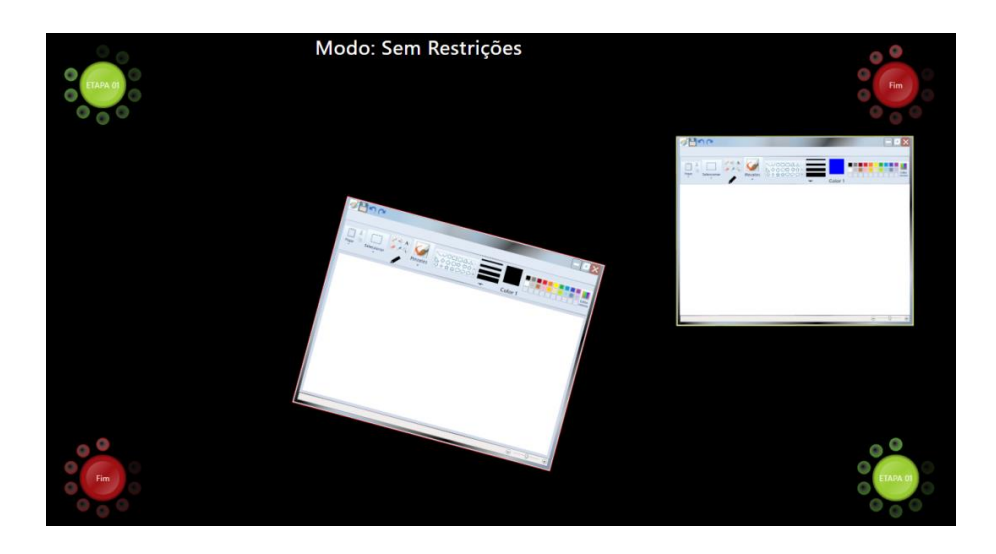

Figura 31 – Cenário de uso 2, Etapa 1. Exemplo da tela da técnica sem restrições.

<span id="page-54-0"></span>Na etapa dois, foram apresentadas seis imagens na área de desenho da janela do estilo do programa *Paint* manipulável. As imagens eram dois bonequinhos e quatro bolas de futebol, e o usuário teria que desenhar uma linha que liga as quatro bolas de futebol [\(Figura](#page-55-0) 32). O objetivo desta segunda etapa é reforçar ao usuário a noção de que a manipulação de uma janela WIMP pode gerar eventos indesejados. No caso do usuário ter desenhado com seus toques na área de desenho da janela durante a manipulação da mesma, ele teria primeiro que apagar este desenho, para então desenhar a linha.

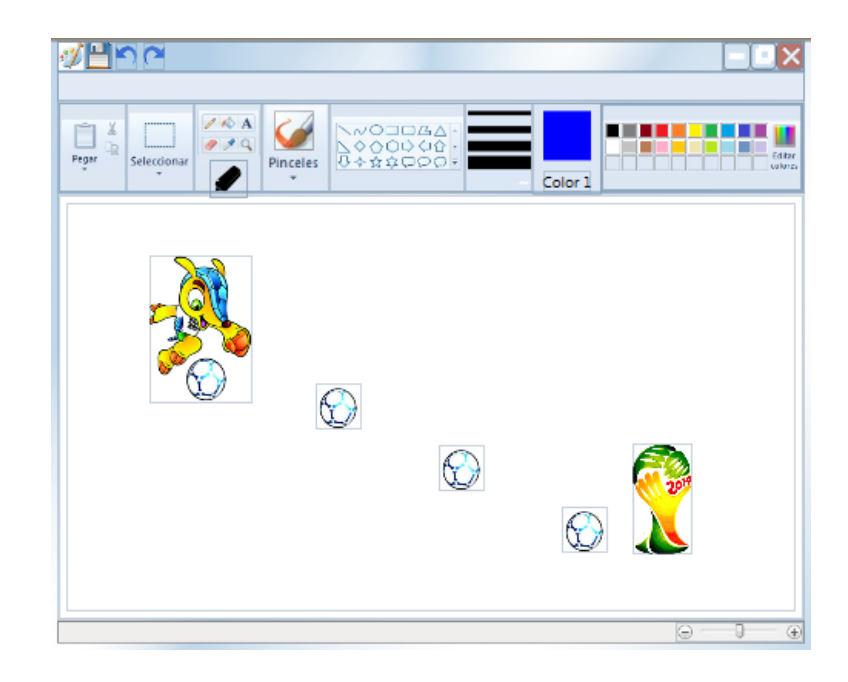

Figura 32 –Cenário de uso 2, Etapa 2.

<span id="page-55-0"></span>A seguir é apresentado o cenário 2, tal como entregue aos participantes do teste (ver Apêndice A.7) :

*Você quer fazer um desenho no programa Paint e compartilhá-lo com um colega seu, mas você precisa de um tamanho indicado na sua área de trabalho.*

### **ETAPA 01**

*Você tem uma janela de referência, a qual tem o tamanho ideal para sua área de trabalho, então só tem que transladar sua janela sobre a janela de referência e depois modificar a escala e rotação para conseguir seu objetivo.* 

Para passar à etapa seguinte aperte o botão: ETAPA 01, ele *mudará o texto para o seguinte conteúdo: ETAPA 02.*

### **ETAPA 02**

*Serão apresentadas 6 imagens na área de desenho da janela Paint: 2 bonequinhos e quatro bolas de futebol. Você tem que ligar as quatro bolas de futebol através de linhas realizadas com seus toques.* 

*Antes de você desenhar as linhas, no caso de você ter rascunhado a área de desenho na etapa anterior, tem que limpá-la para deixar só as imagens e as linhas que juntem as bolas de futebol.* 

*Para avisar que já tem tudo pronto para sua apresentação, você deve apertar o botão "FIM"*

### **4.2.2 Definição do ambiente de testes**

Os testes foram realizados no seguinte ambiente computacional, mostrado na [Figura 33.](#page-56-0)

- 1 Mesa multitoque Microsoft PixelSense;
- 1 câmera para filmagem da interação com usuário.

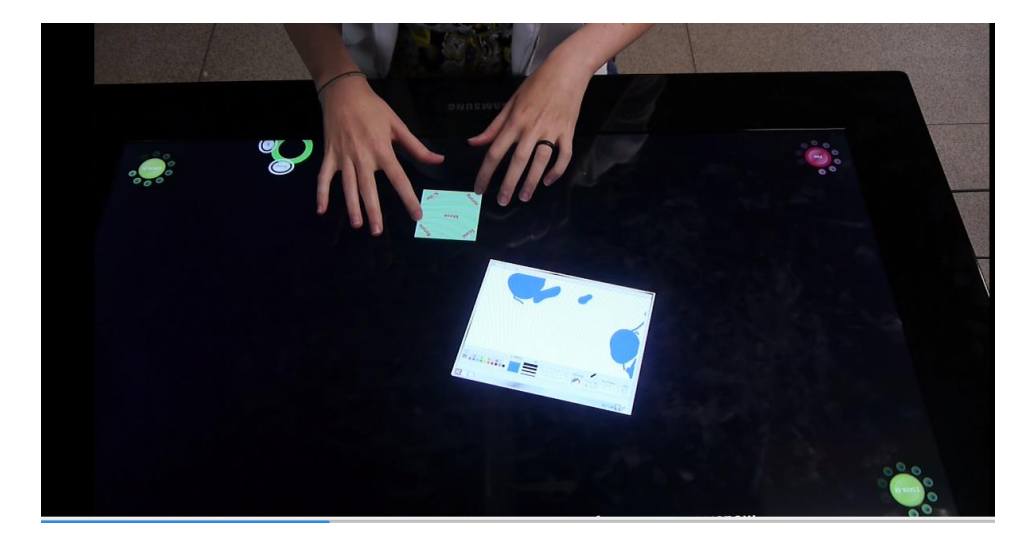

Figura 33 - Ambiente de testes.

#### <span id="page-56-0"></span>**4.2.3**

# **Definição do perfil dos usuários e dos avaliadores envolvidos na observação**

Foram selecionados 15 participantes, com idades entre 21 e 35 anos, sendo 4 do sexo feminino e 11 do sexo masculino. Segundo o questionário pré-uso (Apêndice A.2) que foi preenchido pelos usuários, todos eles tiveram contato anterior com interfaces multitoque.

Os diversos dados coletados, como a gravação de áudio e vídeo, o *log* do programa e a aplicação de questionários pós-uso forneceram informações adicionais que viabilizaram o uso de apenas um avaliador durante a sessão de observação de uso.

# **4.2.4 Preparação do material para avaliação com Usuários**

Foram preparados os seguintes itens, mostrados no Apêndice A:

- i. Termo de Consentimento do Participante (Apêndice A.1);
- ii. Questionário pré-uso perfil do usuário (Apêndice A.2);
- iii. Instruções de treinamento do usuário para o cenário 1 (Apêndice A.3);
- iv. Cenário de uso 1 comparação das três técnicas com uma imagem (Apêndice A.4);
- v. Questionário pós-uso do cenário 1 (Apêndice A.5);
- vi. Instruções de treinamento do usuário para o cenário 2 (Apêndice A.6);
- vii. Cenário de uso 2 Comparação das três técnicas com uma janela do programa Paint (Apêndice A.7);
- viii. Questionário pós-uso do cenário 2 (Apêndice A.8).

#### **4.2.5 Realização de teste piloto**

Foram realizados cinco testes pilotos para avaliar a ferramenta produzida, visando identificar algum problema não antecipado. Os dados coletados com estes participantes não foram considerados nos resultados.

Durante os testes pilotos, as imagens apresentadas para cada técnica eram localizadas de um modo aleatório, ou seja, o programa realizava o cálculo da posição, rotação e escala aleatoriamente para cada imagem antes de serem apresentadas em cada técnica. Foi observado durante os testes que o modo aleatório em que as imagens eram apresentadas fazia com que usuários fizessem esforços significativamente diferentes na hora de realizar as tarefas para cada técnica. Por exemplo, alguns usuários transladavam a imagem uma distância maior que outros, ou tinham que fazer uma manipulação mais complexa em uma técnica do que em outra. Por isto, foi decidido apresentar as imagens com uma mesma distância entre elas, e uma quantidade de rotação e escala definidas para cada cenário. Esta configuração assegurava que todos os usuários realizassem o mesmo esforço para todas as técnicas.

Como dito na seção 4.2.1, o segundo cenário foi projetado para avaliar qual das três técnicas sofria menos interferência pela oclusão do objeto. Durante os testes pilotos neste cenário, o usuário foi instruído a encaixar a janela e depois desenhar a letra A na área de desenho. Durante os testes piloto observou-se que alguns dos usuários, ao realizar rascunhos na área de desenho, pararam um momento de realizar as transformações para apagar o rascunho e depois continuar com as transformações. Adicionalmente, observou-se que alguns usuários reaproveitaram parte de seus rascunhos no desenho da letra A. Isto influenciava na medição do tempo das tarefas em cada técnica e na medição do tempo para apagar o rascunho. Foi assim que se optou por separar *explicitamente* para o usuário o cenário 2 em duas etapas.

Durante os testes pilotos observou-se que os usuários realizavam com facilidade as tarefas de rotação, escala e translação com as três técnicas, mas tinham um maior esforço no momento de encaixar a imagem. Por exemplo, na [Figura](#page-59-0) 34 os quadrados A e B representam as duas imagens apresentadas ao usuário. A imagem A é manipulável e a imagem B não é manipulável. Num primeiro momento, o usuário sobrepõe a imagem A na imagem B, como representado pela seta com o numero 1 na figura. Depois o usuário realiza as transformações de escala e rotação da imagem A até a imagem estar próxima em tamanho e escala com a imagem B. Já tendo uma posição bem próxima, o usuário realiza um conjunto de transformações ainda menores de escala e rotação para encaixar bem a imagem guiando-se pelas bordas da imagem B. Durante os testes pilotos, percebeu-se que o usuário gastava maior esforço e tempo neste último subconjunto de transformações em todas as técnicas.

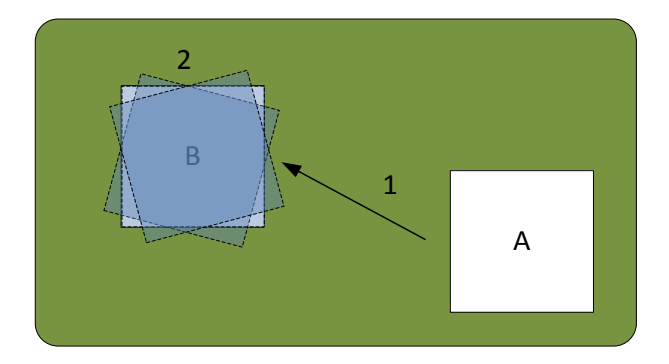

<span id="page-59-0"></span>Figura 34 –Encaixe de uma imagem. 1: O objeto A é sobreposto ao objeto B. 2: O usuário realiza uma série de escalas e rotações no momento de deixar A o mais próximo de B, estes movimentos finos em conjunto são chamados movimentos para o encaixe.

A partir dessa observação, no presente trabalho decidiu-se levar em conta o tempo que o usuário demora para realizar esses movimentos finos e o esforço que ele realiza no momento de encaixar a imagem. Portanto, em nossa aplicação final, o tempo de encaixe foi uma medida importante para comparar a rapidez de cada técnica. O esforço foi medido através do questionário pós-uso de cada cenário. Esta variável será detalhada na seção seguinte.

# **4.3 Execução da avaliação com usuários**

As atividades para execução da avaliação com usuários foram as seguintes:

- a. Recepção do participante;
- b. Assinatura do Termo de Consentimento;
- c. Aplicação do questionário pré-uso para caracterizar o perfil do usuário participante;
- d. Execução do treinamento do usuário;
- e. Leitura do cenário 1 de uso pelo usuário;
- f. Execução do cenário de uso 1 pelo usuário e gravação em vídeo;
- g. Questionário pós-uso do cenário 1 para avaliação da usabilidade;
- h. Leitura do cenário 2 de uso pelo usuário;
- i. Execução do cenário de uso 2 pelo usuário e gravação em vídeo;

j. Questionário pós-uso do cenário 2 para avaliação da usabilidade;

k. Entrevista pós-uso, baseada nas 2 últimas respostas do questionário pós-uso de cada cenário.

Dentro de cada cenário, a ordem dos testes aplicados foi modificada para cada usuário, para que não exista a interferência de um efeito de "aprendizagem" do usuário que beneficiasse uma técnica em particular. A [Figura 35](#page-60-0) ilustra a ordem em que as técnicas foram aplicadas aos usuários.

| <b>Usuário</b> | Cenário 01     |                |                | <b>Cenário 02</b> |                |                |
|----------------|----------------|----------------|----------------|-------------------|----------------|----------------|
| U1             | Τ1             | T2             | T <sub>3</sub> | T <sub>2</sub>    | T3             | T1             |
| U <sub>2</sub> | Τ1             | T <sub>2</sub> | T <sub>3</sub> | T2                | T3             | Τ1             |
| U3             | Τ1             | T <sub>2</sub> | T3             | T2                | T3             | T <sub>1</sub> |
| U4             | Τ1             | T <sub>2</sub> | T3             | T2                | T3             | Τ1             |
| U5             | T1             | T <sub>2</sub> | T <sub>3</sub> | T <sub>2</sub>    | T <sub>3</sub> | T <sub>1</sub> |
| U6             | T2             | T <sub>3</sub> | Τ1             | T3                | Τ1             | T2             |
| $U$ 7          | T2             | T <sub>3</sub> | Τ1             | T3                | Τ1             | T <sub>2</sub> |
| U8             | T <sub>2</sub> | T <sub>3</sub> | T1             | T3                | Τ1             | T <sub>2</sub> |
| U9             | T2             | T <sub>3</sub> | T1             | T3                | Τ1             | T <sub>2</sub> |
| U10            | T2             | T3             | Τ1             | T3                | Τ1             | T2             |
| U11            | T <sub>3</sub> | T1             | T <sub>2</sub> | T1                | T <sub>2</sub> | T <sub>3</sub> |
| U12            | T3             | Τ1             | T <sub>2</sub> | Τ1                | T2             | T <sub>3</sub> |
| U13            | T <sub>3</sub> | <b>T1</b>      | T <sub>2</sub> | Τ1                | T <sub>2</sub> | T <sub>3</sub> |
| U14            | T3             | Τ1             | T <sub>2</sub> | Τ1                | T2             | T <sub>3</sub> |
| U15            | T3             | Τ1             | T <sub>2</sub> | Τ1                | T2             | T <sub>3</sub> |

Figura 35 - Ordem dos testes.

<span id="page-60-0"></span>Na [Figura 35,](#page-60-0) T1 representa a técnica sem restrições, T2 representa a técnica com bordas fora do objeto e T3 representa a técnica com auxilio do proxy.

### **4.4 Análise dos resultados**

As atividades para análise dos resultados foram as seguintes:

- a. Tabulação dos dados coletados
	- i. Questionário Pré-uso (1 por participante);
	- ii. Log automático das atividades do usuário;

iii. Vídeo da observação;

v. Questionários Pós-uso (1 por cenário, portanto, 2 por participante);

vi. Anotações da entrevista guiada.

b. Análise e interpretação dos dados coletados.

Para a análise dos dados foram definidas as seguintes variáveis que permitiram medir o desempenho de cada técnica:

#### Erro de rotação, posição e escala:

Através da comparação de erros de posição, rotação e escala de cada uma das técnicas, verificou-se qual das técnicas alcançou melhor separabilidade. Estes erros foram medidos ao final das transformações espaciais que o usuário realizou para encaixar o objeto, e indicam o quão distante o objeto ficou da posição determinada pelo objeto não-manipulável.

#### Tempo de execução para cada tarefa:

Através da medição do tempo para execução das transformações espaciais em cada técnica, foi possível verificar qual das técnicas é mais rápida. No presente trabalho, a medição iniciou-se quando foram apresentadas as imagens para o usuário e terminou quando o usuário apertou o botão *fim* localizado em dois cantos da mesa [\(Figura](#page-49-0) 26).

Como o explicado na seção anterior, também mediu-se o tempo de encaixe. Através deste tempo foi possível verificar a técnica com a qual o usuário gastou mais tempo para realizar ajustes finos na imagem. O tempo de encaixe foi medido a partir do momento em que o objeto manipulável tinha uma escala maior que 90% do tamanho do objeto não manipulável. Adicionalmente, o objeto manipulável deveria ter uma diferença de rotação menor que 5 graus e uma diferença de posição menor que 10 pixels em relação ao objeto não manipulável.

#### Oclusão:

Como explicado na seção anterior, o cenário 2 abrange duas etapas. A segunda etapa deste cenário foi projetada para medir qual das técnicas avaliadas interferiu menos na manipulação da janela tipo *Paint*. O usuário, ao tocar nos botões ou na área de desenho da janela *Paint,* não conseguia ter uma transformação, mas o tempo estava sendo contabilizado. A área de desenho da janela tipo Paint é a área que ocupa a maior parte da superfície da janela, e ao ser tocada pelo usuário desenhava os traços.

Ao final da etapa 1 do cenário 2, a área do desenho da janela tipo *Paint* geralmente apresentava uma série de desenhos de toques, que o usuário teria que apagar na etapa 2 antes de desenhar um traço ligando as bolas de futebol. Se os toques eram em maior quantidade, o usuário demorava mais apagando o resultado de seus toques. Portanto, o impacto da oclusão foi medida pelo tempo que o usuário demorava em apagar os toques realizados na etapa 1.

O questionário pós-teste que o usuário tinha que preencher para cada cenário (Apêndice A-5 e A-8) foi baseado na escala de *Likert<sup>4</sup>* , onde cada item apresentou 7 níveis de concordância. Em cada item o 1 significava "discordo totalmente" e o 7, "concordo completamente".

As análises de resultados foram divididas em duas subseções: resultados do cenário 1 e resultados do cenário 2.

1

<sup>4</sup> Escala de *Likert*, é um tipo de escala de resposta psicométrica. Ao responderem a um questionário baseado nesta escala, os respondentes especificam seu nível de concordância com uma afirmação.

## **4.4.1 Análise do cenário 1**

A

[Figura](#page-64-0) *36* ilustra o resultado da opinião dos usuários sobre a facilidade de uso de cada técnica nas transformações espaciais de rotação, translação, escala e na operação de encaixe relativo ao cenário 1. Observa-se que a técnica com bordas fora do objeto foi considerada a mais difícil, comparada com as outras duas técnicas em todas as operações.

Os usuários evidenciaram este fato. Por exemplo, o usuário 4 ressaltou seu desconforto na hora de encaixar com a técnica com bordas externas: "*Na hora do encaixe a imagem fica acima e não dá para encaixar direito, mesmo que as bordas sejam semitransparentes, não dá para ver bem a imagem embaixo*."

Como explicado no capítulo anterior, na técnica com bordas externas as setas localizadas nas bordas eram apresentadas com um toque e com outro sumiam. Isso terminou atrapalhando o usuário na hora da manipulação da imagem. Por exemplo, se o usuário estava manipulando a imagem através das bordas e involuntariamente um de seus dedos encostava na mesma imagem, as setas eram apresentadas ou sumiam, distraindo o usuário.

Foi assim que os usuários 7, 8 e 15, referenciaram que a curva de aprendizado é grande para essa técnica, e também não podiam ver as setas na hora de realizar uma transformação. Era difícil de lembrar quais cantos eram destinados para a escala e rotação. Nos resultados finais, quatro dos quinze usuários disseram que a técnica com bordas fora do objeto não era nada intuitiva para a manipulação.

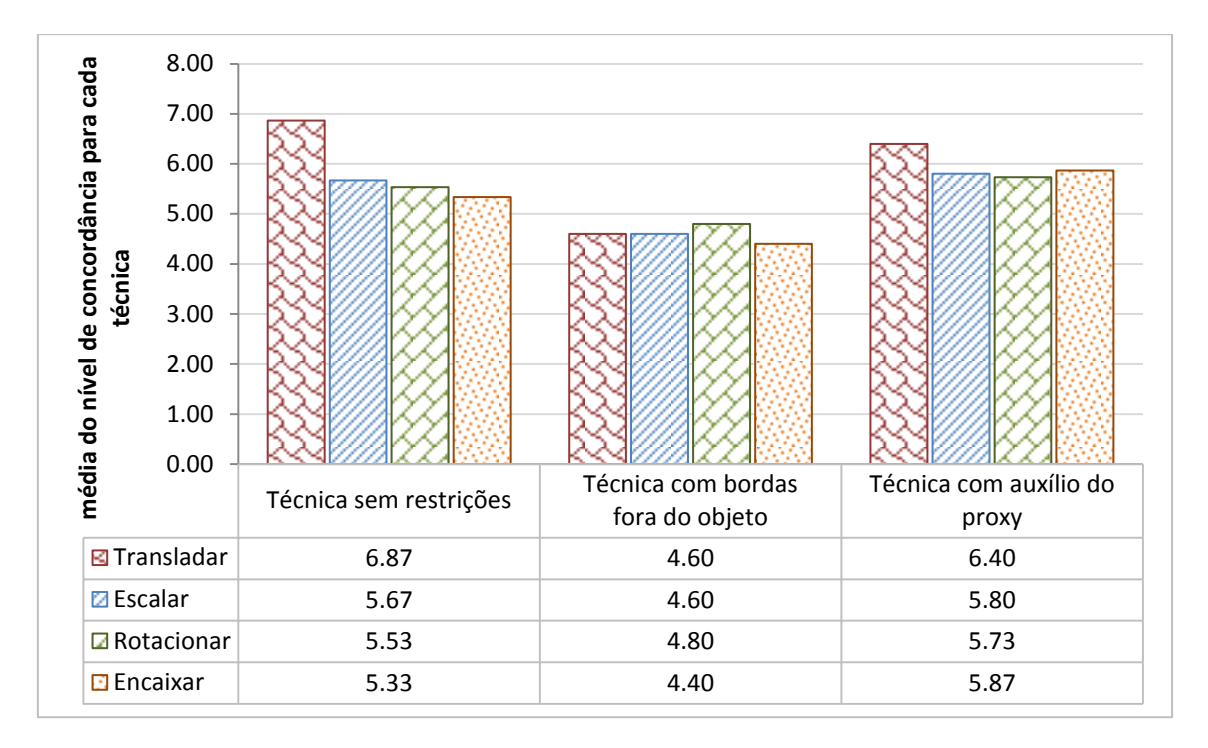

<span id="page-64-0"></span>Figura 36 - Dados da opinião dos usuários sobre a facilidade de cada técnica para as operações transladar, rodar, escalar e encaixar do questionário do cenário 1.

Ainda na Figura 36, a opinião dos usuários na hora de encaixar foi de escolher como a técnica mais fácil a do auxilio do proxy. O usuário 7 evidenciou esse fato: "C*om o proxy eu tinha um ajuste mais fino e ficou mais fácil visualizar a imagem e ajustes que realizava porque não tinha a mão sobre o objeto"*. Outro usuário refere-se à técnica com auxilio do proxy: "F*oi mais fácil rotacionar e escalar com aquele quadradinho (proxy)".* 

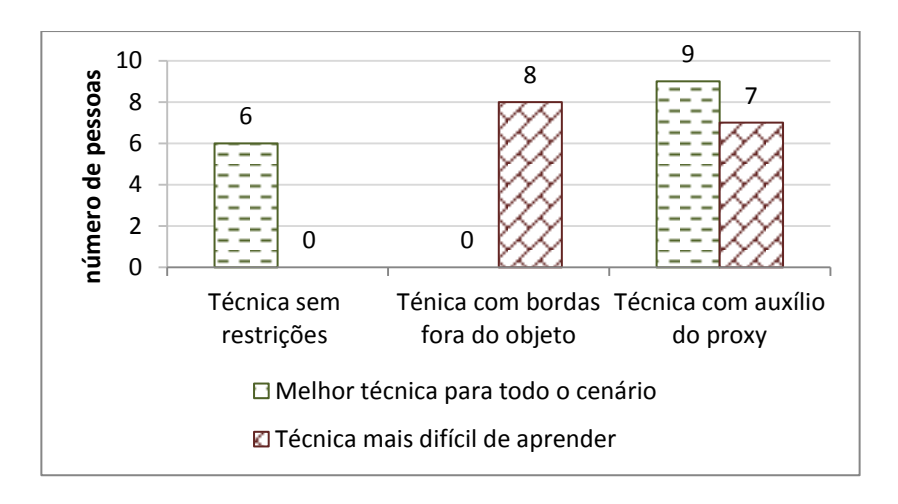

<span id="page-64-1"></span>Figura 37 – Preferências subjetivas dos usuários em relação à dificuldade no aprendizado (número de usuários que atribuíram a classificação).

A [Figura](#page-64-1) 37 ilustra os resultados da resposta dos usuários para todo o cenário, envolvendo todas as operações. Pode-se observar que 9 dos 15 usuários escolheram como a melhor técnica a do auxílio do proxy. A técnica com bordas fora do objeto não obteve a preferência de nenhum usuário.

Os usuários foram preguntados porque escolheram a técnica com bordas fora do objeto como a pior para manipulações espaciais e encaixe neste cenário. O usuário 3 referiu que "*(a técnica com bordas fora do objeto) era mais intrusiva, não ajudava para nada* ". O usuário 5 falou que "*(a técnica com bordas fora do objeto) era maior e obrigava o uso das duas mãos, além do que foi difícil para coordenar*". Já o usuário 6 argumentou que ele escolheu a técnica com bordas fora do objeto como a pior neste cenário "*porque (eu) tinha que utilizar as duas mãos e tinha que botar a mão em cima do objeto do mesmo jeito que a (técnica) sem restrições*".

Ainda na [Figura](#page-64-1) 37, de acordo com a resposta dos usuários, eles indicaram a técnica com bordas externas como a mais difícil de aprender (8 usuários a consideram a mais difícil). No entanto, o resultado é quase dividido com a técnica com auxílio do Proxy, que foi considerada a mais difícil por 7 usuários.

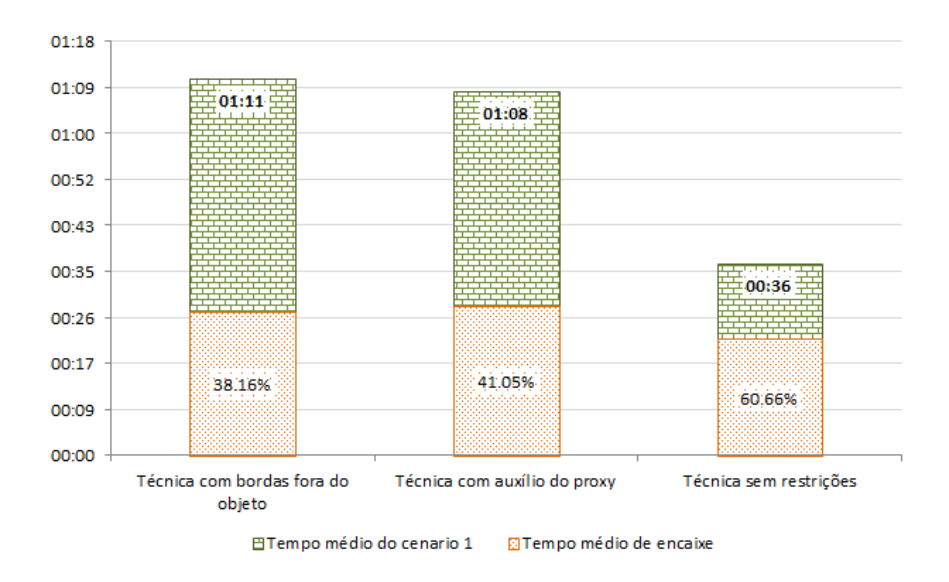

<span id="page-65-0"></span>Figura 38 – Tempo de encaixe médio x tempo total médio para cada técnica no cenário 1.

Pode-se observar na [Figura 38](#page-65-0) que o tempo médio total da técnica com *bordas fora do objeto* é maior em comparação com as outras duas. No entanto, nessa mesma figura, percebe-se que essa foi a técnica em que os usuários gastaram menos tempo proporcionalmente na hora do encaixe *(38,16% do tempo médio total)*. De forma semelhante, apesar da técnica sem restrições ter apresentado o menor tempo médio de realização da tarefa, ela foi a técnica em que os usuários gastaram maior proporção do tempo na hora do encaixe (60,66% do tempo médio total).

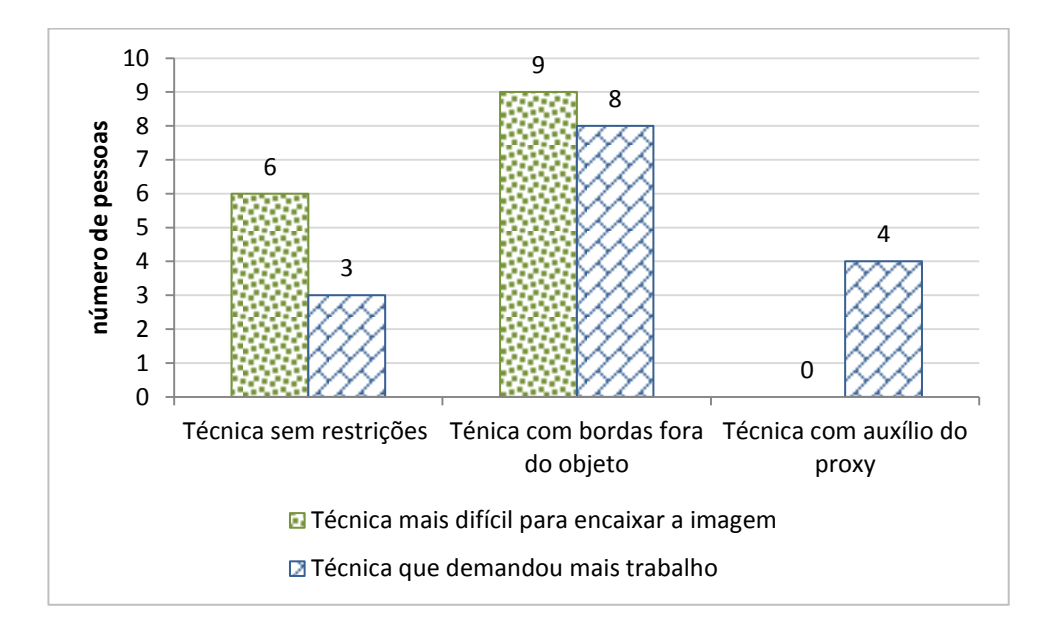

<span id="page-66-0"></span>Figura 39 – Respostas dos usuários para o todo o cenário no que diz respeito à dificuldade de encaixe e maior trabalho.

Os usuários foram perguntados com qual das técnicas eles tiveram maior dificuldade na hora do encaixe. A [Figura 39](#page-66-0) ilustra as respostas dos usuários para o cenário 1, onde se pode observar que a técnica com bordas externas foi considerada a mais difícil para encaixar o objeto. Nenhum usuário apontou que foi difícil o encaixe com a técnica com auxilio do proxy.

Ainda na [Figura 39,](#page-66-0) a opinião dos usuários em relação a todo o cenário indica que eles consideraram a técnica com bordas como a técnica que deu mais trabalho.

Algumas observações sobre o tempo de encaixe na técnica com auxílio do proxy:

 Foram analisados os vídeos dos usuários 1 e 10, que tiveram os picos mais altos no tempo de encaixe segundo o log do programa. Nos vídeos dos dois usuários foi observado que eles primeiro levaram a imagem manipulável sobre a imagem não manipulável e realizaram rotação e escala até deixar quase completamente encaixada a imagem. Já tendo a imagem quase encaixada, o proxy era chamado para fazer ajustes finos através dele. No entanto, o tempo de encaixe já era contabilizado desde o momento que a imagem encontrava-se sobreposta à imagem objetivo com uma escala maior que 90% da área total do objetivo, e um ângulo de rotação menor que 5 graus.

 Alguns usuários (2 e 7) ao ter a imagem manipulável quase já encaixada, realizavam a troca de posição do proxy para localizá-lo perto da sua mão. No entanto, o tempo de encaixe já estava sendo medido.

As duas observações acima prejudicaram o tempo de encaixe da técnica com auxilio do proxy.

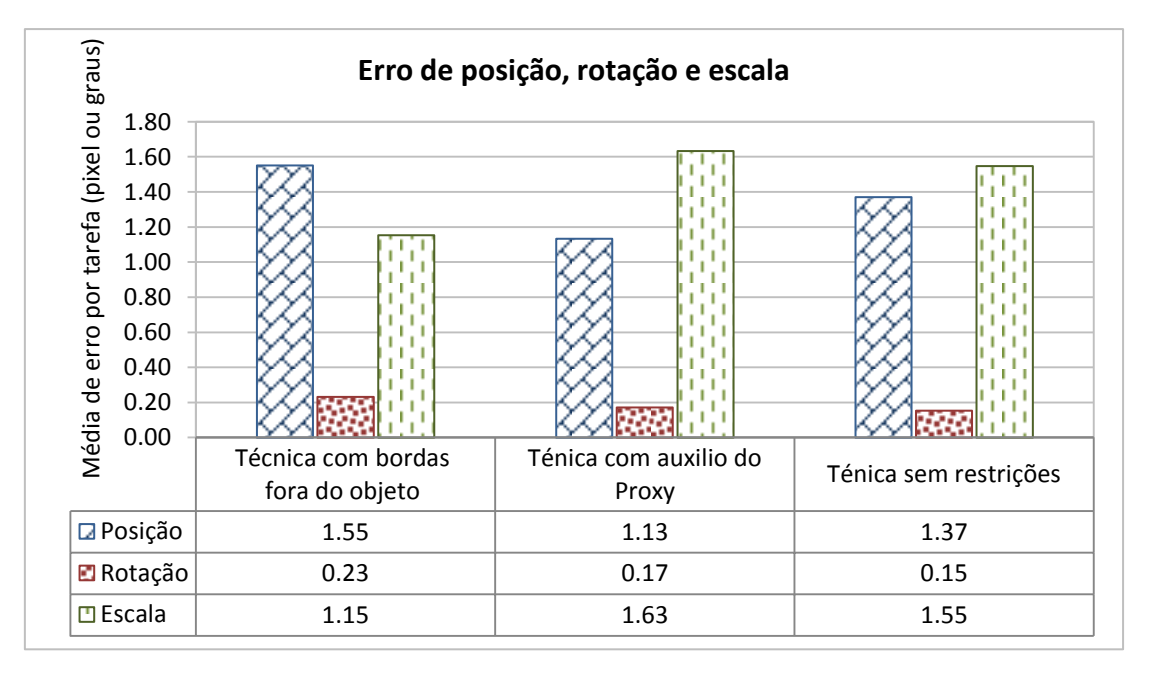

<span id="page-67-0"></span>Figura 40 – Erro médio por tarefa nas três técnicas no cenário 1. O erro de posição e escala encontrasse em pixels, o erro de rotação em graus.

Na [Figura 40,](#page-67-0) podem-se observar as médias dos erros no que diz respeito à translação, escala e rotação. Pode-se ver no gráfico que a técnica que apresentou mais erro na escala foi a técnica com auxilio do proxy. Com relação à posição e rotação, a técnica com bordas fora do objeto foi a mais imprecisa. Pode-se dizer que estes erros reforçam as opiniões dos usuários (Figura 36) no que diz respeito à técnica com bordas fora do objeto e os depoimentos dos usuários 14, 4 e 2, onde eles disseram que a visão do objeto foi atrapalhada pelas bordas no momento de encaixe.

# **4.4.2 Análise do cenário 2**

A avaliação das tarefas de translação, rotação, escala e a operação de encaixe no cenário 2 serão focadas na etapa 1 deste cenário, e na etapa 2 é avaliada a oclusão.

A [Figura 41](#page-69-0) ilustra o resultado da opinião dos usuários sobre a facilidade de uso de cada técnica nas transformações espaciais ao trabalhar com uma janela no estilo do programa *Paint.* Observa-se que neste cenário a técnica sem restrições foi considerada a mais difícil, comparada com as outras técnicas, tendo a menor pontuação entre todas as transformações espaciais de rotação, translação, escala e a operação encaixe. A técnica com auxilio do proxy foi a que obteve a preferência dos usuários no que diz respeito ao uso.

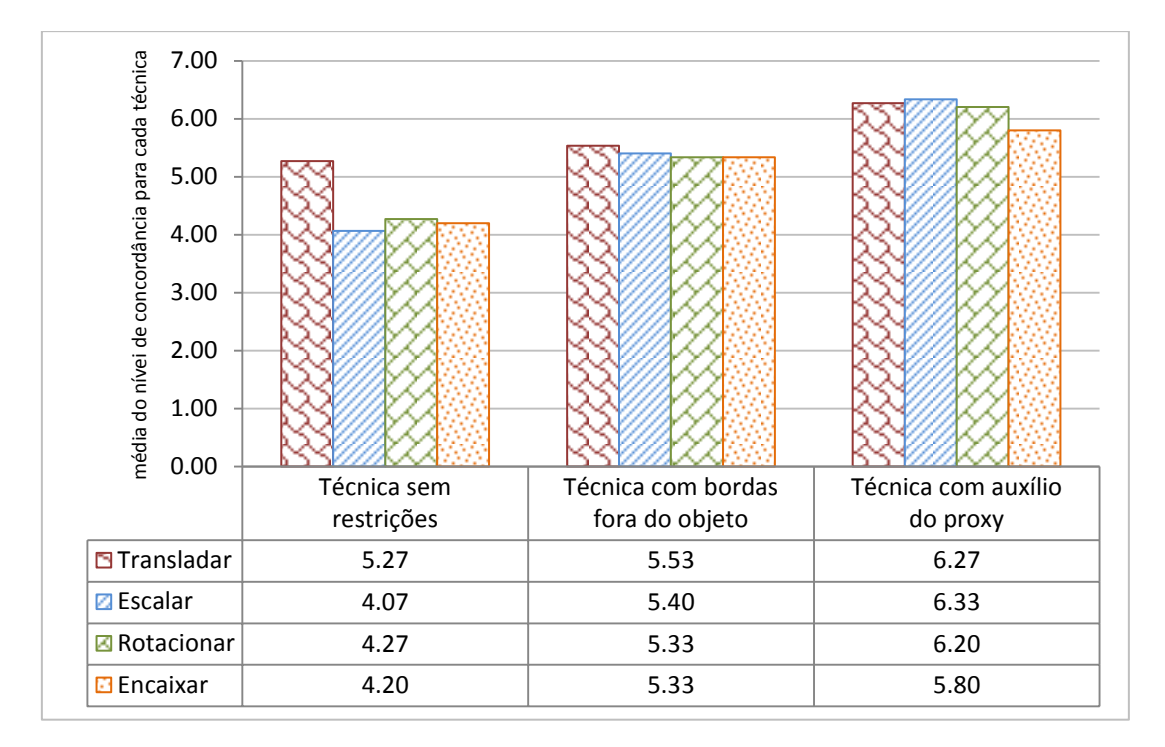

<span id="page-69-0"></span>Figura 41 - Dados da opinião dos usuários do uso das técnicas para as operações transladar, escalar, rotacionar e encaixar no cenário 2.

Pode-se verificar uma mudança de opinião bem clara nas transformações com dois dedos (escalar e rotacionar). Os usuários agora preferiram as outras duas técnicas (com bordas fora do objeto e com auxílio do Proxy) que fornecem um espaço maior para a manipulação do objeto, sem serem atrapalhados por um botão ou a área de desenho da janela Paint.

O espaço reduzido que o usuário tem para manipular as transformações sobre a janela tipo Paint dificultou em grande medida as transformações de escala e rotação. Os usuários evidenciaram o fato na entrevista guiada, onde os usuários 6,12,13,14 e 15 comentaram que o objeto (janela tipo *Paint*) tinha pouco espaço e os botões também atrapalharam as transformações.

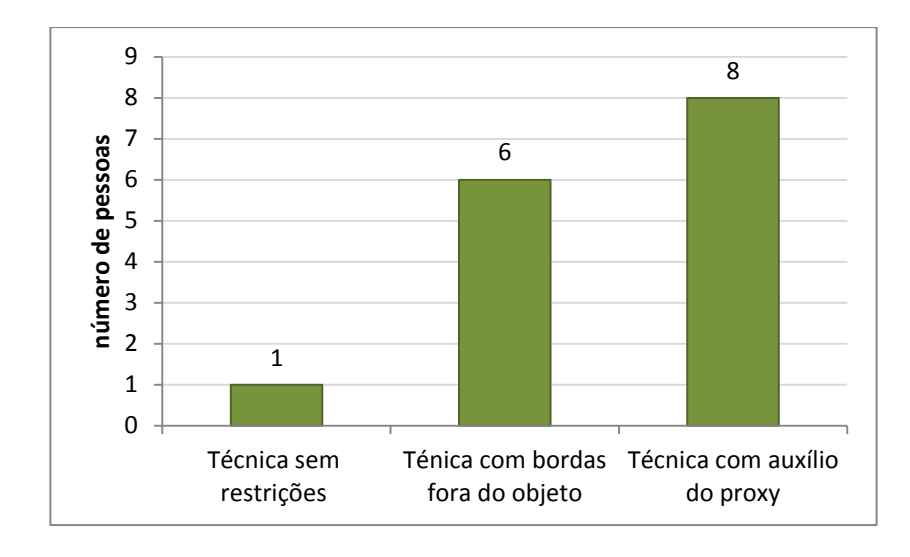

<span id="page-70-0"></span>Figura 42 - Resposta da preferência da técnica pelos usurários para o cenário 2, envolvendo todas as operações de transformação.

Pode-se observar na [Figura](#page-70-0) 42 que dos 15 participantes apenas um (usuário 1) preferiu, neste segundo cenário, a técnica sem restrições como a melhor para realizar as transformações espaciais e a operação de encaixe. 8 usuários escolheram a técnica com auxilio do proxy e 6 usuários escolheram a técnica com bordas fora do objeto. Em comparação com as preferências dos usuários no cenário anterior [\(Figura](#page-64-1) [37\)](#page-64-1), houve uma mudança de opinião significativa, principalmente no que diz respeito à técnica sem restrições, que perdeu a preferência de muitos usuários.

A seguir serão enumerados os motivos que foram mencionados pelos usuários justificando a mudança de preferência.

O tipo de objeto influenciou para que 5 dos 6 que tinham escolhido a técnica sem restrições como a melhor no cenário 1 mudassem de opinião em favor da técnica de bordas externas (3 usuários) e com auxilio do proxy (2 usuários). Adicionalmente, 7 dos 15 usuários consideraram a técnica sem restrições como a mais trabalhosa neste cenário.

Influência do aprendizado no primeiro cenário; o usuário 15, que tinha escolhido no primeiro cenário a técnica sem restrições como a melhor, evidenciou o efeito do aprendizado: "*no cenário 1, já tinha*  *aprendido o funcionamento e para o segundo cenário ficou mais fácil trabalhar com esta técnica (técnica com auxilio do proxy )"*.

*"Pelo trabalho que implicava limpar a área de desenho da janela Paint depois de realizar traços com meus toques*" foi dito pelo usuário 9.

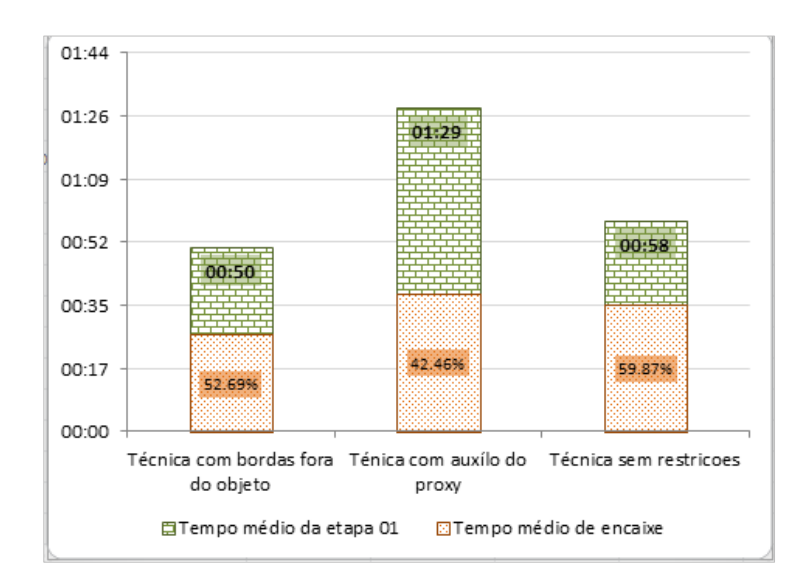

<span id="page-71-0"></span>Figura 43 - tempo de encaixe médio x tempo total médio para cada técnica no cenário 2.

Pode-se observar na [Figura 43](#page-71-0) que o tempo médio total da técnica com auxilio do proxy é maior em comparação com as outras duas. No entanto, nessa mesma figura, percebe-se que essa técnica foi a técnica em que os usuários gastaram menos proporção do tempo na hora do encaixe (42,46% *do tempo médio total*).

Ainda na [Figura 43,](#page-71-0) a técnica com bordas fora do objeto foi a que obteve menor tempo médio, mas a proporção de tempo que os usuários gastaram na hora do encaixe foi maior (52,69% do tempo médio total) em comparação com a técnica com auxilio do proxy.

Os usuários foram perguntados com qual das técnicas eles tiveram maior dificuldade na hora do encaixe. A [Figura](#page-72-0) 44 ilustra as respostas dos usuários para o cenário 2, onde se pode observar que doze dos quinze usuários acharam mais difícil encaixar a janela tipo *Paint* com a técnica
sem restrições, um usuário achou mais difícil encaixar a imagem com a técnica com bordas fora do objeto e dois usuários acharam mais difícil encaixar o objeto com a técnica com auxílio do proxy.

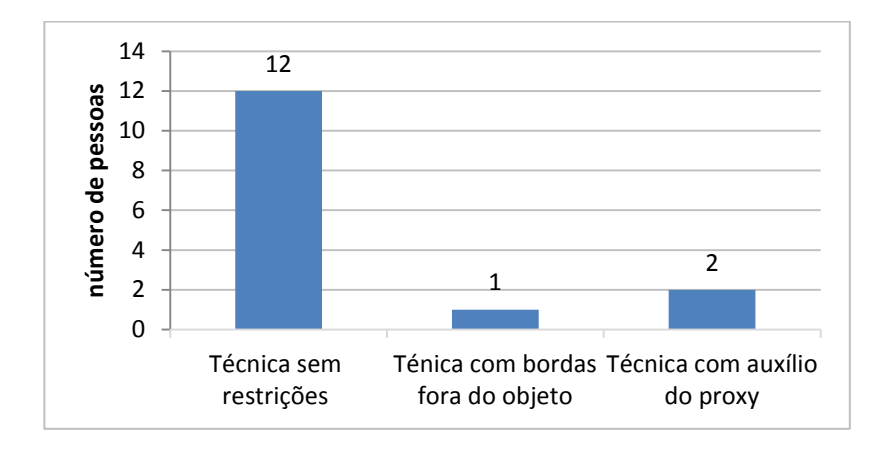

Figura 44 – Opinião dos usuários sobre a dificuldade da tarefa de encaixe no cenário 2.

A seguir serão apresentadas as características que influenciaram na redução do tempo da técnica com bordas fora do objeto para o cenário 2. Estas caraterísticas foram elaboradas com base nos depoimentos dos usuários e nos vídeos:

Aprendizado do usuário; no cenário 1 os usuários já tiveram um aprendizado com as três técnicas, mas a técnica com bordas fora do objeto foi mais "*fácil de aprender porque não é trabalhosa"* (usuário 4). Na [Figura 45](#page-73-0) é possível observar a evolução do tempo médio do cenário 1 para o cenário 2 das três técnicas, o que reforça o fato de aprendizado. A técnica com bordas fora do objeto teve um decréscimo de tempo médio de 71 segundos para 50 segundos.

Manipular perto do próprio objeto: esta característica é inferida, porque 6 dos usuários que gostaram da técnica sem restrições no cenário 1 preferiram a técnica com bordas fora do objeto no segundo cenário [\(Figura](#page-70-0) 42). Este aspecto permite sugerir que estes usuários, além de conseguirem uma aprendizagem rápida, gostam de mexer muito próximo do objeto para ter uma visão mais ampla de todas as transformações que está realizando sobre o objeto. O usuário 3 evidenciou este fato: "*eu tinha*  *a visão completa sobre a imagem (através da técnica com bordas fora do objeto), no entanto com o proxy tinha que mexer nele (proxy) sem ver continuamente o objeto*".

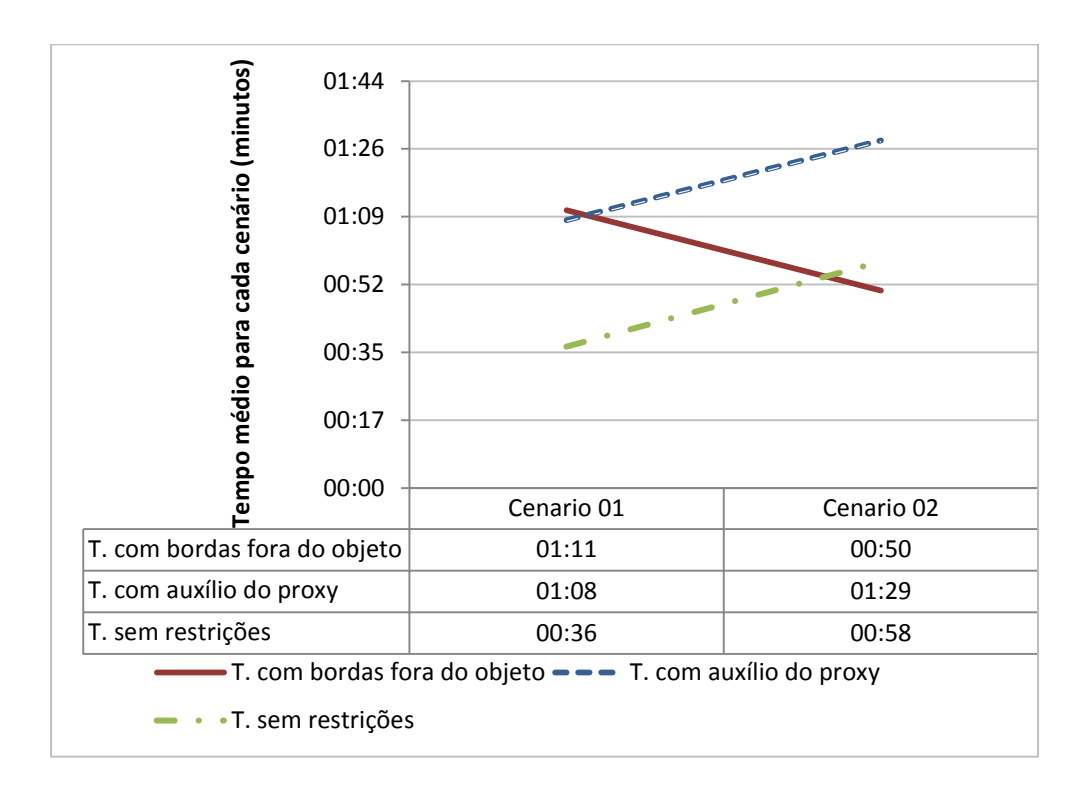

<span id="page-73-0"></span>Figura 45 – Evolução dos usuários baseado no tempo médio de execução dos cenários.

A [Figura 45](#page-73-0) ilustra a evolução dos tempos médios para cada técnica do cenário 1 para o cenário 2. É possível verificar que a técnica com auxilio do proxy tem um incremento de 21 segundos de tempo médio para o cenário 2 em comparação com o cenário 1; e a técnica com bordas fora do objeto tem um decréscimo de 21 segundos do cenário 1 para o cenário 2. A seguir serão apresentadas algumas caraterísticas observadas durante os testes que influenciaram nestes resultados:

 No momento da ligação entre objeto e o proxy, 11 dos 15 usuários fizeram pelo menos 1 toque na área de desenho da janela tipo *Paint*. Estes usuários, ao observar que não seria possível realizar a ligação, buscaram rapidamente as áreas onde não havia botões ou a área de desenho, porém isto influenciou no custo do

tempo médio. Isso especialmente em comparação com as bordas fora do objeto, onde o usuário "*levou sua mão diretamente"*  (usuário 11) para as bordas e realizou as manipulações de transformação.

 Outra característica importante para destacar, é que a técnica com auxilio do proxy tem 3 passos adicionais antes de realizar as transformações utilizando o proxy: chamada ao menu (double tap), chamada ao proxy e a ligação com a imagem; isso tem um custo de tempo implícito difícil de eliminar em comparação com as duas outras técnicas que não precisam de alguns passos adicionais na hora de separar as manipulações espaciais.

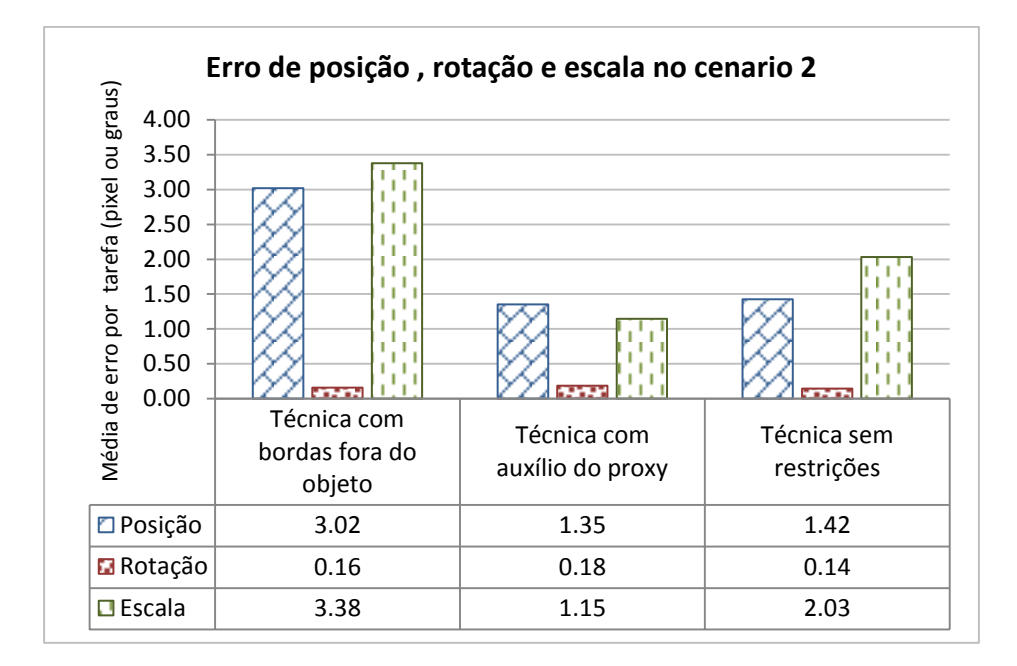

<span id="page-74-0"></span>Figura 46 – Erro médio por tarefa nas três técnicas no cenário 2. Os erros de posição e escala encontram-se em pixels, o erro de rotação em graus.

Na [Figura 46](#page-74-0) é possível ver os erros no que diz respeito à posição, escala e rotação das três técnicas. Pode-se ver no gráfico que a técnica que obteve os valores mais baixos quanto à posição e escala foi a técnica com auxilio do Proxy, enquanto a técnica com bordas fora do objeto obteve os maiores valores de erros para essas duas transformações. A rotação apresentou valores próximos de erro médio, com pequena vantagem para a técnica sem restrições. A seguir se apresentam algumas caraterísticas que inferimos, a partir das observações realizadas, para entender estes resultados.

Como dito na análise do cenário 1, uma caraterística que foi reparada pelos usuários é que as bordas ao redor do objeto atrapalhavam o encaixe do objeto. Isso porque, ao sobrepor no objeto não manipulável, as bordas do objeto manipulável não permitiram uma boa visibilidade do objeto de baixo. Por esta razão, era de esperar que, neste cenário onde os objetos são quase o dobro do tamanho que no cenário 1, os erros de posição e escala teriam que aumentar. O usuário 1 reparou o fato: "*Na hora de sobrepor a janela (na janela objetivo) é pior ainda, porque (as bordas) não ajudam a alinhar, (a técnica bordas fora do objeto) é mais imprecisa ainda*".

#### **4.4.3**

#### **Oclusão**

A segunda etapa do cenário 2 foi destinada a avaliar quanto a oclusão influenciou nas transformações espaciais do objeto. Nesta etapa se pediu ao usuário para primeiro apagar algum rascunho que tenha sido desenhado na etapa um (durante as transformações), para depois realizar um traço que junte as quatro bolas de futebol apresentadas. O tempo gasto para apagar o rascunho é a medida que usamos para indicar a influência da oclusão em cada técnica.

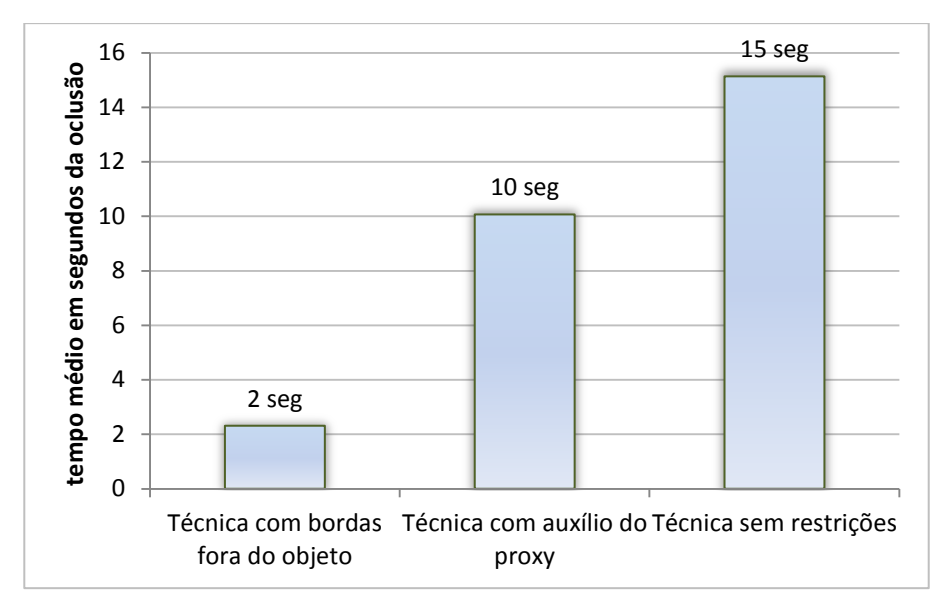

<span id="page-76-0"></span>Figura 47 - Tempo médio da oclusão na etapa 2 do cenário 2.

Na [Figura 47](#page-76-0) observa-se o tempo médio da oclusão para as três técnicas. A técnica com bordas fora do objeto foi a que obteve o menor tempo de oclusão e a técnica sem restrições foi a que obteve maior tempo médio de oclusão. Pode-se inferir então, que a técnica sem restrições foi a mais afetada nas transformações pela oclusão.

O aspecto que influenciou para que a técnica com bordas fora do objeto seja a menos afetada pela oclusão é que as bordas agem como um tipo de "*protetor"* para a janela tipo *Paint*. O usuário só manipula com as bordas para encaixar a janela. Por tal razão, sua exposição ao erro foi menor em comparação com as outras duas técnicas. Foram 4 usuários (dos 6 que escolheram a técnica das bordas externas como a melhor para o cenário 2) que consideraram no seu depoimento que "*as bordas protegeram a janela (Paint) para não rascunhar nela"* (usuários 2, 3, 4 e 11).

Outra característica interessante é o aprendizado que o usuário teve no cenário 1, o que foi reparado pelo usuário 11: "*Quando eu vejo as bordas minhas mãos vão direito para elas e isso ajuda muito para o objeto*". Como já foi relatado na seção 4.4.2, a técnica com bordas fora do

objeto tem aprendizado [\(Figura](#page-73-0) 45) mais rápido em comparação com a técnica com auxilio do proxy.

Na [Figura](#page-77-0) 48 são apresentadas duas imagens que foram capturadas pelo log do programa ao terminar de encaixar as janelas na etapa 1 do cenário 2 através da técnica com bordas fora do objeto. As imagens pertencem ao usuário 1 e ao usuário 7. Pode-se verificar na imagem que o usuário 1 [\(Figura](#page-77-0) 48a) não fez nenhum desenho durante as manipulações.

Na imagem do usuário 7 [\(Figura](#page-77-0) 48b), pode-se ver que o usuário fez apenas um toque na janela e todas as demais transformações através das bordas.

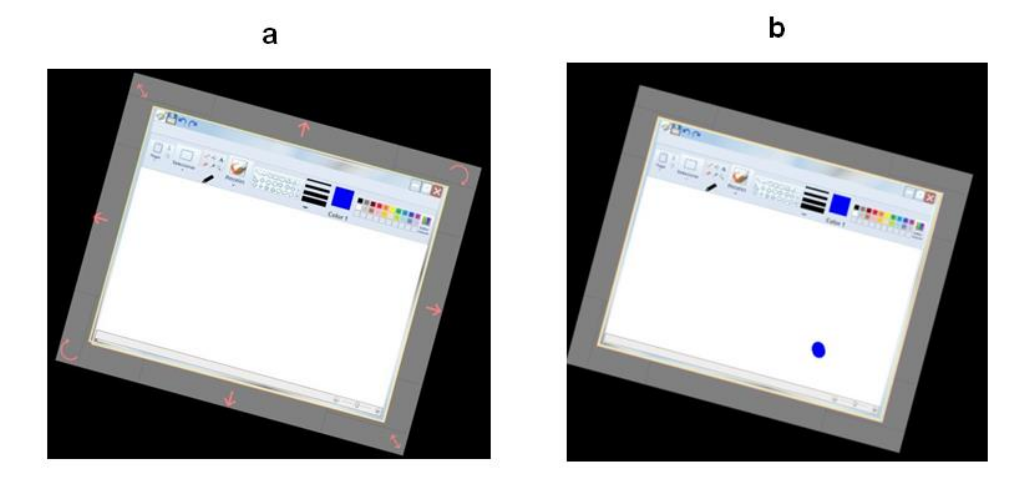

Figura 48 –Captura da tela da etapa 1 do cenário 2 da técnica com bordas fora do objeto. a) Imagem do usuário 1. b) Imagem do usuário 7.

<span id="page-77-0"></span>Ainda na [Figura](#page-76-0) 47, vemos que a técnica com auxilio do proxy obteve um tempo médio de oclusão de 10 segundos. Para explicar porque a técnica com auxilio do Proxy obteve um maior tempo médio, recorremos novamente às respostas dos usuários e os vídeos, que ressaltaram duas características interessantes:

Um toque mínimo na área de desenho da janela Paint: Na etapa 1 do cenário 2, o usuário realizava o um toque sobre a janela tipo *Paint* para ligar a janela ao proxy; a maioria dos toques para a ligação foram na área

de desenho da janela e o toque era desenhado. Isto gerou um custo de tempo para apagar o rascunho na etapa 2.

Duas técnicas juntas: ao ter liberdade sobre o objeto manipulável, ainda ligado com o proxy, alguns usuários preferiram sobrepor a janela na outra com toques diretos sobre o objeto (como no cenário 1), e só depois criar um proxy, apenas para encaixar a janela. Ao manipular o objeto de modo direto (com a técnica sem restrições), a área de desenho da janela Paint foi rascunhada em maior quantidade nestes casos, aumentando o tempo da oclusão para esta técnica.

Na [Figura](#page-78-0) 49 são apresentadas as capturas das telas ao finalizar o encaixe da janela através da técnica com auxilio do proxy. As imagens pertencem aos usuários 2 e 1, respectivamente. Pode-se ver na [Figura](#page-78-0) 49 a, que o usuário realizou toques na janela durante a transformação espacial. Na [Figura](#page-78-0) 49b, pode-se ver os rastros quase no centro da área de desenho da janela tipo *Paint* que o usuário fez ao momento de quer ligar o proxy com o objeto; isto foi observado nos registros dos vídeos.

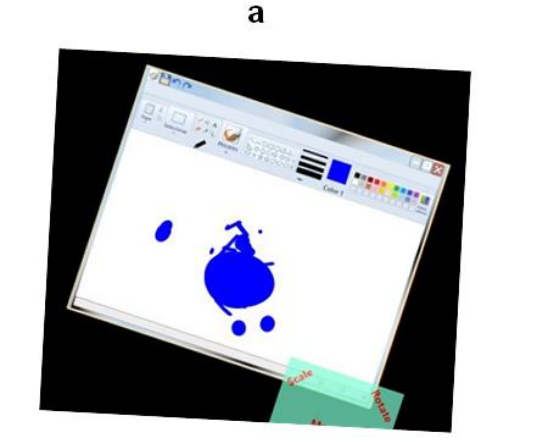

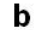

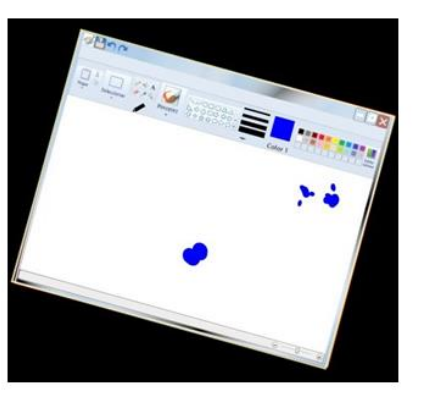

Figura 49 – Captura da tela da etapa 1 do cenário 2 da técnica com auxilio do proxy a) Imagem do usuário 2 b) Imagem do usuário 1.

<span id="page-78-0"></span>Ainda na [Figura](#page-76-0) 47, temos que a técnica sem restrições obteve um tempo médio de oclusão de 15 segundos. Este resultado pode ser atribuído ao fato do pequeno tamanho das áreas por onde o usuário podia realizar as manipulações de transformações [\(Figura](#page-45-0) 22). Nos registros dos vídeos foi evidenciado que treze dos quinze usuários tiverem que apagar seus rascunhos na etapa 2 do cenário 2.

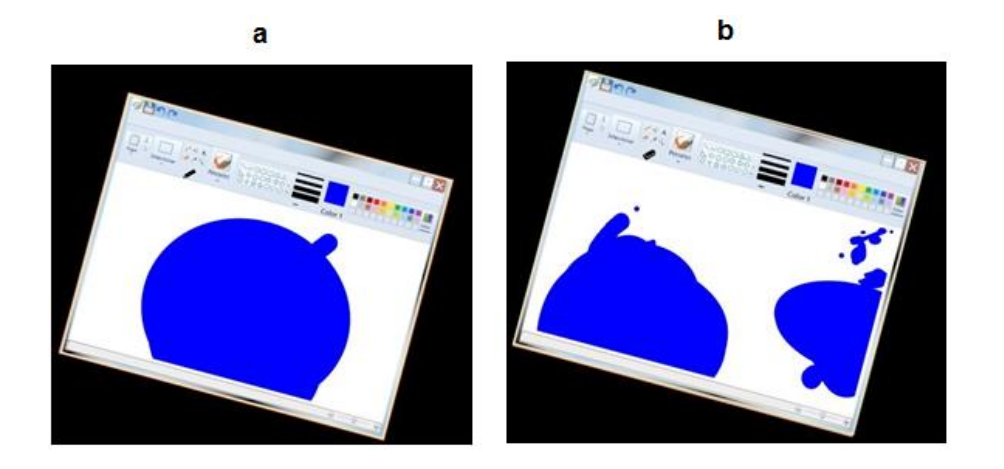

<span id="page-79-0"></span>Figura 50 – Captura da tela da etapa 1 do cenário 2 da técnica sem restrições a) Imagem do usuário 11 b) Imagem do usuário 3.

A [Figura](#page-79-0) 50 apresenta as capturas da tela que foram registradas pelo log do programa ao finalizar a etapa 1 do cenário 2 na avaliação da técnica sem restrições, para os usuários 11 [\(Figura](#page-79-0) 50a) e 3 [\(Figura](#page-79-0) 50b). Pode-se perceber na figura que nesta técnica a oclusão influenciou mais nas transformações, por causa do espaço reduzido que restava para a manipulação da janela.

# **5 Conclusão e Trabalhos Futuros**

Neste trabalho foram propostas e avaliadas duas técnicas de separabilidade para objetos virtuais 2D em interfaces multitoque: a técnica com bordas fora do objeto e a técnica com auxilio do proxy.

As técnicas propostas neste trabalho foram avaliadas através de testes com usuários onde pudemos identificar que as duas técnicas melhoram a separibilidade e reduzem a oclusão nas transformações espaciais de objetos virtuais simples e de objetos que contêm elementos de interfaces WIMP.

A comparação dos valores obtidos no que diz respeito à precisão de cada uma das técnicas avaliadas neste trabalho permite sugerir que a técnica com auxilio do proxy melhora a separabilidade nos dois tipos de objeto avaliados. Porém, na avaliação da interferência da oclusão nas transformações, ela obteve um resultado médio em comparação as outras duas técnicas. A técnica com bordas fora do objeto tem ganhos similares em separabilidade e um melhor desempenho na redução da oclusão em objetos com elementos de interface WIMP. Identifica-se com isto que a técnica com bordas fora do objeto tem um melhor suporte quando a separibilidade e a oclusão aparecem juntas. Portanto, pode-se dizer esta técnica oferece um melhor suporte para a reutilização de interfaces WIMP em dispositivos multiusuários, como por exemplo, mesas multitoque.

Os questionários e entrevistas pós-uso identificaram que a opinião dos usuários foi influenciada pelo tipo de objeto que tinham que manipular em cada cenário. A técnica com auxilio do proxy foi a melhor avaliada pelos usuários nos dois cenários e a técnica com bordas fora do objeto obteve uma melhor avaliação dos usuários no cenário 2 em comparação com o cenário 1.

Neste trabalho foi analisado também o "tempo de encaixe", medido a partir do momento em que o objeto que estava sendo transformado e tinha seus valores de escala, rotação e posição próximos aos valores do objeto não manipulável. O objetivo desta medição foi conhecer o tempo que era gasto pelo usuário ao realizar as pequenas transformações que ainda eram necessárias para deixar o objeto manipulável alinhado com o objeto não manipulável. Os resultados indicaram que a técnica com auxílio do proxy e a técnica com bordas fora do objeto gastam menor proporção do tempo na operação de encaixe de objetos, em comparação com a técnica sem restrições. Baseado nestes resultados conclui-se que a separabilidade é uma boa estratégia para evitar o tempo gasto nos movimentos de encaixe e, consequentemente, a fadiga dos usuários.

### **5.1 Trabalhos Futuros**

A partir da observação realizada durante a avaliação de cada técnica, foi possível perceber que existem diversas possibilidades de trabalhos futuros.

### **5.1.1 Implementar outra técnica de separabilidade no proxy**

Alguns usuários disseram que no momento de manipular o objeto através do proxy não foi confortável manipulá-lo só através dos *handles*. No trabalho de Nacenta et. al [4] foram propostas mais duas técnicas de separabilidade: a técnica de Filtros de Magnitude (*Magnitude Filtering*) e a técnica *Gesture Matching*. Na técnica de filtros de magnitude, cada manipulação de uma transformação é filtrada, impedindo que os valores de rotação, translação e escala abaixo de uma quantidade definida tenham efeito. A técnica Gesture Matching explora a ideia de que, se os usuários desejam só uma rotação pura, eles podem realizar um gesto de entrada que indique que a manipulação é apenas uma rotação. É uma técnica baseada em diferentes modelos que tentam analisar o movimento e a combinação de todos os pontos de toques no objeto.

Levando em conta que toda a área do *proxy* é aproveitada para a manipulação, uma das técnicas mencionadas no parágrafo anterior poderia ser implementada neste objeto.

### **5.1.2 Implementar um botão na janela com elementos da interface WIMP que permita criar um proxy sobreposto à janela.**

Durante o teste, no segundo cenário, na avaliação da técnica com auxilio do proxy, houve um usuário que depois de chamar o proxy, imediatamente sobrepôs este à janela manipulável [\(Figura 51\)](#page-82-0)*.* Depois, o usuário realizou as transformações a partir o proxy para que seja refletida na janela, tendo a sensação de mexer na própria janela.

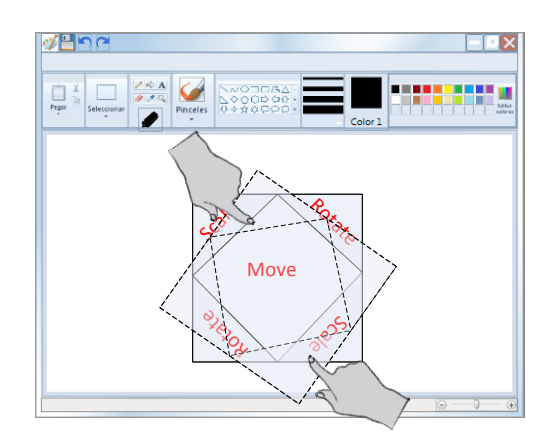

Figura 51 – Manipulação do proxy sobreposto à janela tipo Paint.

<span id="page-82-0"></span>A partir desta observação surgiu a ideia de adicionar um botão na própria janela. Esse botão deveria ser desenhado para chamar e ocultar um objeto tipo o proxy, e localizá-lo na superfície da janela mesma, para que o usuário possa manipular o objeto como se estivesse interagindo diretamente com ele. Adicionalmente, o *proxy* poderia ser localizado em qualquer ponto da superfície da janela, sem ter que obrigar o usuário a utilizar espaços predefinidos, como o caso da técnica com bordas fora do objeto.

As duas técnicas propostas no presente trabalho requerem um *espaço adicional* sobre a superfície multitoque. Por exemplo, as bordas adicionam um espaço em torno do objeto e o proxy tem um custo de espaço fora do objeto. Numa mesa multiusuário, onde é possível a interação de mais de um usuário ao mesmo tempo, o *espaço adicional* que cada técnica requer poderia terminar atrapalhando outros usuários.

Esta solução de ter um botão no mesmo objeto virtual tipo WIMP, que permita ao usuário mudar do modo edição do objeto para o modo dimensão do objeto, evitaria a necessidade desse espaço adicional e também a oclusão dessas áreas adicionais (bordas e proxy) com outros objetos localizados na superfície multitoque.

# **6 Referências Bibliográficas**

- [1] Jazzmutant Company. **Behind the Lemur**. Disponível em: <http://www.jazzmutant.com/lemur\_overview.php>. Acesso em: 12 nov. 2012.
- [2] HAN J. Y. **Low-cost multi-touch sensing through frustrated total internal reflection**. In: PROCEEDINGS OF THE 18TH ANNUAL ACM SYMPOSIUM ON USER INTERFACE SOFTWARE AND TECHNOLOGY, p. 115-118. ACM, 2005.
- [3] BUXTON B. **Multi-Touch Systems that I Have Known and Loved**. January 2007. Disponivel em : < http://www.billbuxton.com/multitouchOverview.html >
- [4] NACENTA M.; BAUDISCH P.; BENKO H.; WILSON A. **Separability of spatial manipulations in multi-touch interfaces**. In: PROCEEDINGS OF GRAPHICS INTERFACE, p. 175-182. Canada, 2009.
- [5] WIGDOR D.; BENKO H.; PELLA J.; LOMBARDO J.; WILLIAMS S. **Rock & rails: extending multi-touch interactions with shape gestures to enable precise spatial manipulations**. In: PROCEEDINGS OF THE SIGCHI CONFERENCE ON HUMAN FACTORS IN COMPUTING SYSTEM. p. 1581-1590. New York, 2011.
- [6] VOGEL D.; CASIEZ G. **Hand occlusion on a multi-touch tabletop**. In: PROCEEDINGS OF THE SIGCHI CONFERENCE ON HUMAN FACTORS IN COMPUTING SYSTEMS, p. 2307-2316. ACM, 2012.
- [7] VOGEL D.; BAUDISCH P. **Shift: a technique for operating penbased interfaces using touch.** In: PROCEEDINGS OF THE SIGCHI CONFERENCE ON HUMAN FACTORS IN COMPUTING SYSTEMS. p. 657-666. California,2007.
- [8] ROUDAUT A.; HUOT S.; LECOLINET E. **TapTap and MagStick: Improving One-Handed Target Acquisition on Small Touchscreens.** In: PROCEEDINGS OF THE WORKING CONFERENCE ON ADVANCED VISUAL INTERFACES. p. 146-153. Napoly,2008.
- [9] ASHTIANI B.; STUERZLINGER W. **2D similarity transformations on multi-touch surfaces**. In: PROCEEDINGS OF GRAPHICS INTERFACE. p. 57-64. Newfoundland, 2011.
- [10] WU M.; BALAKRISHNAN R. **Multi-Finger and Whole Hand Gestural Interaction Techniques for Multi-User Tabletop Displays.** In: PROCEEDINGS OF THE 16TH ANNUAL ACM SYMPOSIUM ON USER INTERFACE SOFTWARE AND TECHNOLOGY. p. 193-202. Vancouver, 2003.
- [11] DIETZ P.; LEIGH D. **DiamondTouch: A Multi-UserTouch Technology.** In: PROCEEDINGS OF THE 14TH ANNUAL ACM SYMPOSIUM ON USER INTERFACE SOFTWARE AND TECHNOLOGY. p. 219-226. ACM, 2001.
- [12] KRUGER R.; CARPENDALE S.; SCOTT S. D.; TANG A. **Fluid integration of rotation and translation.** In: PROCEEDINGS OF THE SIGCHI CONFERENCE ON HUMAN FACTORS IN COMPUTING SYSTEMS. p. 601-610. ACM,2005.
- [13] HANCOCK M.; CARPENDALE S.; VERNIER F.; WIGDOR D.; SHEN C. **Rotation and translation mechanisms for tabletop interaction.** In: FIRST IEEE INTERNATIONAL WORKSHOP ON HORIZONTAL INTERACTIVE HUMAN-COMPUTER SYSTEMS. pp. 79-88. IEEE, 2006.
- [14] WOBBROCK J. O.; MORRIS M. R.; WILSON A. D. **User-defined gestures for surface computing.** In: PROCEEDINGS OF THE 27TH INTERNATIONAL CONFERENCE ON HUMAN FACTORS IN COMPUTING SYSTEMS. p. 1083-1092. ACM, 2009.
- [15] LIU J.; PINELLE D.; SAMER S.; SUBRAMANIAN S.; GUTWIN C. **TNT: improved rotation and translation on digital tables.** In: PROCEEDINGS OF GRAPHICS INTERFACE. p. 25-32. Toronto, 2006.
- [16] MOSCOVICH T.; HUGHES J. F. **Multi-finger Cursor Techniques.** In: PROCEEDINGS OF GRAPHICS INTERFACE 2006. p. 1-7. ACM, 2006.
- [17] HANCOCK M.; CATE T. T; CARPENDALE S. **Sticky tools: full 6DOF force-based interaction for multi-touch tables.** In: PROCEEDINGS OF THE ACM INTERNATIONAL CONFERENCE ON INTERACTIVE TABLETOPS AND SURFACES. p.133-140. ACM, 2009.
- [18] JACOB R.; SIBERT L.; MCFARLANE D.; MULLEN M. **Integrality and separability of input devices.** Journal of ACM Transactions on Computer-Human Interaction (TOCHI). Journal, v.1, n.1 p. 3-26, 1994.
- [19] GARNER W.; **The Processing of Information and Structure**. Oxford: Lawrence Erlbaum, 1974.
- [20] MARTINET A. **Étude de l'influence de la séparation des degrés de liberté pour la manipulation 3-D à l'aide de surfaces tactiles multipoints**.Master's thesis, Université Lille1,Ecole doctorale Sciences Pour l'Ingenieur, 2011.
- [21] BRANDL P.; LEITNER J.; SEIFRIED T.; HALLER M.; DORAY B.; TO P. **Occlusion-aware menu design for digital tabletops.** In: PROCEEDING OF CHI '09 EXTENDED ABSTRACTS ON HUMAN FACTORS IN COMPUTING SYSTEMS. p. 3223-3228. ACM,2009.
- [22] YOSHIKAWA T.; SHIZUKI B.; TANAKA J. **HandyWidgets: local widgets pulled-out from hands.** In: PROCEEDINGS OF THE 2012 ACM INTERNATIONAL CONFERENCE ON INTERACTIVE TABLETOPS AND SURFACES. p. 197-200. Massachusetts, 2012.
- [23] POTTER R. L.; WELDON L. J.; SHNEIDERMAN B. **Improving the Accuracy of Touchscreens: An Experimental Evaluation of Three Strategies**. In: PROCEEDINGS OF THE SIGCHI CONFERENCE ON HUMAN FACTORS IN COMPUTING SYSTEMS. p. 27-32. ACM, 1988.
- [24] APTED T.; KAY J.; QUIGLEY A. **Tabletop sharing of digital photographs for the elderly.** In: PROCEEDINGS OF THE SIGCHI CONFERENCE ON HUMAN FACTORS IN COMPUTING SYSTEMS. p. 781-790. Montréal, 2006.
- [25] WIGDOR D.; WILLIAMS S.; CRONIN M.; LEVY R.; WHITE K.; MAZEEV M.; BENKO H. **Ripples: utilizing per-contact visualizations to improve user interaction with touch displays.** In: PROCEEDINGS OF THE 22ND ANNUAL ACM SYMPOSIUM ON USER INTERFACE SOFTWARE AND TECHNOLOGY. p. 3-12. ACM, 2009.
- [26] WANG F.; REN X. **Empirical Evaluation for Finger Input Properties In Multi-touch Interaction.** In: PROCEEDINGS OF THE SIGCHI CONFERENCE ON HUMAN FACTORS IN COMPUTING SYSTEMS. p. 1063-1072. ACM, 2009.

[27] ZHAI S.; MILGRAM P. **Quantifying coordination in multiple DOF movement and its application to evaluating 6 DOF input devices.** In: PROCEEDINGS OF THE SIGCHI CONFERENCE ON HUMAN FACTORS IN COMPUTING SYSTEMS. p. 320-327. ACM, 1998.

### **A.1 - Termo de consentimento para avaliação de técnicas de transformações sobre uma mesa multitoque.**

Em cumprimento à Resolução no 196/96, do Conselho Nacional de Saúde, eu, candidato a Mestre em Informática pelo Departamento de Informática da PUC-Rio, doravante denominado PESQUISADOR, solicito seu consentimento para a realização de mais uma de nossas pesquisas. Para isto, é importante que você tenha algumas informações gerais:

- 1. Para cada sistema investigado ou desenvolvido por nós, realizamos um meticuloso trabalho de pesquisa sobre a sua utilização. Buscamos com isto aprimorá-lo para melhor contemplar as necessidades de seus usuários.
- 2. Toda pesquisa que realizamos pauta-se no **respeito à privacidade e ao anonimato** dos usuários. Queremos dizer com isto que os dados coletados destinam-se **estritamente** a atividades de pesquisa e desenvolvimento, e são acessados **exclusivamente** pelos pesquisadores envolvidos neste projeto.
- 3. Ao divulgarmos os resultados de nossos estudos em foros científicos (tais como conferências, periódicos, livros, e assemelhados) ou pedagógicos (tais como apostilas de cursos, *slides* de apresentações, e assemelhados), observamos rigorosamente nosso compromisso de manter **sigilo** sobre quaisquer dados que ponha em risco o anonimato de nossos colaboradores. Todo participante terá acesso a cópias destes documentos durante o prazo de três meses após a publicação dos mesmos.
- 4. Em todas as pesquisas, o consentimento para colaborar é uma escolha livre de cada usuário, e pode ser revisto sempre que ele assim desejar. Nossa equipe encontra-se disponível para prestar esclarecimentos e tirar quaisquer dúvidas sobre os procedimentos de pesquisa durante todo o período de sua execução. Para isto, entre em contato pelo email [jpecho@inf.puc-rio.br.](mailto:peter@tecgraf.puc-rio.br)

Neste documento, estamos solicitando seu consentimento para um tipo específico de pesquisa: o de coleta de informações sobre o uso de técnicas de transformações de objeto virtual sobre uma mesa multitoque, doravante denominado DISPOSITIVO. Serão utilizadas três técnicas de coleta de dados: questionários, registro em vídeo e entrevistas.

Nos questionários, buscamos levantar o perfil do participante e as percepções sobre as técnicas implementadas.

No registro de vídeo, buscamos identificar os gestos realizados pelo participante para efetuar determinadas operações de navegação, seleção e manipulação de objetos no DISPOSITIVO.

Na entrevista, buscamos levantar as percepções do participante sobre as ações realizadas, no que diz respeito à sua satisfação e confiança com relação ao uso de diferentes técnicas de manipulação de objeto virtual.

Reiteramos a garantia de sigilo sobre todas as informações coletadas, bem como a preservação do anonimato de nossos colaboradores. Com isto esperamos avaliar o uso das técnicas através do DISPOSITIVO e aprimorá-las onde for preciso, obtendo adicionalmente insumos para o desenvolvimento de novos sistemas e técnicas.

Por favor marque um X para indicar a sua decisão com relação à coleta e uso dos dados, tal como descrito neste termo:

- ( ) Não autorizo a coleta e uso dos dados tal como descrito neste termo.
- ( ) Autorizo a realização da coleta e uso de dados tal como descrito neste termo, EXCETO a divulgação de vídeos com a minha imagem e voz em qualquer circunstância.
- ( ) Autorizo a realização da coleta e uso de dados tal como descrito neste termo, INCLUSIVE a divulgação de vídeos com a minha imagem e voz, DISTORCIDAS de modo a preservar o meu anonimato.
- ( ) Autorizo a realização da coleta e uso de dados tal como descrito neste termo, INCLUSIVE a divulgação de vídeos com a minha imagem e voz, tal como capturadas.

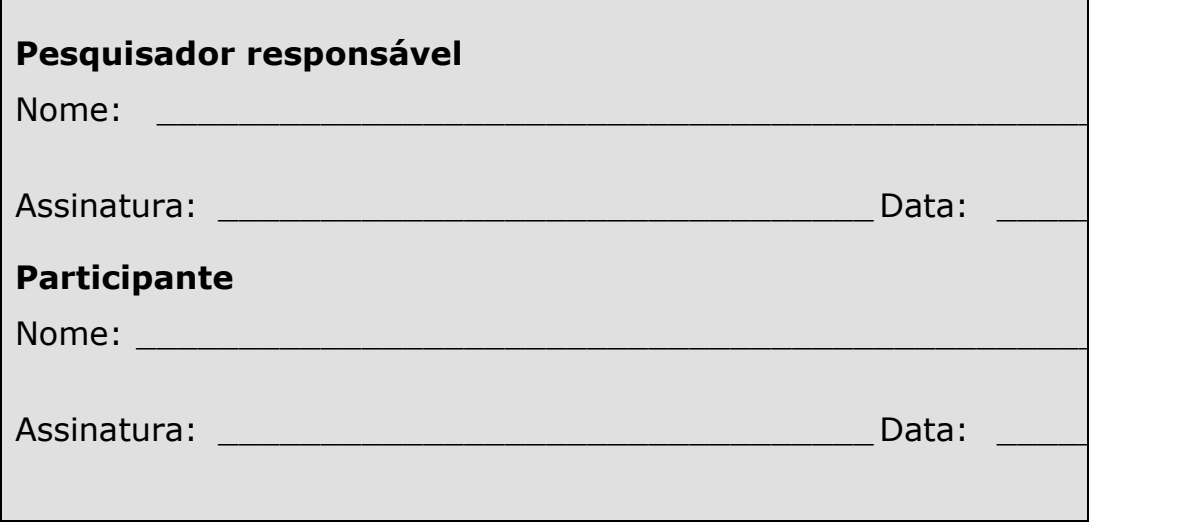

# **A.2 - Questionário Pré-uso**

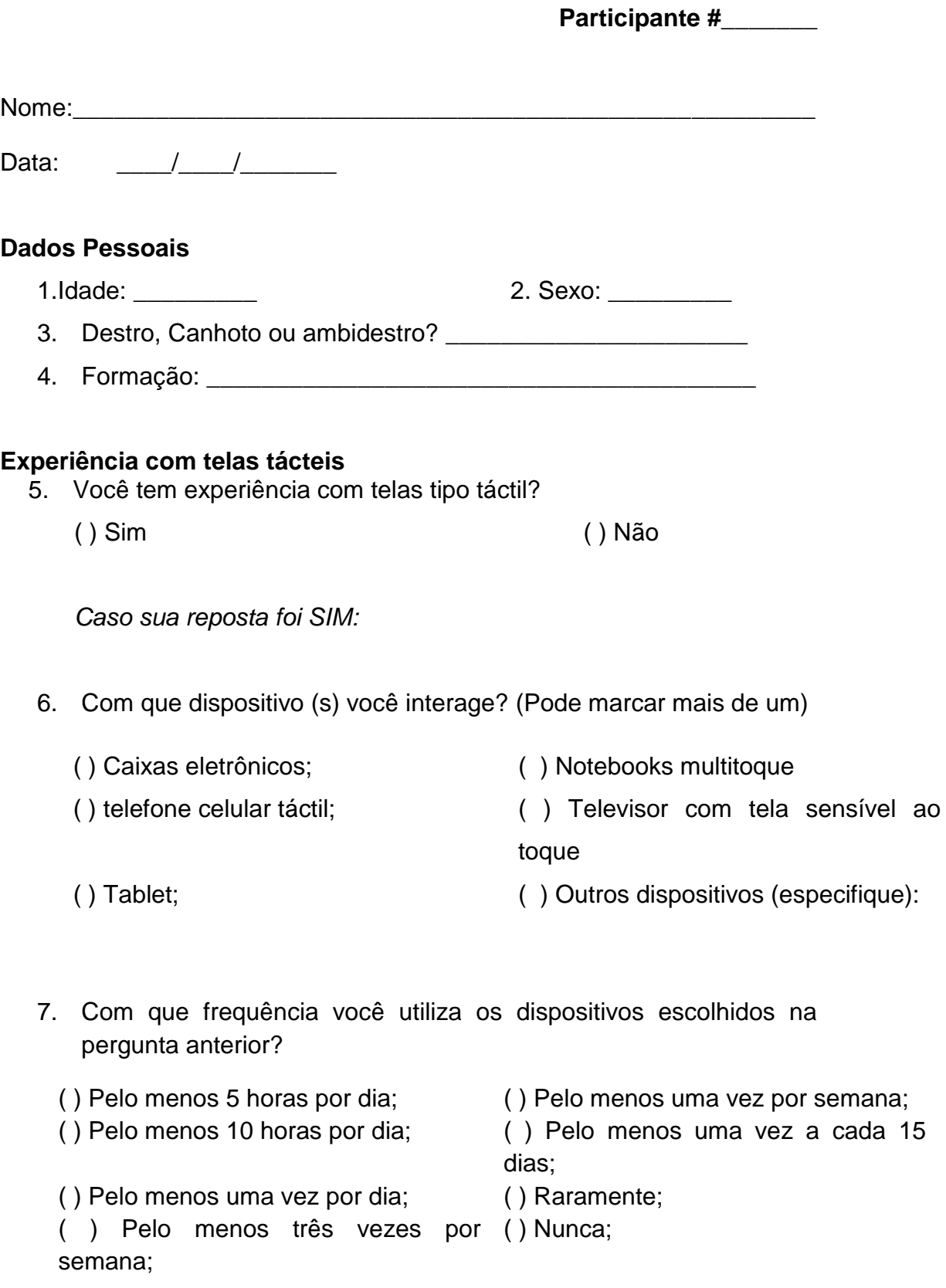

#### **A.3 – Instruções de treinamento do usuário para cenário de uso 1**

O objetivo das tarefas em cada técnica é basicamente o mesmo: **Alinhar uma imagem com referência a outra**. Você deve realizar as transformações (translações, rotações e escala) que achar conveniente até alcançar o objetivo. O nome da técnica será apresentado em cima da tela. A seguir temos as instruções para cada técnica.

#### TÉCNICA SEM RESTRIÇÕES:

*Você deve realizar a rotação, escala e translação manipulando o interior do objeto.* 

*Você pode realizar mais de uma transformação com um só gesto.* 

*Você deverá realizar as transformações até alinhar com o objeto de referência.* 

*Ao terminar a tarefa, aperte o botão FIM.* 

### TÉCNICA COM BORDAS FORA DO OBJETO:

*Você realizará a rotação, escala e transformação só pela parte externa da imagem, onde se apresenta uma borda semitransparente com setas ao redor do objeto.*

*Só um tipo de transformação será realizado por vez. As transformações poderão ser feitas com toques próximos ou sobre as setas. No caso da escala e rotação você deverá encostar dois toques (um sobre cada seta) para o inicio da transformação.* 

*Depois de terminada a tarefa você deverá apertar o botão FIM.*

### TÉCNICA COM AUXILIO DO PROXY

*Nesta técnica você devera realizar as transformações da imagem só por meio de um quadrado semitransparente.* 

#### *Para chamar o quadrado:*

*Com dois toques rápidos sobre a mesa, será apresentado um menu com dois botões. Você deve apertar sobre o botão "Proxy " e o quadrado será mostrado na mesa, perto ao botão que chamou o quadrado.* 

*Você pode tirar o menu da mesa selecionando o botão "X".* 

#### *Para transformar a imagem:*

*Você deverá ligar o quadrado semitransparente com a imagem que deseja realizar as transformações.* 

*Para ligar dois objetos, você deverá fazer um primeiro toque no quadrado semitransparente e depois um segundo toque sobre a imagem que deseja manipular. Na mesa se desenhará uma linha de cor branca indicando que a ligação foi realizada. Depois da ligação você pode retirar os dedos dos dois objetos.* 

*As transformações no quadrado semitransparente são restritas, só podem ser realizadas uma por vez. Você deverá realizar as transformações tocando nas etiquetas: Rotate, Scale ou Move. Estas transformações serão replicadas sobre a imagem ligada. Você deve realizar todas as transformações que precisar até alinhar as duas imagens.*

*Se você desejar eliminar o quadrado semitransparente deverá chamar o menu e fazer uma ligação entre o quadrado e o botão "X".* 

*Ao finalizar, você deve apertar o botão FIM.* 

### **A.4 - Cenário de uso 1 – comparação das três técnicas com uma imagem**

O nosso objetivo na avaliação deste sistema é investigar a interação de um usuário com cada técnica estudada no presente trabalho.

Por isso, você está sendo solicitado(a) a realizar algumas tarefas utilizando o seguinte programa. Gostaríamos de pedir que você imagine a seguinte situação:

*Você tem uma fotografia e precisa imprimi-la, então o tamanho ideal para sua impressão é apresentado numa imagem similar a ela com borda vermelha.*

*Para conseguir a forma ideal para a impressão, você tem que comparar o tamanho e rotação da imagem referencial. Para isso, você deverá transladar sua imagem sobre a outra e fazer a rotação e escala necessárias até atingir seu objetivo.*

*Depois de conseguir assemelhar sua imagem com a outra, você deverá imprimi-la, e depois apertar o botão "FIM".*

Por fim, gostaríamos de observar que não estamos colocando limite para a duração máxima do teste, mas se você quiser parar antes, sinta-se à vontade. Não há problema algum.

**Obrigada pela participação! Para nós, a sua colaboração é essencial!**

### **A.5 - Questionário pós-uso – cenário de uso 1 - aplicação das três técnicas numa imagem simples.**

**Participante #** \_\_\_\_\_\_\_\_\_\_\_\_\_\_\_\_\_\_\_\_\_\_\_\_\_\_\_\_\_\_\_\_\_Data \_\_\_/\_\_\_/

Por favor, responda o questionário a seguir sobre a sua interação no último cenário.

Não existem respostas certas ou erradas, o que importa é a sua opinião sobre esta experiência.

Marque um X no local da escala que representa seu grau de concordância com a afirmação à esquerda ou à direita da escala.

1) Foi fácil selecionar o objeto com a técnica sem restrições.

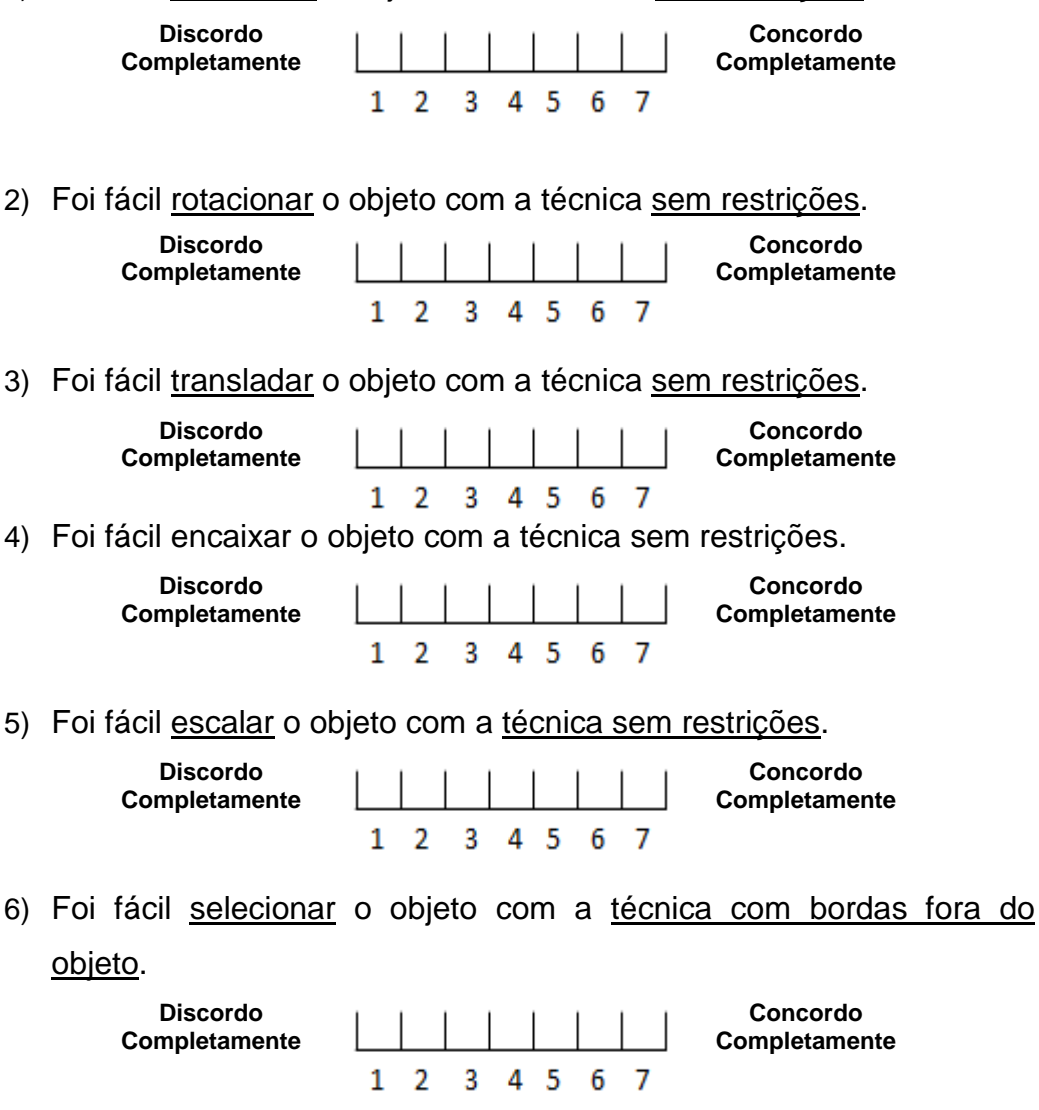

7) Foi fácil rotacionar o objeto com a técnica com bordas fora do objeto.

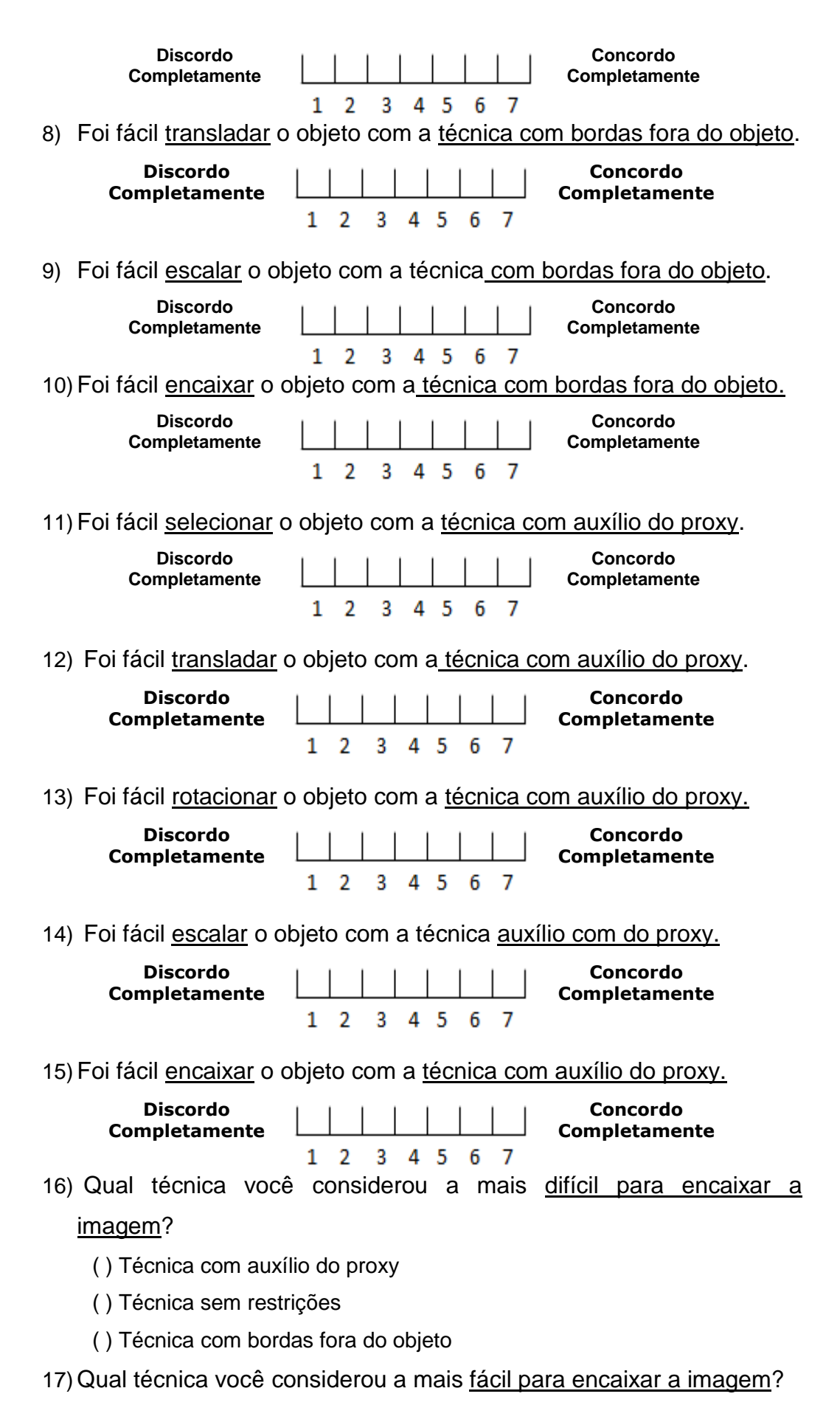

- ( ) Técnica com auxílio do proxy
- ( ) Técnica sem restrições
- ( ) Técnica com bordas fora do objeto
- 18) Qual técnica você considerou a mais difícil para aprender?
	- ( ) Técnica com auxílio do proxy
	- ( ) Técnica sem restrições
	- ( ) Técnica com bordas fora do objeto
- 19)Qual técnica você considerou a mais fácil para aprender ?
	- ( ) Técnica com auxílio do proxy
	- ( ) Técnica sem restrições
	- ( ) Técnica com bordas fora do objeto
- 20)Qual técnica você considerou que demandou mais trabalho?
	- ( ) Técnica com auxílio do proxy
	- ( ) Técnica sem restrições
	- ( ) Técnica com bordas fora do objeto
- 21)Qual técnica você considerou que demandou menos trabalho?
	- ( ) Técnica com auxílio do proxy
	- ( ) Técnica sem restrições
	- ( ) Técnica com bordas fora do objeto
- 22) Qual técnica de transformação você considerou a melhor para todo
	- o cenário (encaixar e transformar)?
		- ( ) Técnica com auxílio do proxy
		- ( ) Técnica sem restrições
		- ( ) Técnica com bordas fora do objeto
- 23)Qual técnica de transformação você considerou a pior para todo o cenário (encaixar e transformar)?
	- ( ) Técnica com auxílio do proxy
	- ( ) Técnica sem restrições
	- ( ) Técnica com bordas fora do objeto

## **A.6 - Instruções de treinamento do usuário para cenário de uso 2**

O objetivo das tarefas em cada técnica consiste em duas etapas, a primeira é alinhar uma janela do Microsoft Paint com referência a outra. A segunda etapa é desenhar linhas entre as imagens para uni-las.

Descrição Geral do Funcionamento da janela Paint:

- Se você tocar na área de desenho (área central de cor branca) ele desenhará com seu(s) toque(s).
- Você pode mudar a cor para o desenho apertando na paleta de cores na parte superior direita da janela; a cor que você seleciona será apresentada no quadrado com a descrição "Color 1 ", que se encontra ao lado da paleta de cores.
- Caso você realize um toque nos botões: minimizar, maximizar ou fechar (que se encontram posicionados no canto superior direito da janela), a janela voltará à sua posição do início da técnica.
- Você só poderá escalar, rotacionar ou transladar o objeto pelas áreas em não há botões ou na área de desenho central, no entanto, só é possível manipular o objeto pela borda superior e inferior da janela Paint.
- No caso de você querer apagar algum rascunho na área de desenho Paint, deve selecionar a ferramenta borracha no botão ferramentas. A imagem da ferramenta ativa é apresentada na parte de baixo do botão.

Descrição das Etapas apresentadas em cada técnica:

O conteúdo do botão "Início" mudará em cada etapa, avisando em que etapa você se encontra: ETAPA 01 ou ETAPA 02.

A etapa 01 consiste em alinhar a janela Paint com outra janela de referência apresentada na mesa. Para avisar que terminou a etapa, deverá apertar o botão: Etapa 01, ela mudará para o conteúdo Etapa 02.

Na etapa 02 são apresentados 4 desenhos, você deverá limpar a janela paint caso ela tenha sido rascunhada na etapa 01 com a ferramenta borracha, e depois você deve ligar cada desenho com uma linha.

A seguir apresentamos as instruções para cada técnica.

### TÉCNICA SEM RESTRIÇÕES:

*Você deverá rotacionar, escalar e transladar a janela até alinhar com a janela de referência.* 

*Para avisar que terminou, você deverá apertar o botão "Fim".*

#### TÉCNICA COM BORDAS FORA DO OBJETO:

*Você realizará a rotação, escala e translação só pela borda semitransparente em volta da janela de Paint.* 

*Se você faz um toque sobre as áreas "livres" de botões da janela, a borda da janela torna-se de cor verde e aparecem setas sobre a borda.*

*As setas indicam a você o tipo de manipulação que pode realizar, se você tocar sobre elas ou perto de elas.* 

*Para transladar a janela você deverá utilizar só um toque em qualquer seta que se encontra nos quatro lados da janela.* 

*Para rotacionar ou escalar a janela você precisa de dois toques. Por exemplo: caso deseje escalar a janela você deve encostar um dedo sobre cada seta localizada no canto esquerdo superior e direito inferior. Caso você queira rotacionar a janela você deverá encostar os dedos sobre as setas semicirculares apresentadas no canto superior direito e inferior esquerdo.* 

### TÉCNICA COM AUXÍLIO DO PROXY

*Nesta técnica você deverá realizar as transformações da janela Paint apenas através de um quadrado semitransparente. Como no cenário 1, o quadrado só pode ser invocado através do menu que permite criá-lo e eliminá-lo. Este menu pode ser apresentado em qualquer lugar da mesa, você tem que chamá-lo com dois toques rápidos sobre a mesa.*

### **A.7 –Cenário de uso 2 – comparação das três técnicas com uma janela do Microsoft Paint**

O nosso objetivo na avaliação deste sistema é investigar a interação de um usuário com cada técnica estudada no presente trabalho.

Por isso, você está sendo solicitado (a) a realizar algumas tarefas utilizando o seguinte sistema. Gostaríamos de pedir que você imagine a seguinte situação:

*Você quer fazer um desenho no programa Paint e compartilhá-lo com um colega seu, mas você precisa de um tamanho indicado na sua área de trabalho.*

#### **ETAPA 01**

*Você tem uma janela de referência, a qual tem o tamanho ideal para sua área de trabalho, então só tem que transladar sua janela sobre a janela de referência e depois modificar a escala e rotação para conseguir seu objetivo.* 

Para passar à etapa seguinte aperte o botão: ETAPA 01, ele *mudará o texto para o seguinte conteúdo: ETAPA 02.*

#### **ETAPA 02**

*Serão apresentadas 6 imagens na área de desenho da janela Paint: 2 bonequinhos e quatro bolas de futebol. Você tem que ligar as quatro bolas de futebol através de linhas realizadas com seus toques. Antes de você desenhar as linhas, no caso de você ter rascunhado a área de desenho na etapa anterior, tem que limpá-la para deixar só as imagens e as linhas que juntem as bolas de futebol.* 

*Para avisar que já tem tudo pronto para sua apresentação, você deve apertar o botão "FIM".*

Por fim, gostaríamos de observar que não estamos colocando limite para a duração máxima do teste, mas se você quiser parar antes, sinta-se à vontade. Não há problema algum.

### **Mais uma vez, obrigada pela participação! Para nós, a sua colaboração é essencial!**

**A.8 - Questionário pós-uso – cenário de uso 2 - aplicação das três técnicas numa janela Paint.**

**Participante # \_\_\_\_ Data \_\_ /\_\_ /\_\_\_\_\_\_**

Por favor, responda o questionário a seguir sobre a sua interação no último cenário.

Não existem respostas certas ou erradas, o que importa é a sua opinião sobre esta experiência.

Marque um X no local da escala que representa seu grau de concordância com a afirmação à esquerda ou à direita da escala.

1) Foi fácil selecionar a janela Paint com a técnica sem restrições.

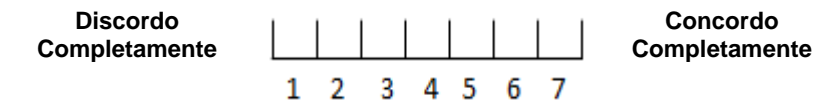

2) Foi fácil rotacionar a janela Paint com a técnica sem restrições.

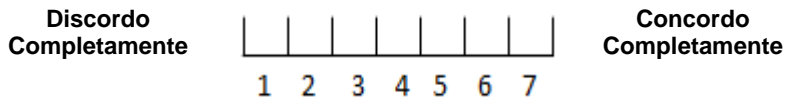

3) Foi fácil transladar a janela Paint com a técnica sem restrições .

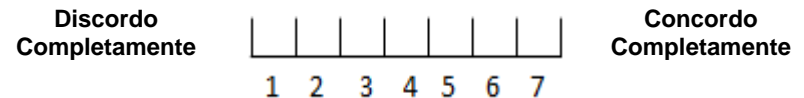

4) Foi fácil encaixar a janela Paint com a técnica sem restrições.

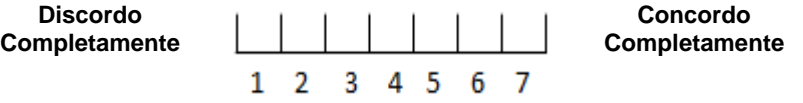

5) Foi fácil escalar a janela Paint com a técnica sem restrições.

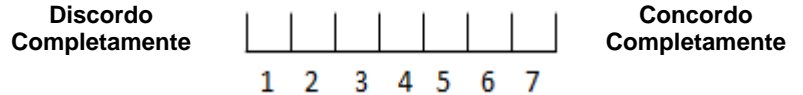

6) Foi fácil selecionar a janela Paint com a técnica com bordas fora do

#### objeto

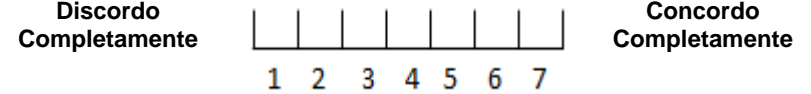

7) Foi fácil rotacionar a janela Paint com a técnica com bordas fora do objeto.

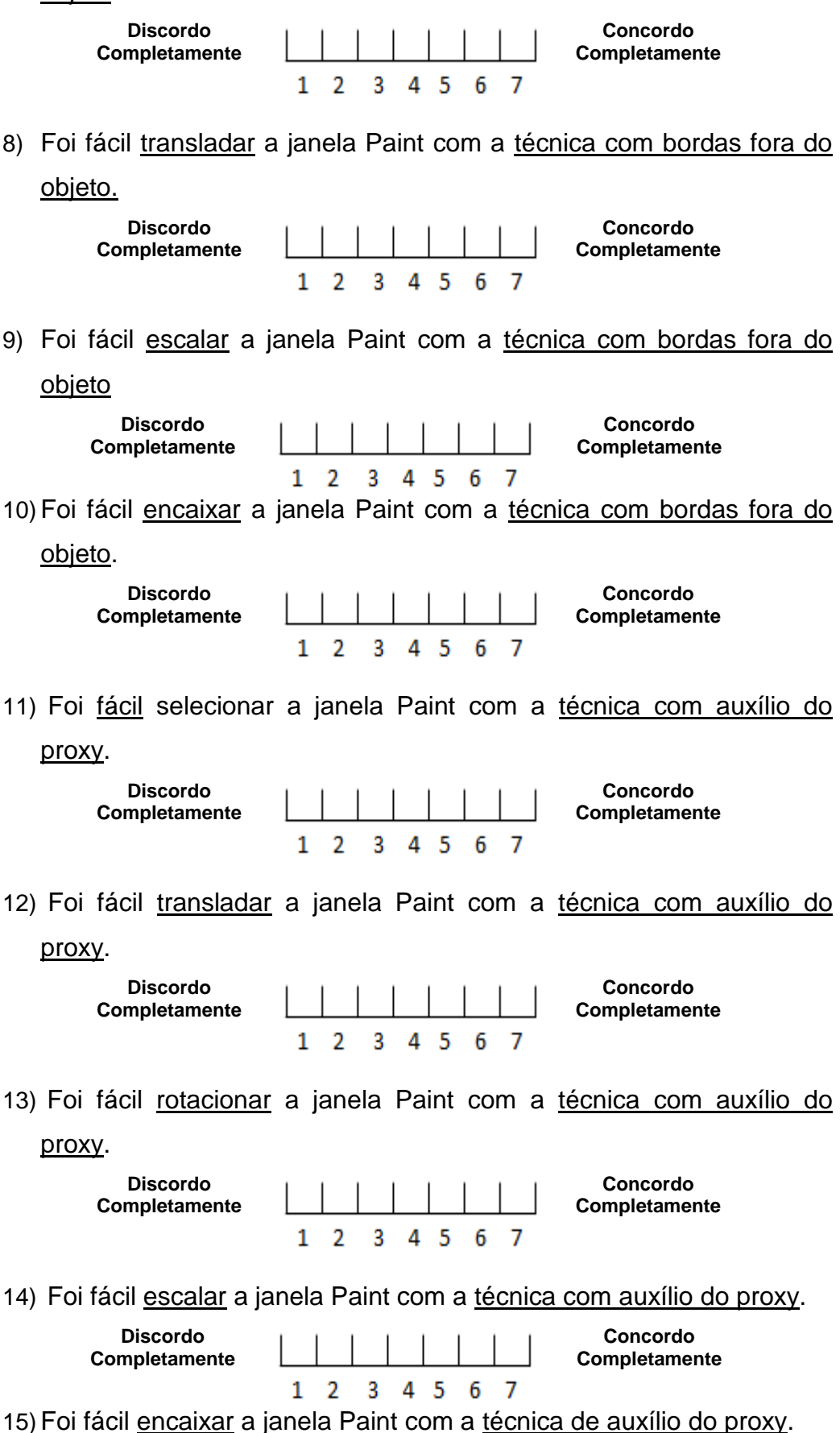

- 16) Qual técnica você considerou a mais difícil para encaixar a janela paint?
	- ( ) Técnica com auxílio do proxy
	- ( ) Técnica sem restrições
	- ( ) Técnica com bordas fora do objeto
- 17)Qual técnica você considerou a mais fácil para encaixar a janela paint?
	- ( ) Técnica com auxílio do proxy
	- ( ) Técnica sem restrições
	- ( ) Técnica com bordas fora do objeto
- 18)Qual técnica você considerou que demandou mais trabalho neste

### cenário?

- ( ) Técnica com auxílio do proxy
- ( ) Técnica sem restrições
- ( ) Técnica com bordas fora do objeto
- 19)Qual técnica você considerou que demandou menos trabalho neste

### cenário?

- ( ) Técnica com auxílio do proxy
- ( ) Técnica sem restrições
- ( ) Técnica com bordas fora do objeto
- 20) Qual técnica de transformação você considerou a melhor para o

### trabalho sobre uma janela Paint?

- ( ) Técnica com auxílio do proxy
- ( ) Técnica sem restrições
- ( ) Técnica com bordas fora do objeto
- 1) Qual técnica de transformação você considerou a pior para o trabalho sobre uma janela Paint ?
	- ( ) Técnica com auxílio do proxy
	- ( ) Técnica sem restrições
	- ( ) Técnica com bordas fora do objeto